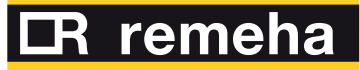

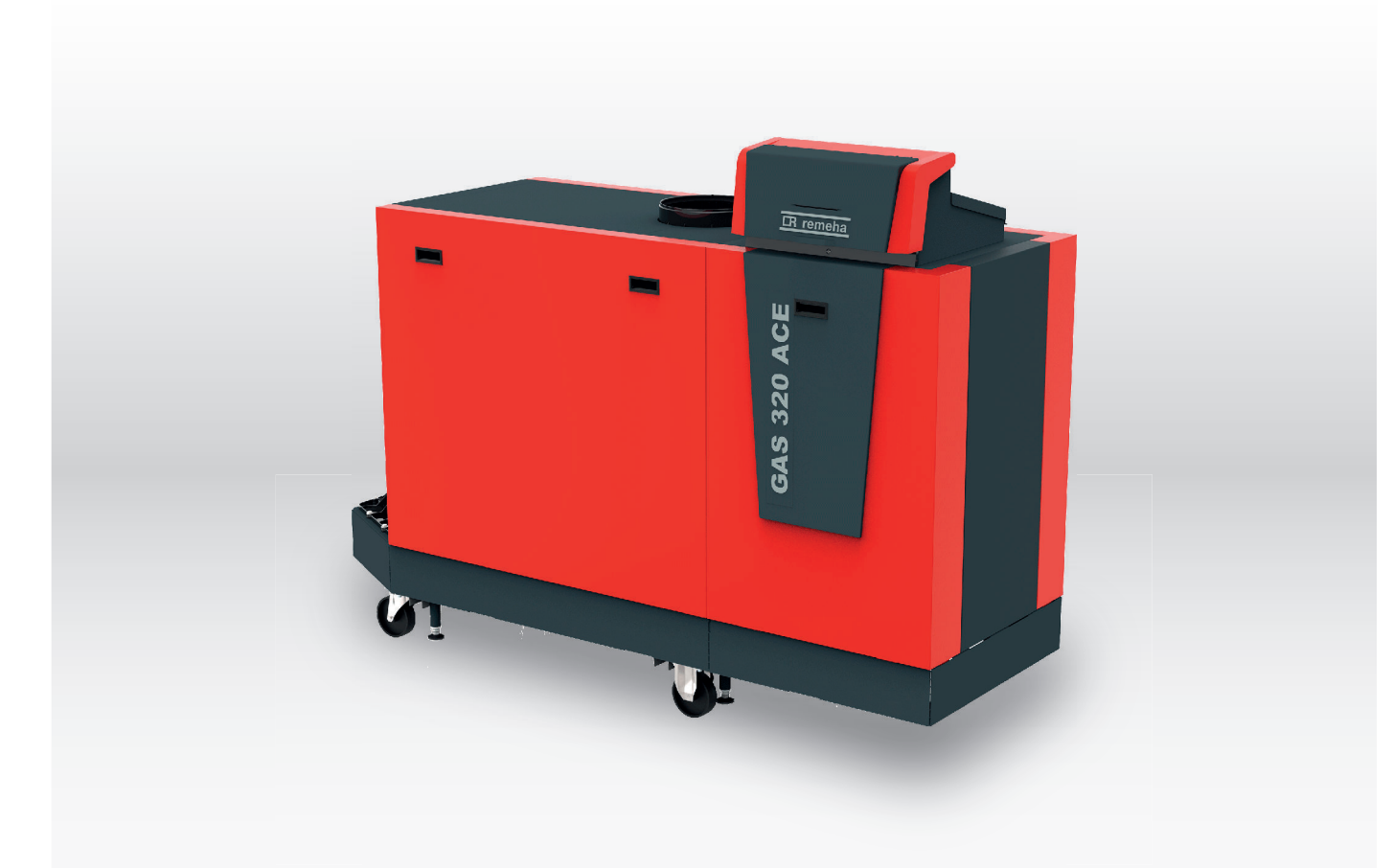

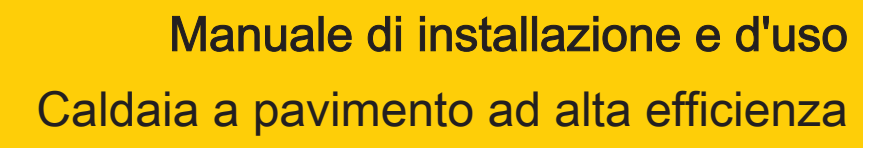

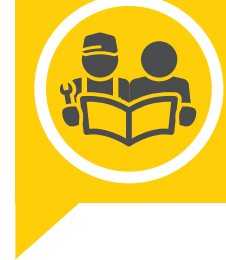

Gas 320 Ace -Gas 620 Ace

HMI T-control SCB-02

### Gentile cliente,

grazie per aver acquistato questo apparecchio.

Legga attentamente il presente manuale prima di utilizzare il prodotto e lo riponga in un luogo sicuro per consultazioni successive. Per garantire un costante funzionamento efficiente e sicuro, consigliamo di eseguire regolarmente la manutenzione del prodotto. La nostra organizzazione di assistenza e post-vendita può fornire sostegno a riguardo.

Ci auguriamo possa usufruire per anni di un funzionamento privo di inconvenienti di questo prodotto.

## Indice

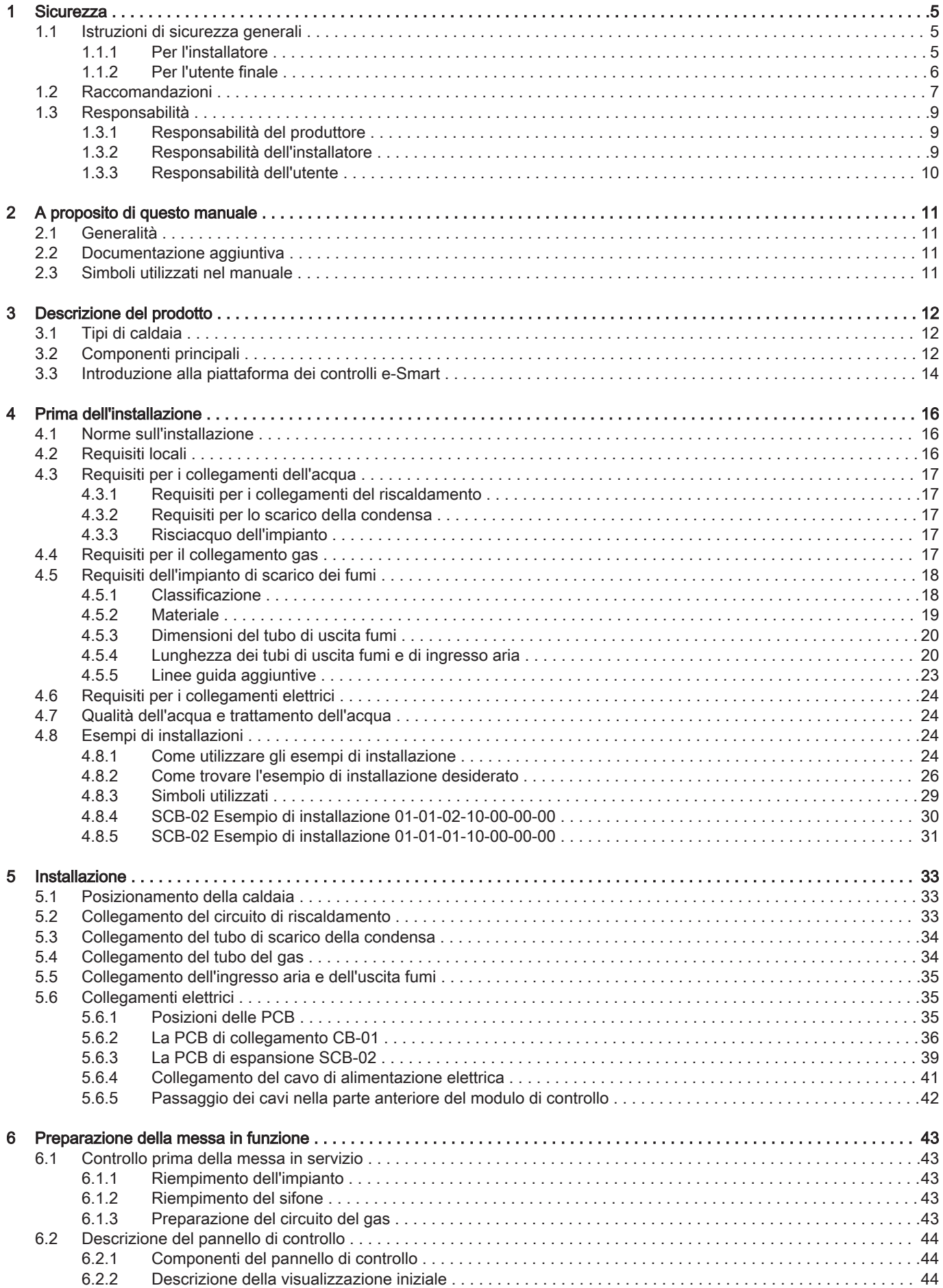

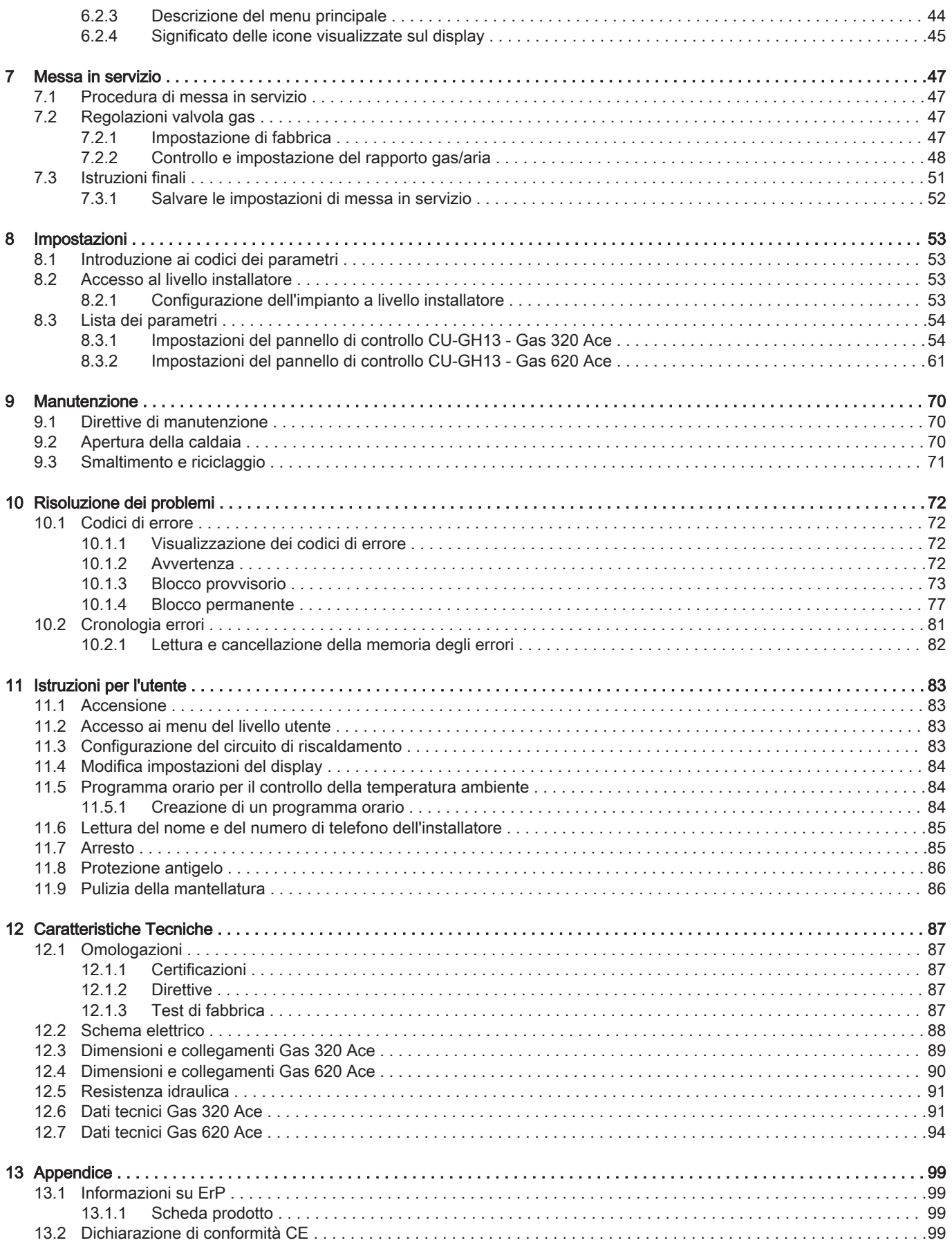

## <span id="page-4-0"></span>1 Sicurezza

## 1.1 Istruzioni di sicurezza generali

### 1.1.1 Per l'installatore Pericolo Se c'è odore di gas: 1. Non utilizzare fiamme libere, non fumare e non azionare contatti o interruttori elettrici (campanelli, luci, motori, ascensori, ecc.). 2. Sospendere l'alimentazione del gas. 3. Aprire le finestre. 4. Individuare le eventuali perdite ed eliminarle immediatamente. 5. Se la perdita è a monte del contatore del gas, avvertire la società distributrice del gas. ∧ Pericolo In caso di esalazioni di fumo: 1. Spegnere la caldaia. 2. Aprire le finestre. 3. Individuare le eventuali perdite ed eliminarle immediatamente. Attenzione Terminati gli interventi di manutenzione o riparazione, controllare tutto l'impianto di riscaldamento e accertarsi che non vi siano perdite.

### <span id="page-5-0"></span>1.1.2 Per l'utente finale

## Pericolo

Se c'è odore di gas:

- 1. Non utilizzare fiamme libere, non fumare e non azionare contatti o interruttori elettrici (campanelli, luci, motori, ascensori, ecc.).
- 2. Sospendere l'alimentazione del gas.
- 3. Aprire le finestre.
- 4. Abbandonare i locali.
- 5. Contattare un installatore qualificato.

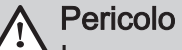

In caso di esalazioni di fumo:

- 1. Spegnere la caldaia.
- 2. Aprire le finestre.
- 3. Abbandonare i locali.
- 4. Contattare un installatore qualificato.

### Avvertenza

Non toccare i tubi dei fumi. A seconda delle impostazioni della caldaia, la temperatura dei tubi dei fumi può superare i 60 °C.

### **Avvertenza**

Non toccare i radiatori per periodi di tempo prolungati. A seconda delle impostazioni della caldaia, la temperatura dei radiatori può superare i 60 °C.

### Avvertenza

Prestare attenzione quando si utilizza l'acqua calda sanitaria. A seconda delle impostazioni della caldaia, la temperatura dell'acqua calda sanitaria può superare i 65 °C.

### Avvertenza

L'uso della caldaia e l'installazione in qualità di utente finale devono limitarsi alle operazioni descritte in questo manuale. Qualsiasi altra operazione deve essere effettuata solo da un installatore qualificato/tecnico.

### Avvertenza

Lo scarico della condensa non deve essere modificato o sigillato. Se viene utilizzato un sistema di neutralizzazione della condensa, questo deve essere regolarmente sottoposto a pulizia secondo le istruzioni fornite dal produttore.

<span id="page-6-0"></span>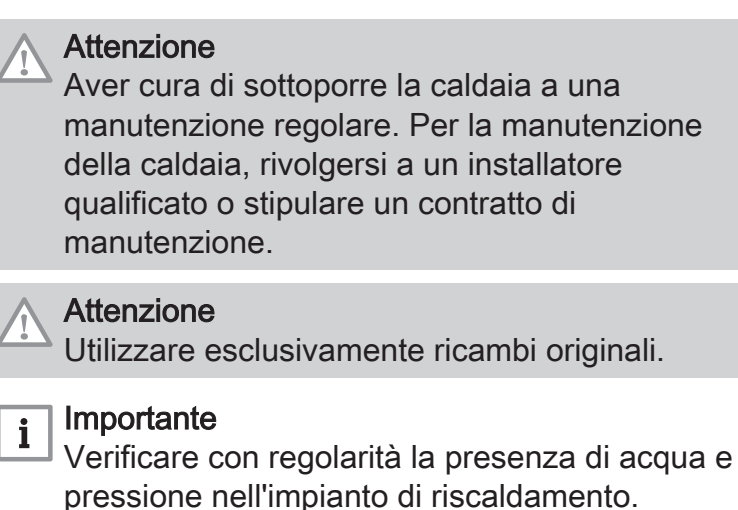

### 1.2 Raccomandazioni

## Pericolo

L'apparecchio può essere utilizzato da bambini di età pari o superiore a 8 anni e da persone con capacità fisiche, sensoriali o mentali ridotte o prive di competenza ed esperienza qualora siano soggette a supervisione o vengano loro fornite istruzioni sull'uso sicuro dell'apparecchio e dopo essersi accertati che abbiano compreso i rischi correlati. Non lasciare che i bambini giochino con l'apparecchio. Le operazioni di pulizia e manutenzione non devono essere effettuate da bambini senza supervisione.

### Avvertenza

L'installazione e la manutenzione della caldaia devono essere effettuate da un installatore autorizzato, in conformità alle vigenti leggi, norme e prescrizioni nazionali e locali.

### Avvertenza

L'installazione e la manutenzione della caldaia devono essere effettuate da un installatore qualificato in conformità con le informazioni riportate nel manuale in dotazione. In caso contrario, si potrebbe ricorrere in situazioni pericolose o infortuni.

### Avvertenza

La rimozione e lo smaltimento della caldaia devono essere eseguiti da un installatore qualificato in conformità alle normative locali e nazionali.

### Avvertenza

Per evitare situazioni di pericolo, se il cavo di alimentazione è danneggiato la sua sostituzione deve essere eseguita dal produttore, da un suo concessionario o da un'altra persona in possesso delle opportune competenze.

### Avvertenza

Quando si interviene sulla caldaia, scollegare sempre l'alimentazione elettrica e chiudere il rubinetto principale del gas.

### Avvertenza

Una volta terminati tali interventi, verificare l'eventuale presenza di perdite nell'intero sistema.

### Pericolo

Per questioni di sicurezza, si raccomanda il montaggio di rilevatori di fumo in posizioni adeguate e di un rilevatore di monossido di carbonio nelle vicinanze dell'apparecchio.

### Attenzione

- Accertarsi che la caldaia sia accessibile in qualsiasi momento.
- La caldaia deve essere installata in un locale protetto dal gelo.
- $\cdot$  In caso di collegamento fisso del cavo dell'alimentazione, occorre sempre montare un interruttore principale bipolare con una distanza di apertura dei contatti pari o superiore a 3 mm (EN 60335-1).
- Svuotare la caldaia e l'impianto di riscaldamento se l'abitazione non sarà utilizzata per un lungo periodo e in caso di rischio di gelo.
- La protezione antigelo viene disattivata quando la caldaia non è in funzione.
- La protezione della caldaia riguarda esclusivamente la caldaia e non l'intero impianto.
- Verificare regolarmente la pressione dell'acqua nell'impianto. Se la pressione dell'acqua è inferiore a 0,8 bar, rabboccare l'impianto (pressione consigliata dell'acqua compresa fra 1,5 e 2,0 bar).

#### Importante  $\mathbf{i}$

Conservare questo documento in prossimità della caldaia.

#### <span id="page-8-0"></span>Importante  $\mathbf{i}$

È consentito rimuovere gli elementi del mantello solo per gli interventi di manutenzione e riparazione. Rimontare tutti i pannelli una volta completati i lavori di manutenzione e assistenza.

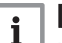

#### Importante

Le targhette di istruzione e avvertimento non devono mai essere rimosse né coperte e devono risultare leggibili per tutta la durata di vita della caldaia. Sostituire in modo tempestivo le etichette di istruzione e avvertimento rovinate o illeggibili.

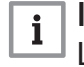

#### Importante

Le modifiche alla caldaia richiedono l'approvazione scritta di Remeha.

### 1.3 Responsabilità

### 1.3.1 Responsabilità del produttore

I nostri prodotti sono fabbricati conformemente ai requisiti delle varie direttive applicabili. Vengono pertanto consegnati con la marcatura  $\epsilon \epsilon$  e i documenti necessari. Nell'interesse della qualità dei nostri prodotti, cerchiamo continuamente di migliorarli. Ci riserviamo pertanto il diritto di modificare le specifiche riportate nel presente documento.

La nostra responsabilità in qualità di produttore non potrà essere chiamata in causa nei casi seguenti:

- Mancato rispetto delle istruzioni d'installazione e manutenzione dell'apparecchio.
- Mancata osservanza delle istruzioni d'uso dell'apparecchio.
- Mancata o insufficiente manutenzione dell'apparecchio.

### 1.3.2 Responsabilità dell'installatore

L'installatore è responsabile dell'installazione e della prima messa in funzione dell'apparecchio. L'installatore deve rispettare le seguenti istruzioni:

- Leggere e seguire le istruzioni contenute nei manuali forniti con l'apparecchio.
- Installare l'apparecchio in conformità alle norme e alle leggi vigenti.
- Effettuare la messa in servizio iniziale e gli eventuali controlli necessari.
- Spiegare l'installazione all'utente.
- <span id="page-9-0"></span> $\cdot$  In caso di necessità di manutenzione, informare l'utente circa l'obbligo di eseguire un controllo dell'apparecchio e di preservare quest'ultimo in condizioni di funzionamento corrette.
- Consegnare all'utente tutti i manuali di istruzioni.

### 1.3.3 Responsabilità dell'utente

Per garantire un funzionamento ottimale del sistema, rispettare le seguenti istruzioni:

- Leggere e seguire le istruzioni contenute nei manuali forniti con l'apparecchio.
- Rivolgersi a professionisti qualificati per realizzare l'installazione ed eseguire la prima messa in servizio.
- Chiedere all'installatore di spiegare il funzionamento dell'impianto.
- Far eseguire a un installatore qualificato la manutenzione e le ispezioni necessarie.
- Conservare il manuale di istruzioni in buone condizioni e vicino all'apparecchio.

### <span id="page-10-0"></span>2 A proposito di questo manuale

#### 2.1 Generalità

Il manuale è destinato all'installatore e all'utente di una caldaia Gas 320/620 Ace.

#### 2.2 Documentazione aggiuntiva

È disponibile la seguente documentazione in aggiunta a questo manuale:

- Informazioni sul prodotto
- Manuale di manutenzione
- Istruzioni sulla qualità dell'acqua

#### 2.3 Simboli utilizzati nel manuale

Questo manuale contiene istruzioni speciali, contrassegnate con simboli specifici. Si prega di prestare la massima attenzione a questi simboli.

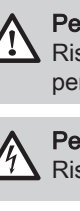

Pericolo Rischio di situazioni pericolose che possono causare gravi lesioni personali.

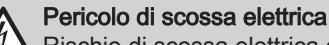

Rischio di scossa elettrica che può causare gravi lesioni personali.

Avvertenza

Rischio di situazioni pericolose che possono causare lesioni personali minori.

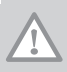

Attenzione

Rischio di danni materiali.

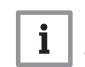

Importante

Segnala un'informazione importante.

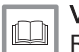

#### Vedere

Riferimento ad altri manuali o pagine di questo manuale.

### <span id="page-11-0"></span>3 Descrizione del prodotto

### 3.1 Tipi di caldaia

Sono disponibili i seguenti tipi di caldaia:

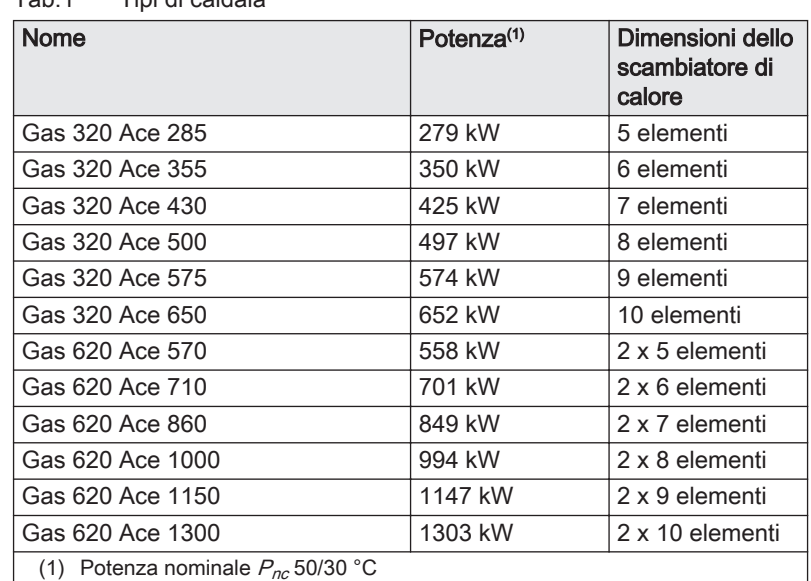

Tab.1 Tipi di caldaia

#### 3.2 Componenti principali

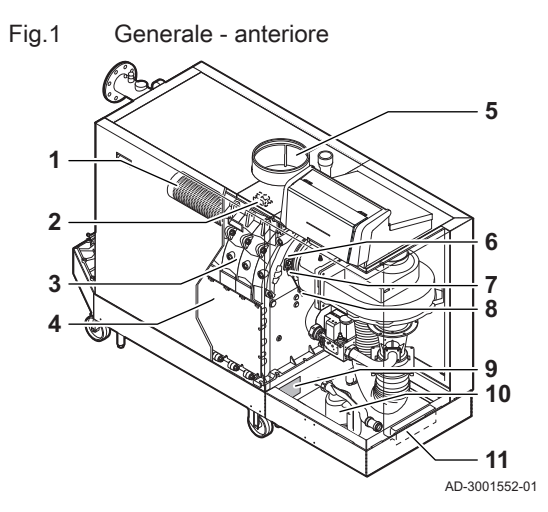

- 1 Bruciatore
- 2 Trasformatore di accensione / ionizzazione
- 3 Scambiatore di calore
- 4 Sportello di ispezione
- 5 Collegamento dell'ingresso aria
- 6 Vetrino di ispezione della fiamma<br>7 Elettrodo di accensione / ionizzaz
- 7 Elettrodo di accensione / ionizzazione
- 8 Sonda di temperatura dello scambiatore di calore
- 9 Targa matricola
- 10 Sifone
- 11 Portadocumenti

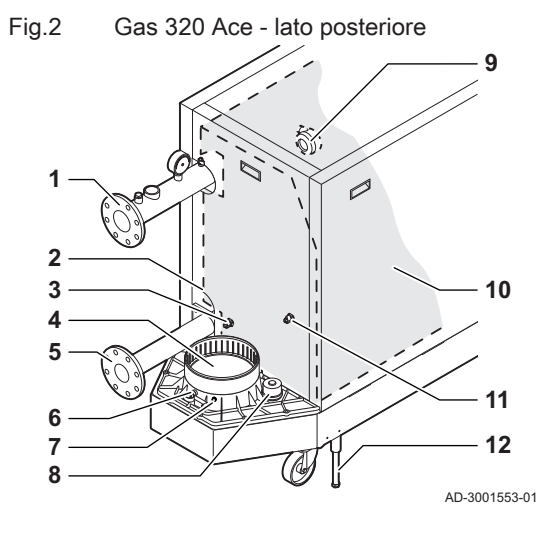

Fig.3 Gas 620 Ace - lato posteriore

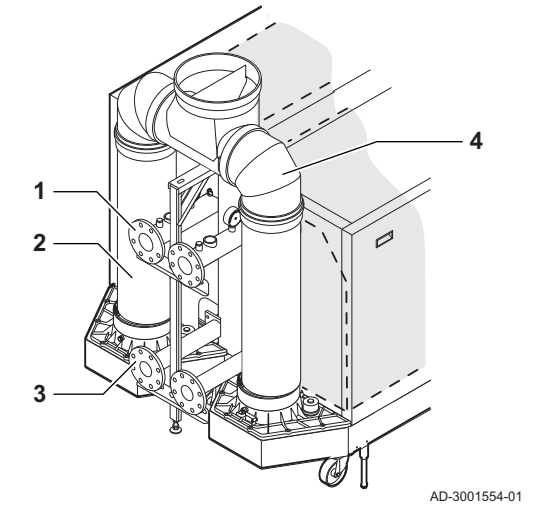

Fig.4 Unità gas - aria

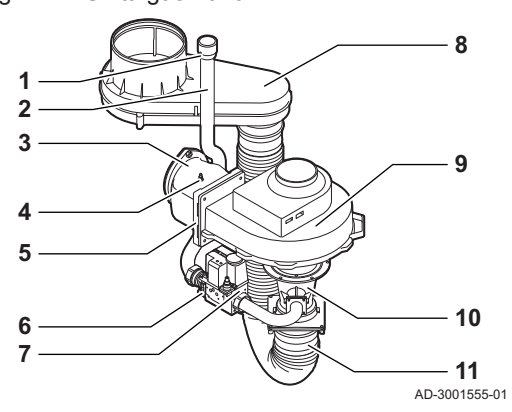

- Collegamento della mandata
- Secondo collegamento di ritorno
- Sonda della temperatura di ritorno (quando non è montato alcun ritorno aggiuntivo)
- Collegamento dell'uscita fumi
- Collegamento del ritorno
- Presa di misurazione dei fumi
- Sonda della temperatura dei fumi
- Tappo del collettore di raccolta della condensa
- Pressostato differenziale per aria
- Kit isolamento scambiatore di calore (opzionale)
- Sonda della temperatura di ritorno (quando è montato un ritorno aggiuntivo)
- Piedino di regolazione
	- Collegamento della mandata
	- Uscita fumi
	- Collegamento del ritorno
	- Collettore dei fumi

- Presa di pressione del gas
- Tubo di mandata del gas
- Raccordo di collegamento gas aria
- Presa di misurazione della pressione
- Valvola di non ritorno
- Filtro del gas
- Valvola gas
- Scatola dell'aria
- Ventilatore
- Venturi
- Flessibile di alimentazione dell'aria

#### <span id="page-13-0"></span>Fig.5 Modulo di controllo

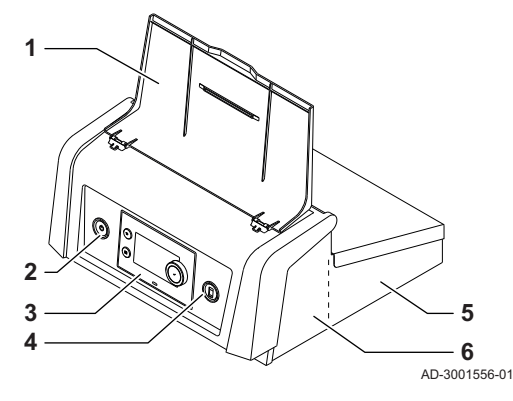

1 Protezione del display

- 2 Pulsante di alimentazione
- 3 Pannello di controllo
- 4 Connettore di servizio
- 5 Parte posteriore del modulo di controllo per PCB di espansione con connessioni cablate
- 6 Parte anteriore del modulo di controllo per l'unità di controllo e le PCB di espansione di connettività
- 1 Tubo di immersione della sonda di temperatura (comando esterno) (½")
- 2 Spurgo aria (⅛)
- 3 Collegamento valvola di sicurezza (1½")
- 4 Manometro  $(\frac{1}{2})$
- 5 Sonda della temperatura di mandata (M6)

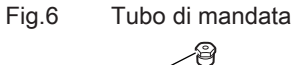

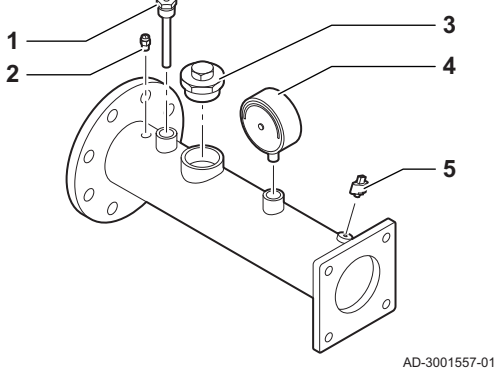

#### 3.3 Introduzione alla piattaforma dei controlli e-Smart

La caldaia Gas 320/620 Ace è dotata della piattaforma dei controlli e-Smart. Si tratta di un sistema modulare, che offre compatibilità e connettività tra tutti i prodotti che utilizzano la stessa piattaforma.

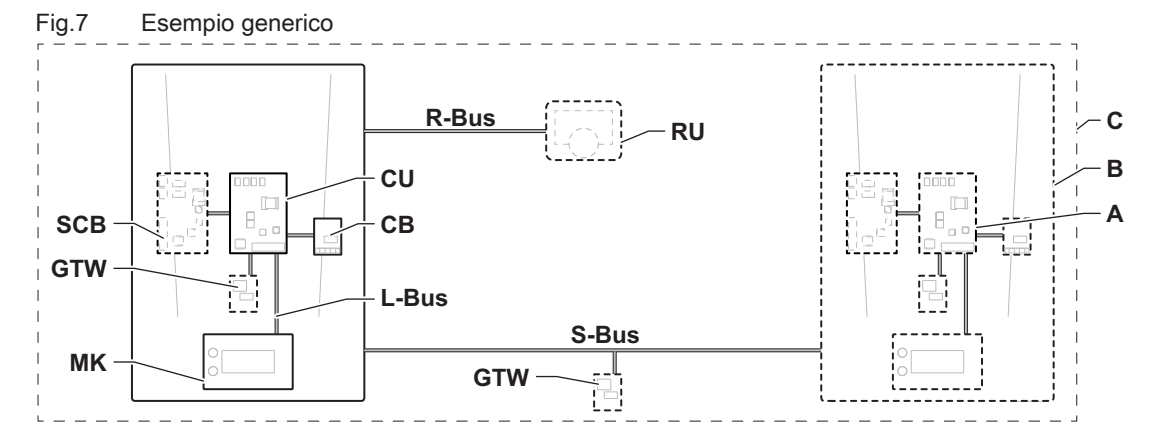

AD-3001366-02

#### Tab.2 Componenti nell'esempio

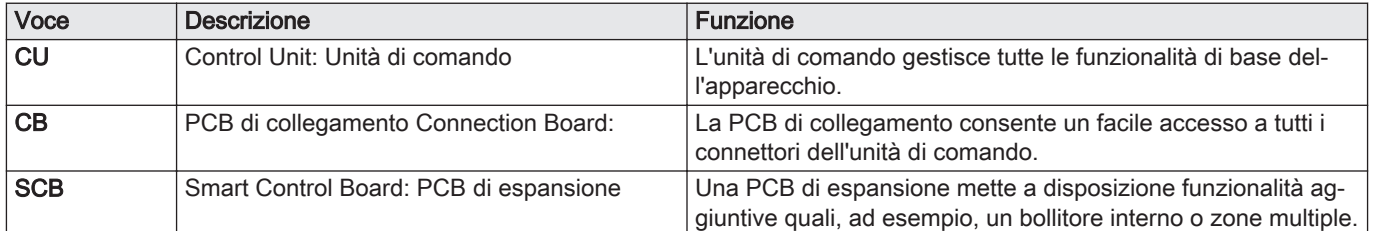

| Voce        | <b>Descrizione</b>                                        | <b>Funzione</b>                                                                                                    |
|-------------|-----------------------------------------------------------|----------------------------------------------------------------------------------------------------|
| <b>GTW</b>  | Gateway: PCB di conversione                               | È possibile dotare l'apparecchio o l'impianto di un gateway, in<br>modo da mettere a disposizione una delle seguenti funzionali-<br>tà: |
|             |                                                           | • Connettività aggiuntiva (wireless)<br>• Connessioni per la manutenzione<br>• Comunicazione con altre piattaforme                      |
| <b>MK</b>   | Control panel: Pannello di controllo e display            | Il pannello di controllo è l'interfaccia utente dell'apparecchio.                                                                       |
| <b>RU</b>   | Room Unit: Unità ambiente (per esempio, un<br>termostato) | Un'unità ambiente misura la temperatura in un locale di riferi-<br>mento.                                                               |
| L-Bus       | Local Bus: Collegamento tra dispositivi                   | Il bus locale fornisce comunicazione tra i dispositivi.                                                                                 |
| S-Bus       | System Bus: Collegamento tra apparecchi                   | Il bus dell'impianto fornisce comunicazione tra gli apparecchi.                                                                         |
| R-Bus       | Room unit Bus: Collegamento ad un'unità am-<br>biente     | Il bus dell'unità ambiente offre comunicazione ad un'unità am-<br>biente.                                                               |
| ۱A          | Dispositivo                                               | Un dispositivo può essere una PCB, un pannello di controllo<br>oppure un'unità ambiente.                                                |
| B           | Modello                                                   | Un apparecchio è un insieme di dispositivi collegati tramite lo<br>stesso L-Bus                                                         |
| $\mathbf C$ | Impianto                                                  | Un impianto è un insieme di apparecchi collegati tramite lo<br>stesso S-Bus                                                             |

Tab.3 Dispositivi specifici consegnati unitamente alla caldaia Gas 320/620 Ace

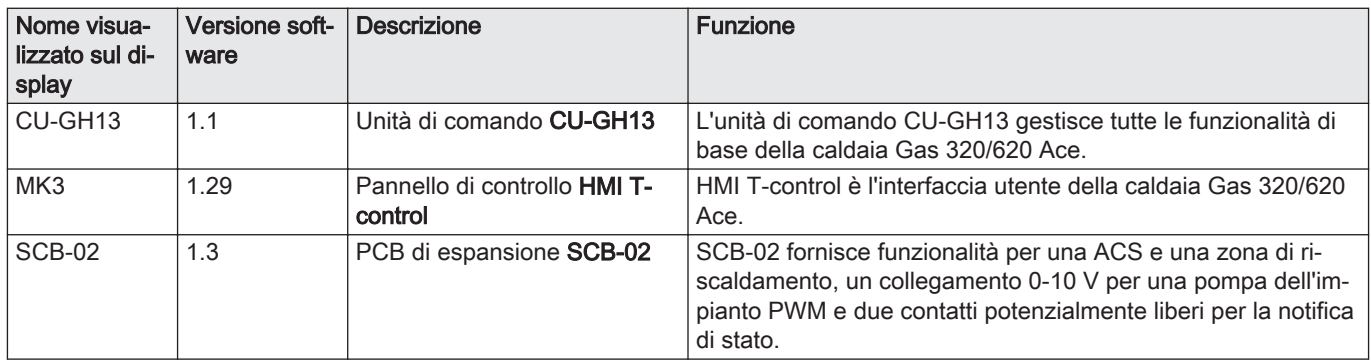

### <span id="page-15-0"></span>4 Prima dell'installazione

### 4.1 Norme sull'installazione

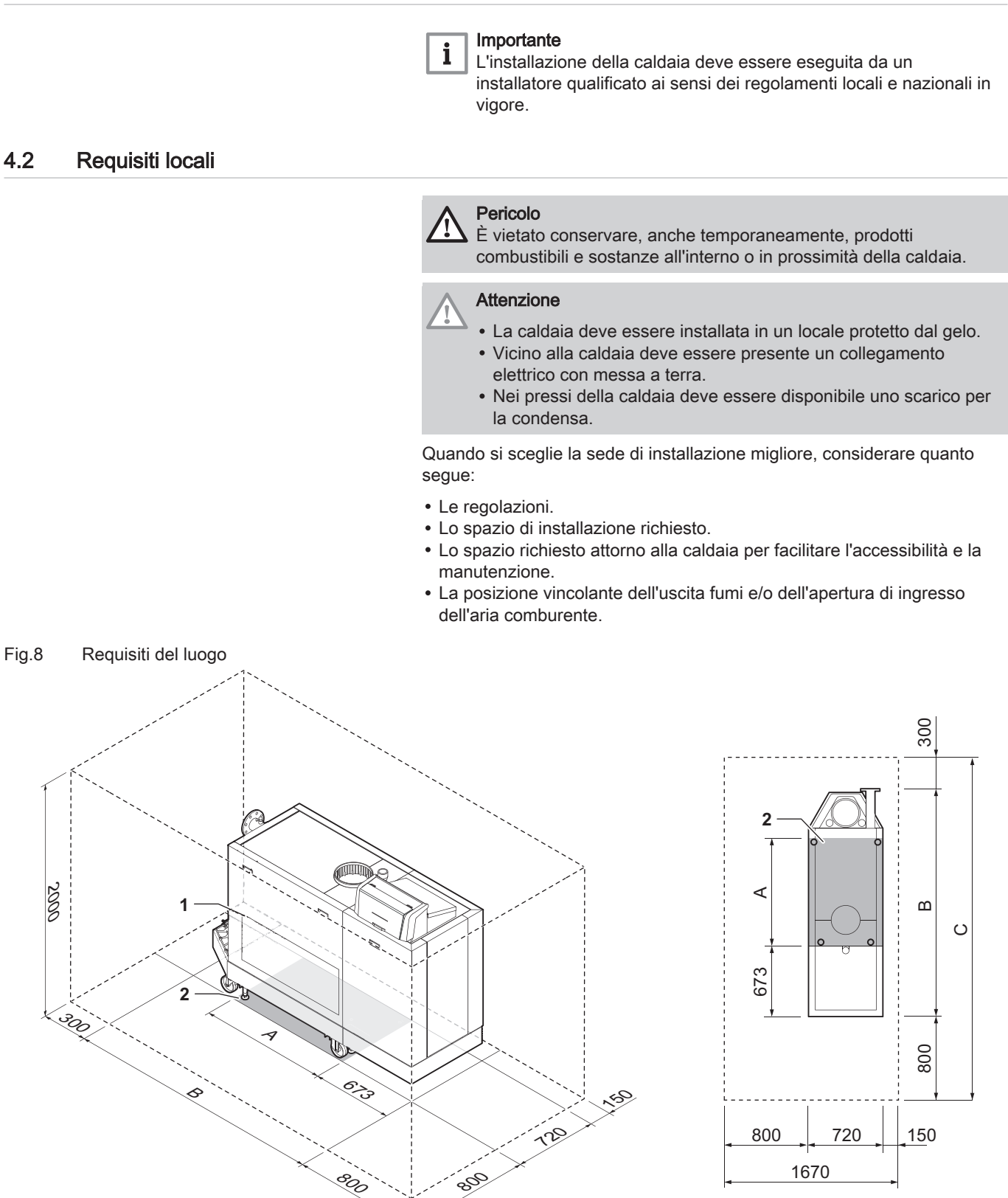

AD-3001441-01

- 1 Posizione dello sportello di ispezione dello scambiatore di calore
- 2 Superficie di supporto
- A Lunghezza della superficie di supporto (vedere tabella)
- B Lunghezza della caldaia (vedere tabella)
- C Lunghezza totale richiesta (vedere tabella)

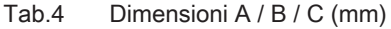

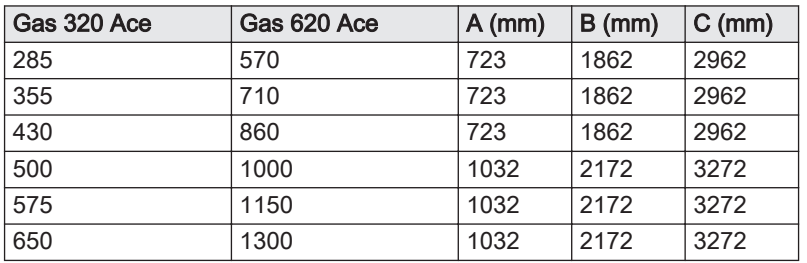

#### <span id="page-16-0"></span>4.3 Requisiti per i collegamenti dell'acqua

- Prima del montaggio, verificare che i collegamenti rispettino i requisiti impostati.
- Eseguire tutti i lavori di saldatura richiesti a distanza di sicurezza dalla caldaia.
- In caso di utilizzo di condotti sintetici, seguire le indicazioni del produttore.

#### 4.3.1 Requisiti per i collegamenti del riscaldamento

Si consiglia di installare un filtro sul tubo di ritorno del riscaldamento per prevenire eventuali intasamenti dei componenti della caldaia.

#### 4.3.2 Requisiti per lo scarico della condensa

- $\cdot$  Il tubo di scarico deve avere un Ø uguale o maggiore di 32 mm, terminando nello scarico.
- Utilizzare soltanto plastica per il tubo di scarico a causa dell'acidità (pH da 2 a 5) della condensa.
- Montare un raccogli condensa o un sifone sul tubo di scarico.
- Il tubo di scarico deve avere un'inclinazione di almeno 30 mm per metro, con uno sviluppo orizzontale massimo di 5 metri.
- Non realizzare un collegamento per evitare la formazione di sovrapressione nel sifone.

#### 4.3.3 Risciacquo dell'impianto

Prima di collegare una caldaia nuova ad un impianto, l'intero impianto dovrà essere accuratamente pulito tramite risciacquo. Il risciacquo rimuoverà i residui derivanti dal processo di installazione (scorie di saldatura, prodotti di fissaggio, ecc.) e gli accumuli di detriti (sabbia, fango, ecc.)

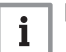

#### Importante

- Sciacquare l'impianto di riscaldamento con una quantità di acqua pari o superiore al triplo del suo volume.
- Sciacquare i tubi dell'acqua calda sanitaria con una quantità di acqua pari o superiore a 20 volte il loro volume.

#### 4.4 Requisiti per il collegamento gas

- Eseguire tutti i lavori di saldatura richiesti a distanza di sicurezza dalla caldaia.
- Prima del montaggio, verificare che il contatore del gas abbia una capacità sufficiente. Tenere conto del consumo di tutti gli apparecchi. In caso il contatore del gas abbia una portata insufficiente, avvisare l'azienda erogatrice di energia locale.
- Si consiglia di installare un filtro del gas per prevenire l'intasamento dell'assieme valvola gas.

### <span id="page-17-0"></span>4.5 Requisiti dell'impianto di scarico dei fumi

#### 4.5.1 Classificazione

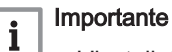

L'installatore ha la responsabilità di installare un impianto di evacuazione fumi del tipo corretto, e di garantire che il diametro e la lunghezza di quest'ultimo siano adeguati.

Utilizzare sempre i materiali di connessione, il terminale del tetto e/o il terminale esterno della parete forniti dallo stesso produttore. Consultare il produttore per eventuali dettagli in merito alla compatibilità.

Tab.5 Tipo di collegamento dei fumi:  $B_{23} - B_{23P}$ 

| Principio                           | <b>Descrizione</b>                                                                                                    | Produttori raccomandati (1)                                                                                                    |
|-------------------------------------|----------------------------------------------------------------------------------------------------|----------------------------------------------------------------------------------------------------|
| Į.<br>로디<br>劚<br>暴<br>AD-3001055-01 | Versione per locali ventilati<br>· Senza cappa rompi tiraggio.<br>· Scarico fumi a tetto.<br>• Aria comburente dall'area di installazione.<br>· L'apertura di ingresso aria della caldaia deve restare aperta.<br>· L'area di installazione deve essere ventilata per garantire una<br>quantità sufficiente di aria in ingresso. Le aperture di ventila-<br>zione non devono essere ostruite o chiuse.<br>• La classificazione IP della caldaia è abbassata a IP20. | Materiale di collegamento e ter-<br>minale a tetto:<br>• Alukan<br>• Burgerhout<br>• Centrotherm<br>• Cox Geelen<br>• Muelink & Grol<br>• Natalini<br>• Poujoulat<br>• Ubbink |
|                                     | Il materiale deve anche soddisfare i requisiti di proprietà del materiale del relativo capitolo.                                                                                                    |                                                                                                    |

#### Tab.6 Tipo di collegamento dei fumi:  $C_{33(X)}$

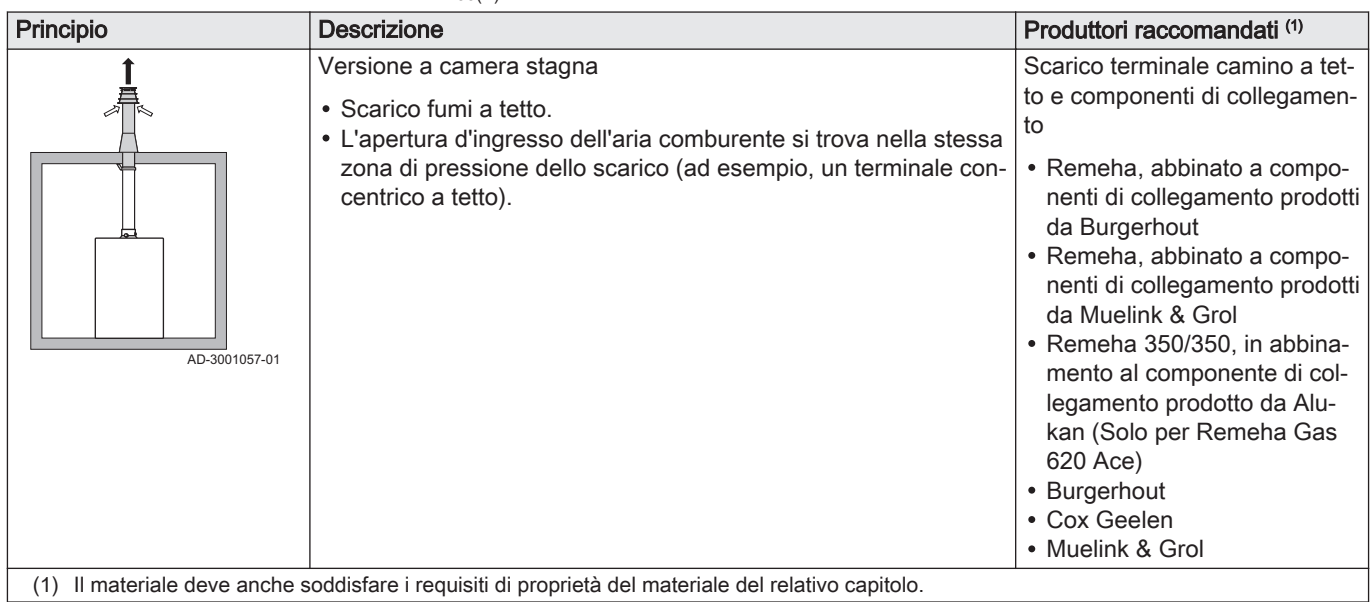

#### <span id="page-18-0"></span>Tab.7 Tipo di collegamento dei fumi: C<sub>53</sub>

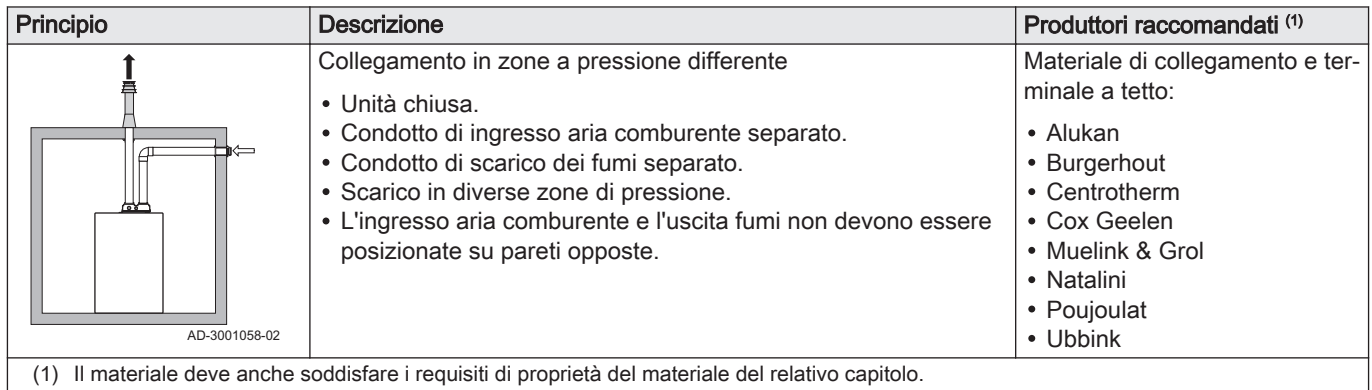

#### Tab.8 Tipo di collegamento dei fumi:  $C_{93(X)}$

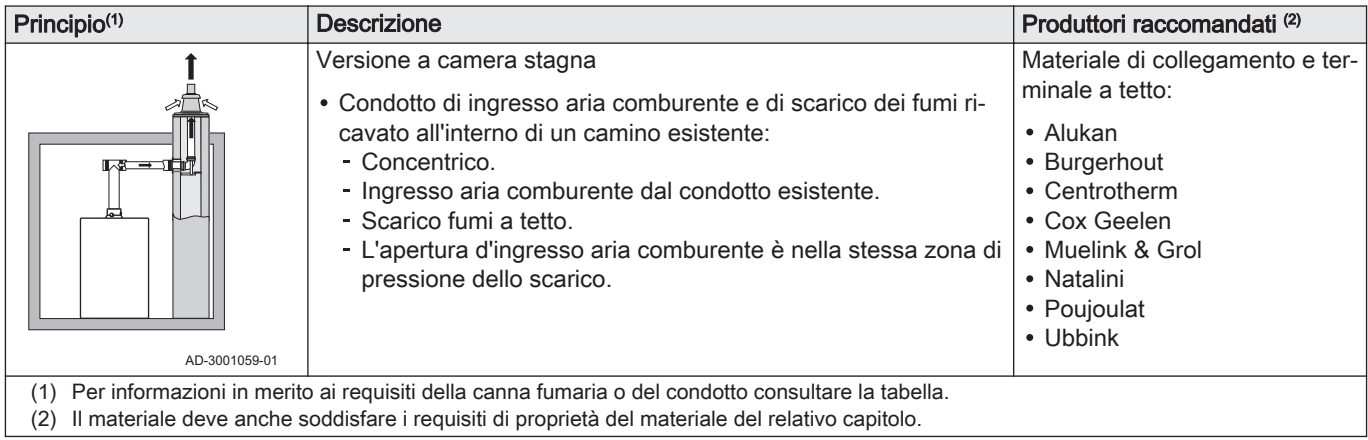

#### Tab.9 Dimensioni minime della canna fumaria o del condotto  $C_{93(X)}$

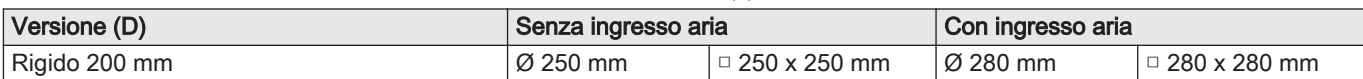

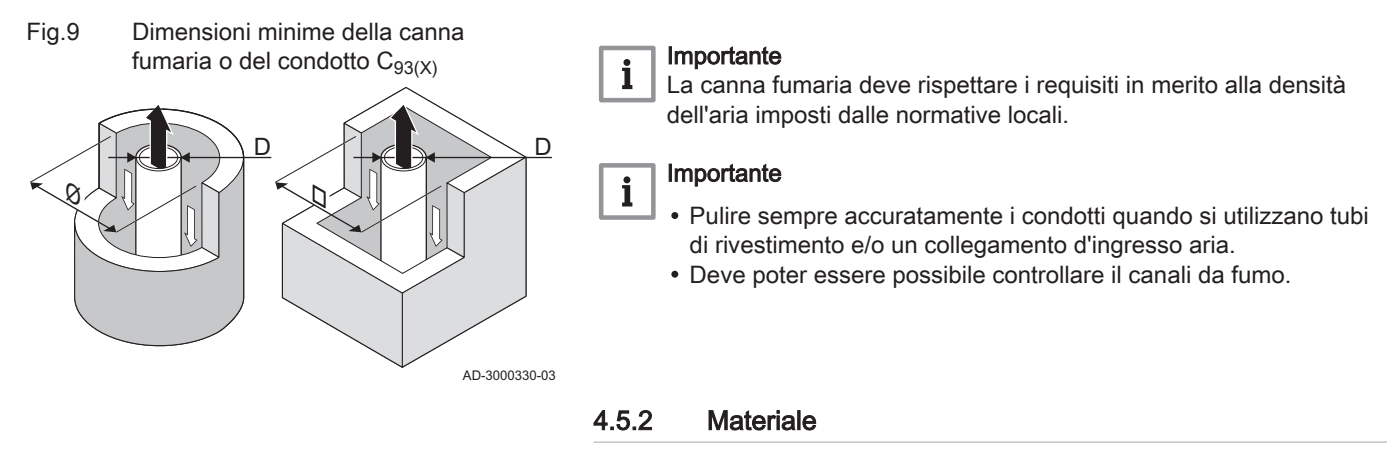

Servirsi della corda collocata sui componenti di uscita fumi per verificare se questi ultimi sono o meno idonei all'impiego su questa apparecchiatura.

#### <span id="page-19-0"></span>Fig.10 Corda di esempio

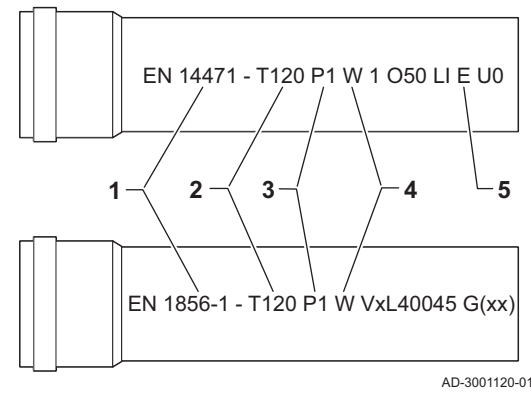

- 1 EN 14471 di EN 1856–1: I componenti sono approvati da CE secondo questo standard. Per la plastica si tratta di EN 14471, Per alluminio e acciaio inossidabile, invece, EN 1856-1.
- 2 T120: Il materiale è caratterizzato dalla classe di temperatura T120. È consentito un numero superiore, ma non inferiore.
- 3 P1: Il materiale ricade nella classe di pressione P1. Viene anche consentito H1.
- 4 W: I componenti sono idonei per il drenaggio dell'acqua di condensa (W='wet'). D non è ammesso (D='dry').
- 5 E: Il materiale ricade nella classe di resistenza al fuoco E. Sono anche consentite le classi da A a D, mentre F non lo è. Ciò si applica solo nel caso di materiale plastico.

#### Avvertenza

- I metodi di accoppiamento e collegamento possono variare in base al produttore. Non è consentito utilizzare una combinazione metodi di accoppiamento e collegamento dei tubi di diversi produttori. Ciò si applica anche ai passanti sul tetto e ai condotti comuni.
- I materiali utilizzati devono essere conformi alle normative e agli standard vigenti.
- Siete pregati di contattarci se si pensa di impiegare componenti di uscita fumi composti da tubi flessibili.

#### Tab.10 Panoramica delle proprietà dei componenti

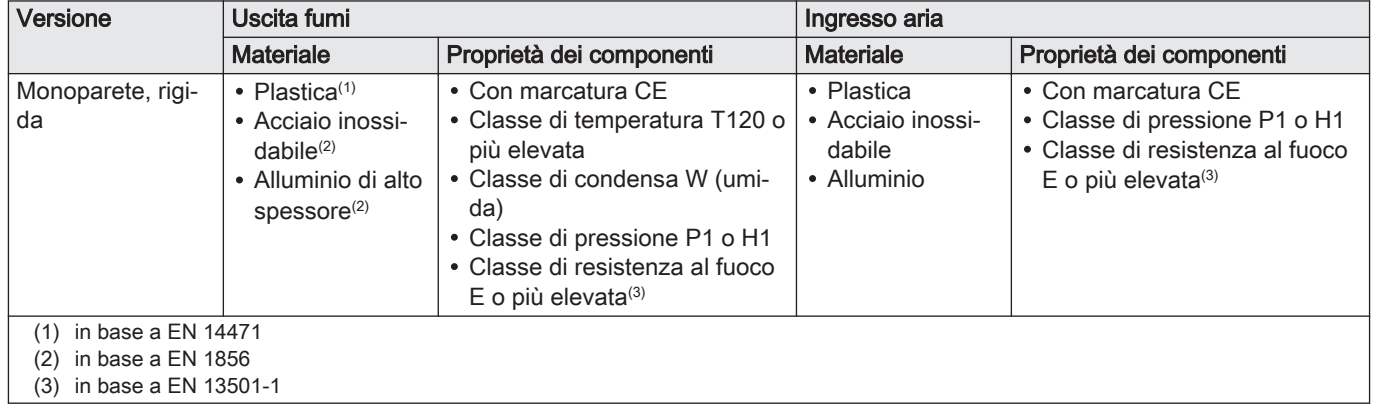

#### 4.5.3 Dimensioni del tubo di uscita fumi

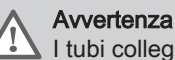

I tubi collegati all'adattatore fumi devono soddisfare i seguenti requisiti relativi alle dimensioni.

#### Fig.11 Dimensioni del collegamento aperto

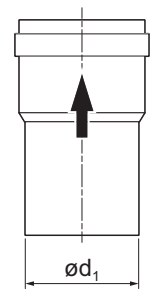

#### d<sup>1</sup> Dimensioni esterne del tubo di uscita fumi

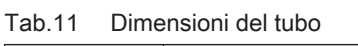

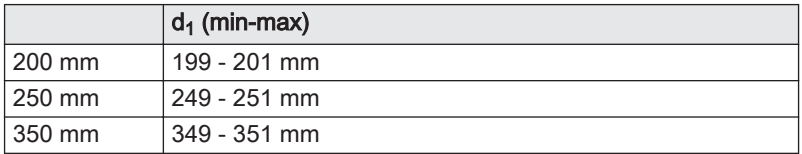

AD-3001094-01

#### 4.5.4 Lunghezza dei tubi di uscita fumi e di ingresso aria

La lunghezza massima dei tubi di scarico fumi e di ingresso aria comburente varia a seconda del tipo di apparecchio. Per le lunghezze corrette, fare riferimento al relativo capitolo.

- Se una caldaia non è omologata con uno specifico diametro o condotto fumi viene indicato nella tabella mediante un "-".
- Quando si utilizzano raccordi a gomito, la lunghezza massima del condotto fumi (L) deve essere ridotta in base alla tabella delle riduzioni.
- Per effettuare un adattamento con un altro diametro utilizzare adattatori fumi approvati.
- La caldaia supporta anche lunghezze e diametri del condotto fumi diversi da quelli specificati nelle tabelle. Contattateci per ulteriori informazioni.

#### Impianto a camera aperta  $(B_{23}, B_{23P})$  $\Box$

Negli impianti a camera aperta è collegata solo l'uscita fumi. L'ingresso aria non è collegato, e l'aria comburente verrà aspirata direttamente dalla zona di installazione.

- L Lunghezza dell'uscita fumi al terminale a tetto
- 묘 Collegamento dell'uscita fumi

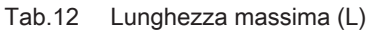

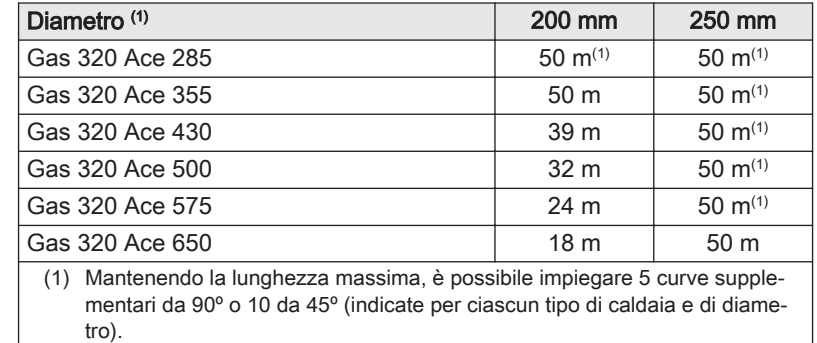

L Lunghezza dell'uscita fumi al terminale a tetto

묘 Collegamento dell'uscita fumi

#### Tab.13 Lunghezza massima (L)

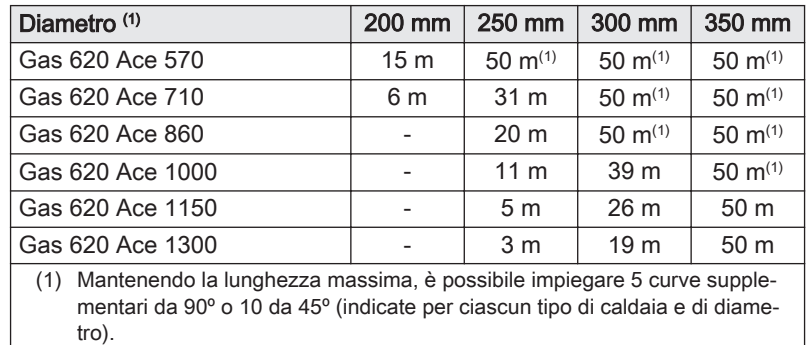

 $\blacksquare$ Impianto a camera stagna ( $C_{33(X)}$ ,  $C_{93(X)}$ )

Negli impianti a camera stagna sono collegati sia l'uscita fumi che l'ingresso aria.

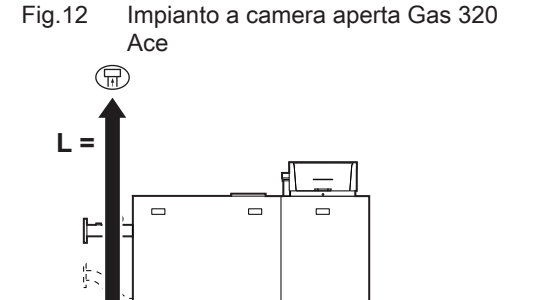

ਲਾਧਾ

AD-3001561-01

AD-3001564-01

Fig.13 Impianto a camera aperta Gas 620 Ace

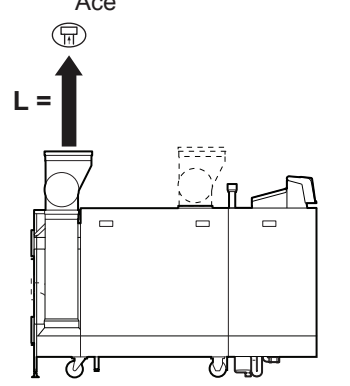

Fig.14 Impianto a camera stagna Gas 320

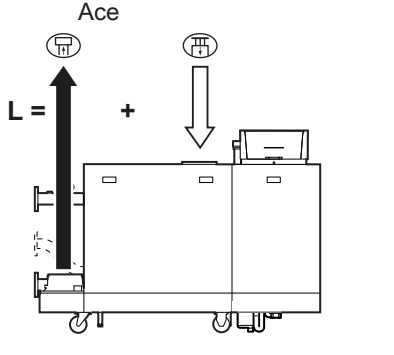

- L Lunghezza combinata dell'uscita fumi e dell'ingresso aria fino al terminale a tetto
- 묘 Collegamento dell'uscita fumi
- 冊 Collegamento dell'ingresso aria

#### Tab.14 Lunghezza massima (L)

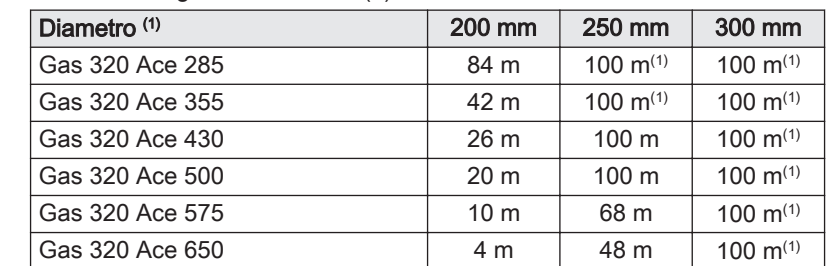

(1) Mantenendo la lunghezza massima, è possibile impiegare 5 curve supplementari da 90º o 10 da 45º (indicate per ciascun tipo di caldaia e di diametro).

- L Lunghezza combinata dell'uscita fumi e dell'ingresso aria fino al terminale a tetto
- 묘 Collegamento dell'uscita fumi
- 冊 Collegamento dell'ingresso aria

#### Tab.15 Lunghezza massima (L)

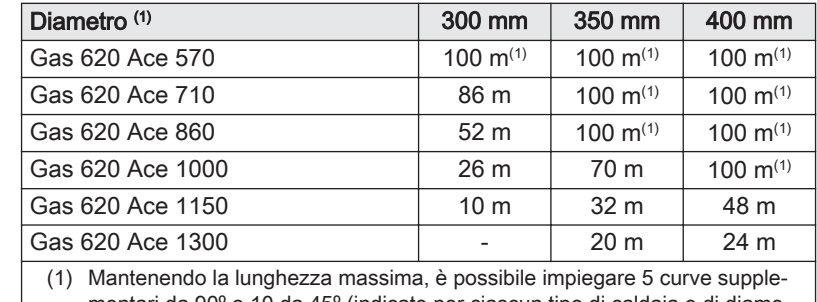

mentari da 90º o 10 da 45º (indicate per ciascun tipo di caldaia e di diametro).

#### Collegamento in zone con pressioni differenti  $(C_{53})$  $\Box$

Il massimo dislivello consentito tra il terminale di ingresso dell'aria comburente e l'uscita dei fumi è pari a 36 m.

- L Lunghezza combinata tra il terminale di uscita fumi ed il terminale di ingresso dell'aria comburente
- 묘 Collegamento dell'uscita fumi
- 冊 Collegamento dell'ingresso aria

#### Tab.16 Lunghezza massima (L)

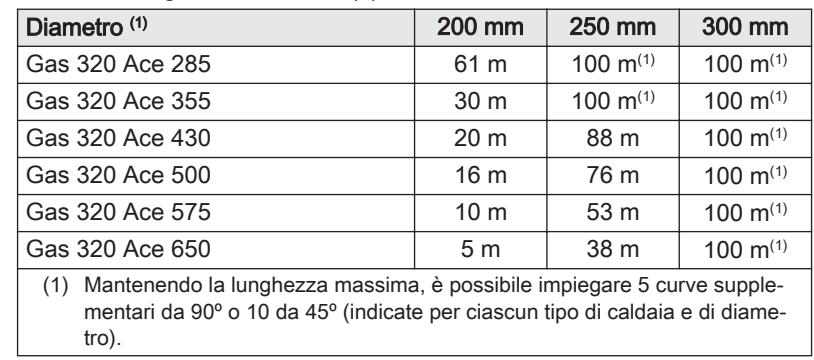

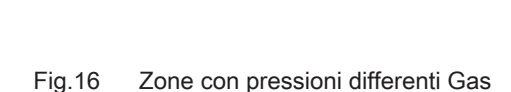

ਨਾਂਧਾ

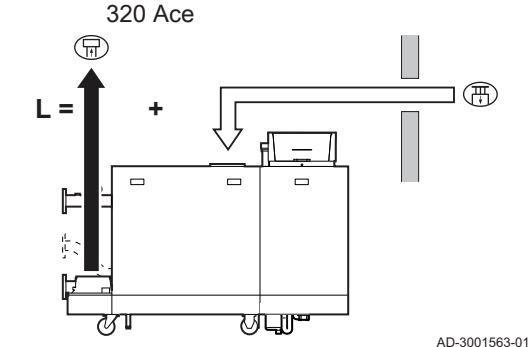

Fig.15 Impianto a camera stagna Gas 620 Ace

**L = +** 

 $\textcircled{r}$ 

AD-3001562-01

AD-3001565-01

<span id="page-22-0"></span>Fig.17 Zone con pressioni differenti Gas 620 Ace

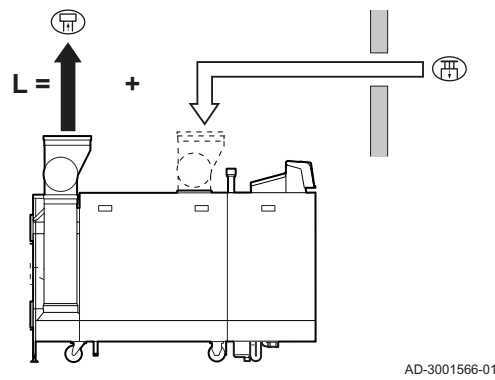

襾 Collegamento dell'ingresso aria Tab.17 Lunghezza massima (L)

Collegamento dell'uscita fumi

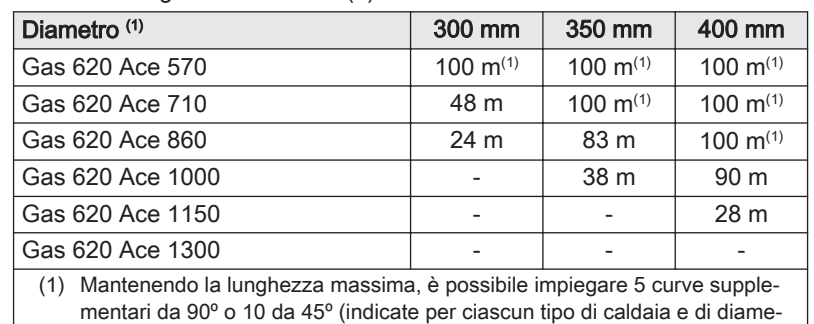

L Lunghezza combinata del canale di uscita fumi e di ingresso aria

#### Tabella delle riduzioni

tro).

묘

AD-3001609-01

**D**

Tab.18 Riduzione del tubo per ciascuna curva - raggio 1D (parallelo)

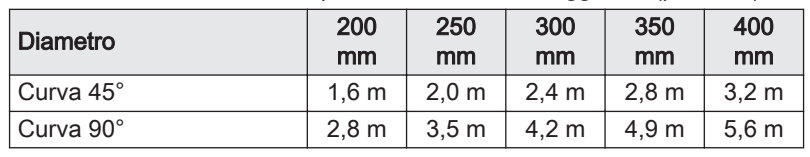

#### 4.5.5 Linee guida aggiuntive

#### Filtro di mandata dell'aria

Un filtro di ingresso dell'aria comburente è disponibile separatamente.

Quando si installa la caldaia in un impianto a camera aperta ( $B_{23}$ ,  $B_{23P}$ ):

- Se la caldaia è installata in un locale polveroso, si consiglia l'installazione del filtro di ingresso dell'aria comburente.
- L'installazione del filtro d'ingresso dell'aria comburente è obbligatoria se la caldaia è esposta a polveri di materiali da costruzione.

#### Installazione  $\blacksquare$

Per installare i materiali dell'uscita fumi e dell'ingresso aria, fare riferimento alle istruzioni del relativo produttore. Dopo l'installazione, verificare come minimo la tenuta dei componenti dell'uscita fumi e dell'ingresso aria.

#### Avvertenza

Se i componenti dell'uscita fumi e dell'ingresso aria non vengono installati secondo le istruzioni (ad esempio, non sono a perfetta tenuta, o non vengono staffati correttamente) si può incorrere in situazioni pericolose e/o lesioni personali.

Accertarsi che il tubo dell'uscita fumi diretto alla caldaia presenti un gradiente sufficiente (almeno 50 mm al metro) e che siano presenti un collettore e uno scarico della condensa adeguati (almeno 1 m prima dell'uscita della caldaia). I raccordi a gomito utilizzati devono avere angoli superiori a 90° per garantire un gradiente sufficiente e una buona tenuta a livello delle guarnizioni a labbro.

#### Condensa

- Non è consentito collegare direttamente lo scarico fumi al camino in muratura a causa della condensa.
- Se la condensa proveniente da una sezione di tubo in plastica o acciaio inossidabile può rifluire in una sezione in alluminio dell'uscita fumi, la condensa deve essere scaricata tramite un collettore prima di raggiungere la sezione in alluminio.

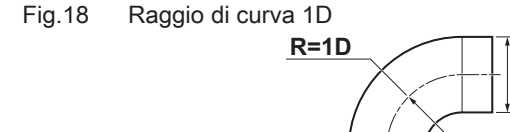

È possibile che i condotti di scarico fumi di nuova installazione, realizzati in alluminio e caratterizzati da lunghezze estese, producano una quantità relativamente superiore di prodotti di corrosione. In questo caso, il controllo e la pulizia del sifone dovranno essere effettuati con maggiore frequenza.

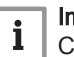

#### Importante

Contattateci per ulteriori informazioni.

#### <span id="page-23-0"></span>4.6 Requisiti per i collegamenti elettrici

- Realizzare i collegamenti elettrici in conformità a tutti i regolamenti e a tutte le norme locali e nazionali.
- I collegamenti elettrici devono sempre essere eseguiti in assenza di alimentazione elettrica e solo da personale qualificato.
- La caldaia è completamente precablata. Non modificare mai i collegamenti interni del pannello di controllo.
- Collegare sempre la caldaia a un impianto di messa a terra funzionante.
- La norma CEI.
- Il cablaggio deve essere conforme alle istruzioni degli schemi elettrici.
- Rispettare le raccomandazioni contenute in questo manuale.
- Separare i cavi sonda dai cavi a 230 V.

Accertarsi che, durante il collegamento dei cavi ai connettori CB e SCB, vengano soddisfatti i seguenti requisiti:

#### Tab.19 Connettori PCB

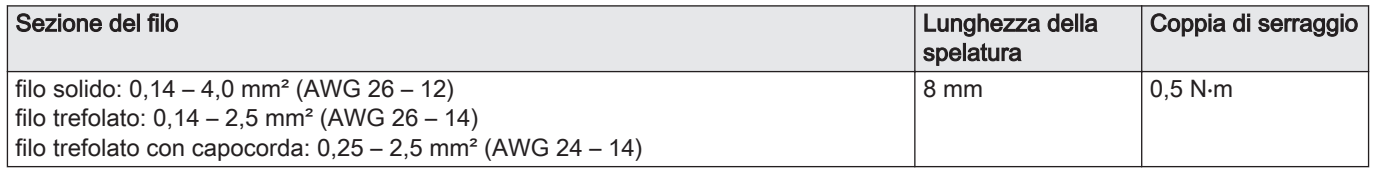

#### 4.7 Qualità dell'acqua e trattamento dell'acqua

La qualità dell'acqua di riscaldamento deve essere conforme ai valori limite indicati nelle nostre Istruzioni sulla qualità dell'acqua. Le linee guida in queste istruzioni devono essere tassativamente rispettate. Nella maggior parte dei casi, la caldaia e l'impianto di riscaldamento possono essere riempiti con normale acqua del rubinetto, non sarà quindi necessario alcun trattamento dell'acqua.

#### 4.8 Esempi di installazioni

#### 4.8.1 Come utilizzare gli esempi di installazione

In questo capitolo vengono forniti alcuni esempi di installazione. Ciascun esempio fornisce una veloce panoramica di una semplice configurazione idraulica, insieme ai collegamenti che devono essere eseguiti e ai parametri da impostare sulle PCB.

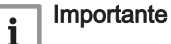

- Per utilizzare questi esempi, si richiede una conoscenza di base riguardo l'installazione.
- Questa spiegazione illustra i diagrammi per una SCB-10 dotata di una AD249. Su di una SCB-02 non sono disponibili tutte le zone.

Le tabelle degli esempi di installazione sono presentate come segue:

#### Fig.19 Zona

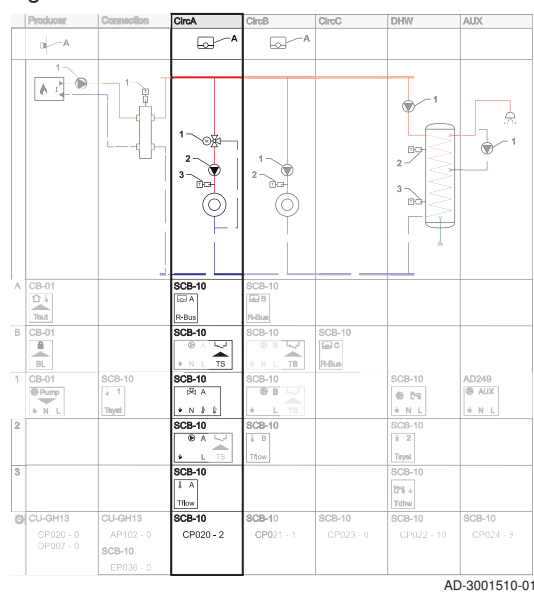

Fig.20 Richiesta di calore  $\overline{\mathbb{R}}$  $\overline{\phantom{1}}$ 

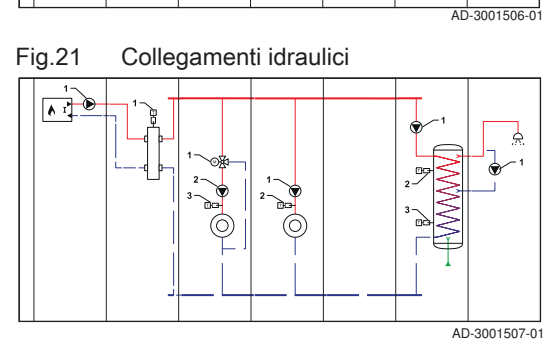

Gli schemi sono divisi in colonne. Tutti i collegamenti e le impostazioni rilevanti sono raggruppati per colonna.

Richiesta di calore: La fila superiore mostra la richiesta di calore (se applicabile) per la zona.

Collegamenti idraulici: Sono visualizzate solo le parti essenziali, le parti da collegare ad una PCB sono numerate.

Fig.22 Collegamenti elettrici

 $\sqrt{2}$ 

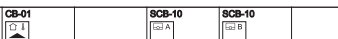

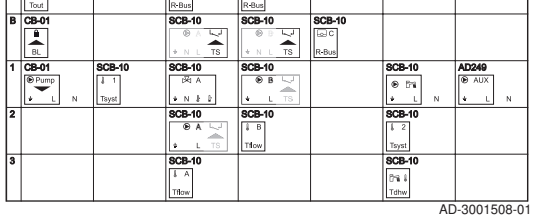

Collegamenti elettrici: I numeri nei collegamenti idraulici si riferiscono ai connettori su questa fila. Vi sono molte cifre per identificare il tipo di collegamento:

- **A** Dispositivo di richiesta di calore.<br>**B** Bridge: Questi connettori devonce
	- B Bridge: Questi connettori devono essere collegati con un ponte. Alcuni ponti sono già installati in fabbrica, altri devono essere montati per l'esempio di installazione specifico.
- 1,2,... I numeri nei collegamenti idraulici si riferiscono ai connettori su questa fila. Collegare il componente n. 1 dallo schema idraulico al connettore mostrato sulla linea 1.

Parametri da impostare: I parametri sono separati per PCB e devono essere impostati per quuella specifica PCB.

I connettori possono essere trovati sulla PCB menzionata. Quando si effettuano i collegamenti, prendere in considerazione quanto segue:

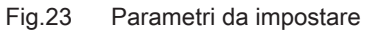

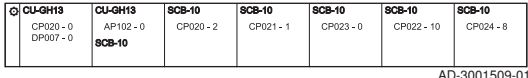

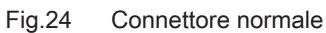

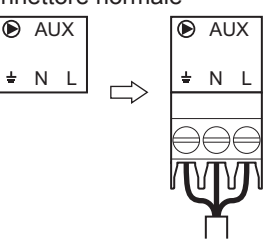

AD-3001511-01

Fig.27 Sette sezioni

#### <span id="page-25-0"></span>Fig.25 Connettore combinato

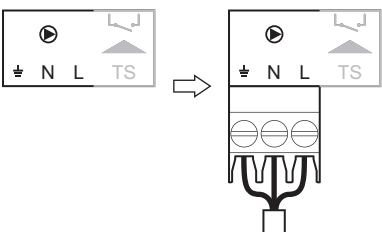

Questi connettori combinano due spine in un connettore. Negli esempi di installazione vengono visualizzati con una parte evidenziata, che deve essere utilizzata.

AD-3001512-01

AD-3001513-01

 $AD-3001527-01$ 

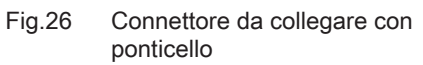

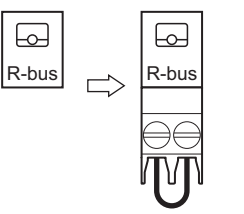

La fila B mostra tutti i connettori da collegare con ponticello. Collegare un ponticello a questo connettore.

#### 4.8.2 Come trovare l'esempio di installazione desiderato

Ciascun esempio ha un codice che descrive la configurazione idraulica. Il codice idraulico è integrato nelle sette sezioni. Ogni sezione è costituita da due numeri:

- 1 Numero per il produttore
- 2 Numero per il collegamento
- 3 Numero per la zona 1 (CircA)
- 4 Numero per la zona 2 (CircB)
- 5 Numero per la zona 3 (CircC) (SCB-10 con aggiunta di AD249 richiesta)
- 6 Numero per la zona 4 (DHW) (SCB-10 richiesta)
- 7 Numero per la zona 5 (AUX) (SCB-10 con aggiunta di AD249 richiesta)

I numeri di ogni sezione sono collegati ad una configurazione specifica. Per la configurazione, fare riferimento alle tabelle seguenti:

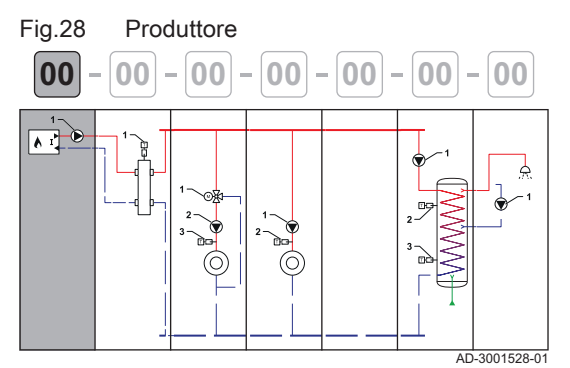

**00 00 00 00 00 00 00**

**1 2 3 4 5 6 7**

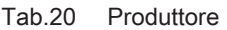

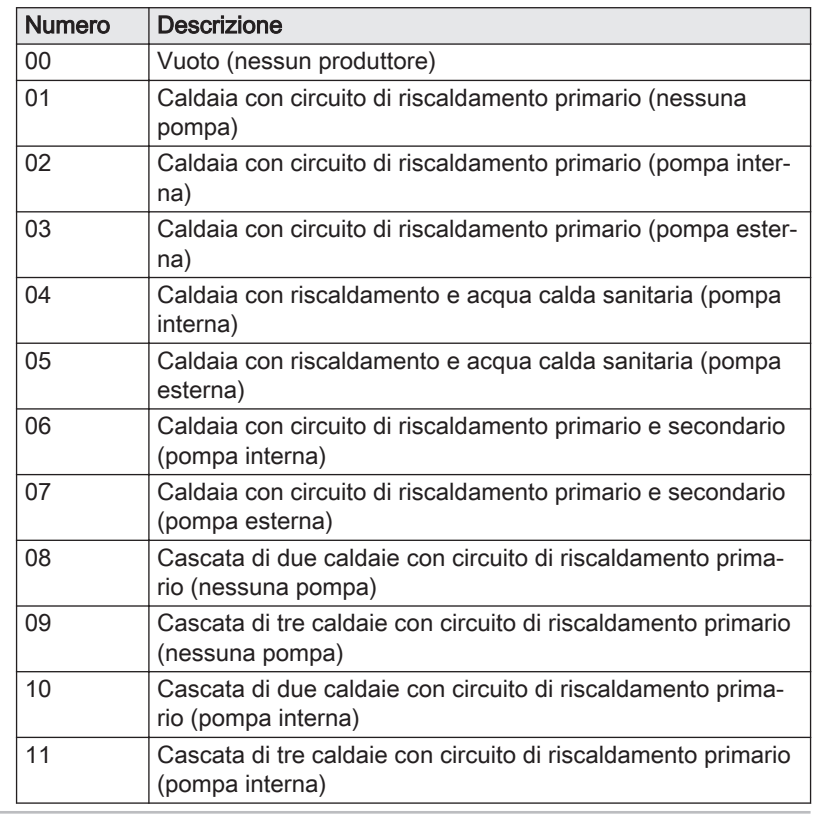

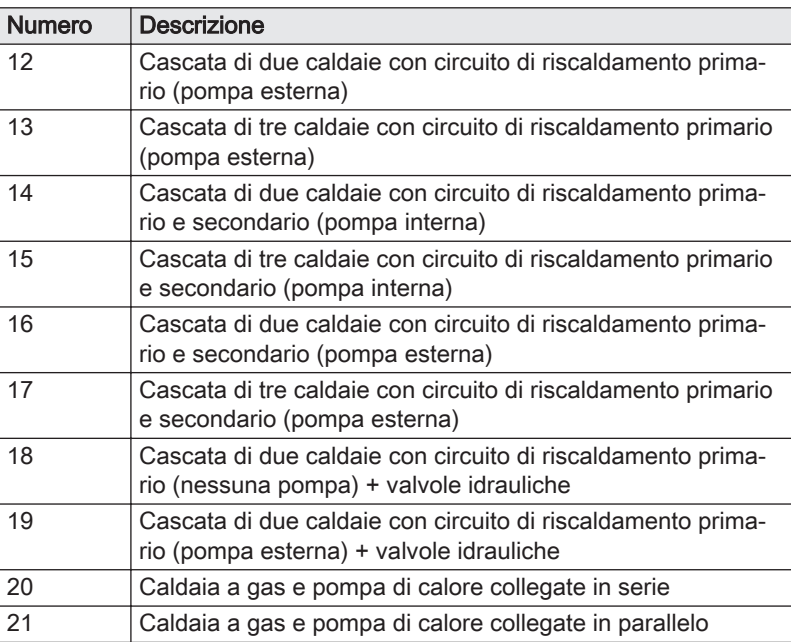

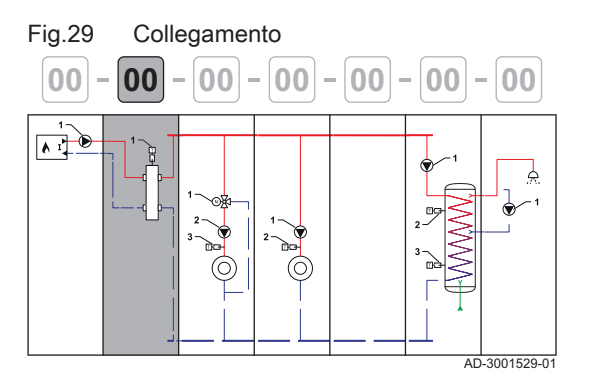

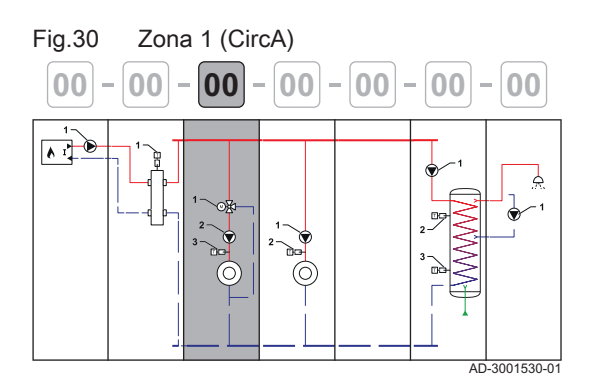

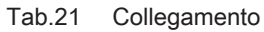

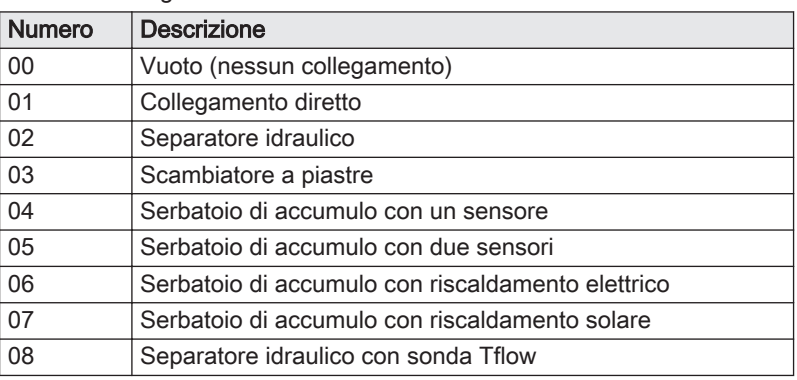

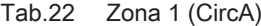

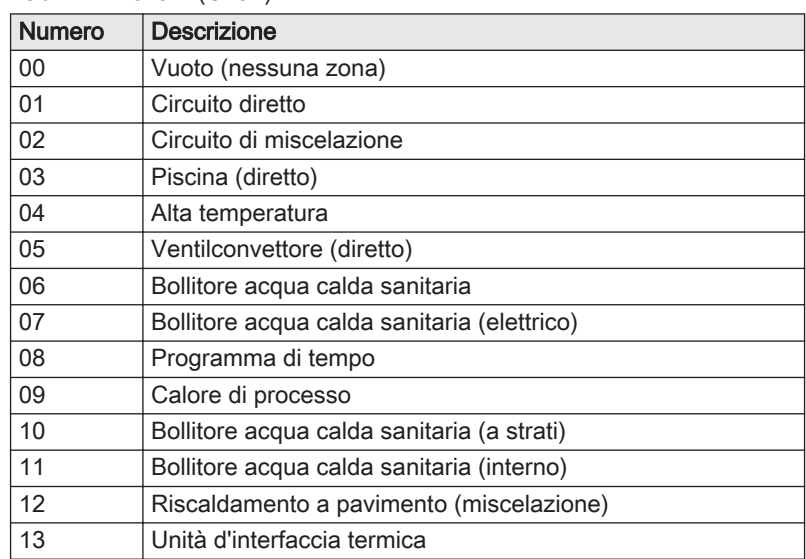

Fig.32 Zona 3 (CircC)

 $\sqrt{ }$ 

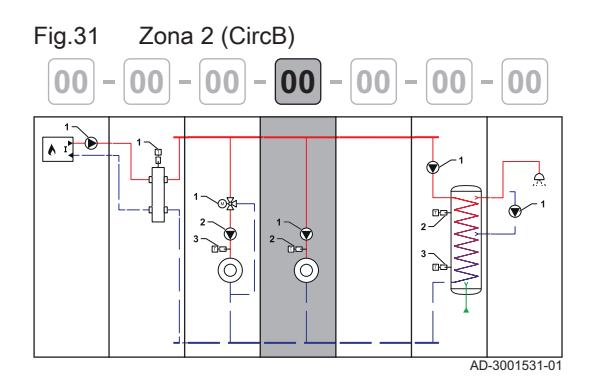

**00**  $\vert$  -  $\vert$  00  $\vert$  -  $\vert$  00  $\vert$  -  $\vert$  00  $\vert$  -  $\vert$  00  $\vert$  -  $\vert$  00

### Tab.23 Zona 2 (CircB) Numero Descrizione Vuoto (nessuna zona) 01 Circuito diretto 02 Circuito di miscelazione 03 Piscina (diretto) 04 | Alta temperatura Ventilconvettore (diretto)

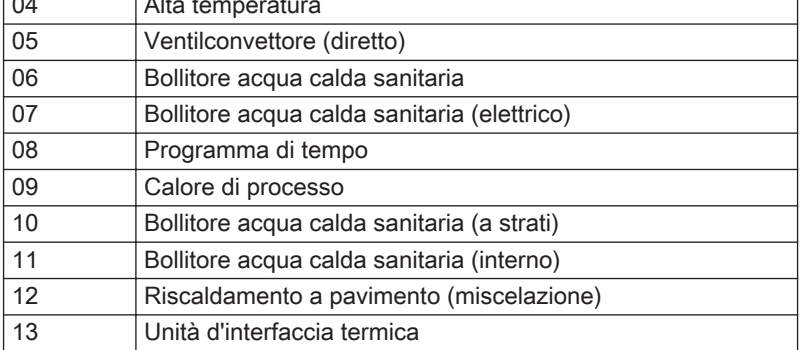

Tab.24 Zona 3 (CircC) (SCB-10 con aggiunta di AD249 richiesta)

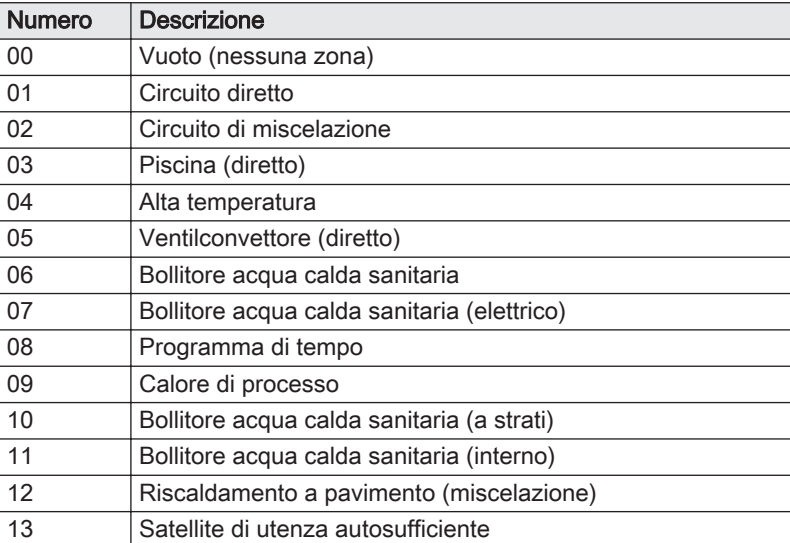

# Fig.33 Zona 4 (DHW) **00 00 00 00 00 00**  $\sqrt{12}$ AD-3001533-01

AD-3001532-01

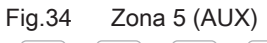

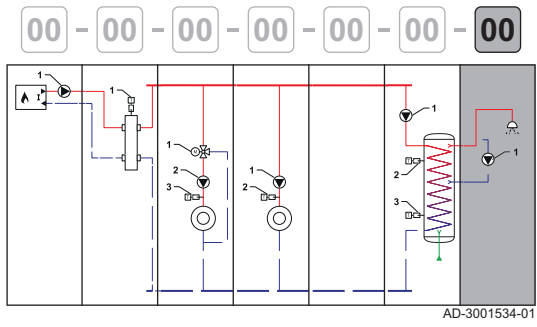

#### Tab.25 Zona 4 (DHW) (SCB-10 richiesta)

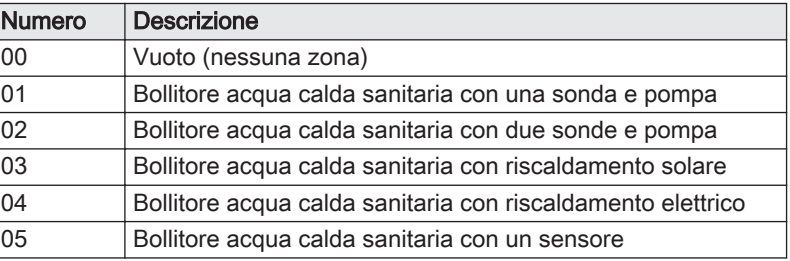

#### Tab.26 Zona 5 (AUX) (SCB-10 con aggiunta di AD249 richiesta)

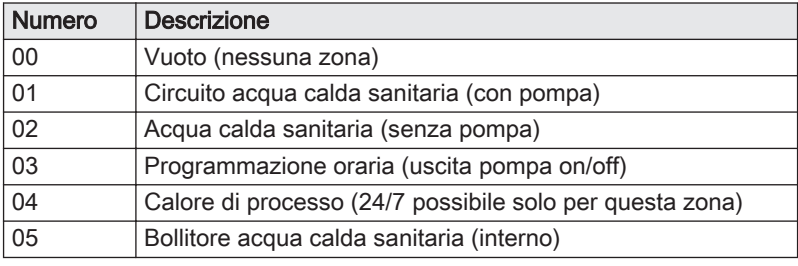

#### 4.8.3 Simboli utilizzati

#### <span id="page-28-0"></span>Tab.27 Tubatura

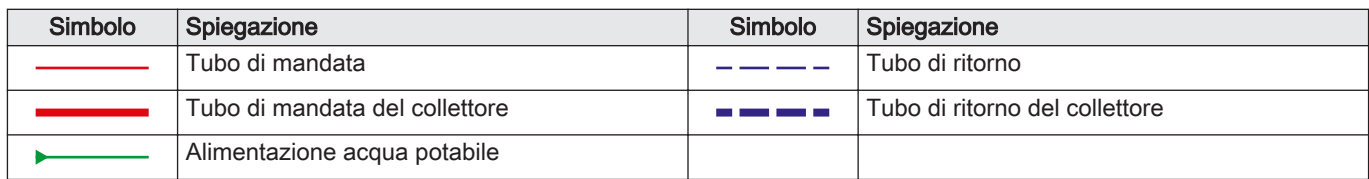

#### Tab.28 Componenti idraulici

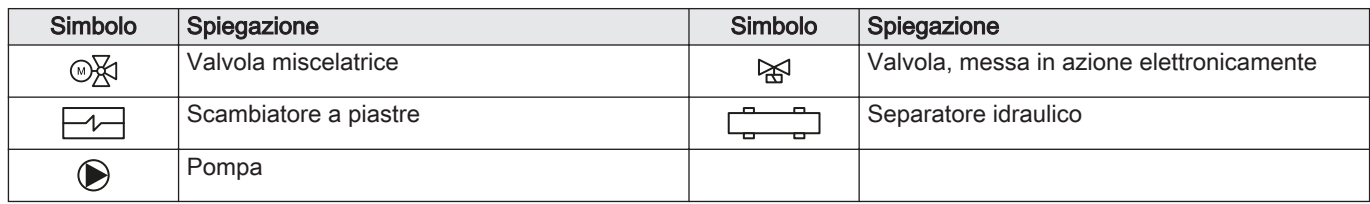

#### Tab.29 Sensori e contatti

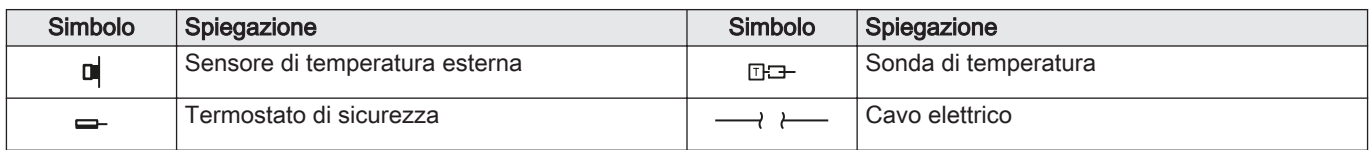

#### Tab.30 Fonti di richiesta di calore

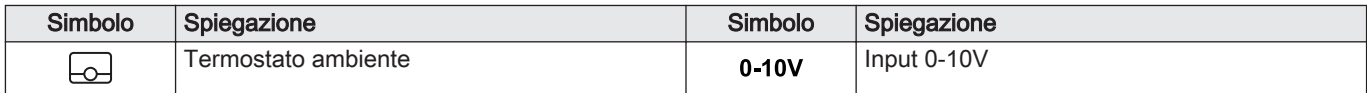

#### Tab.31 Generatori di calore

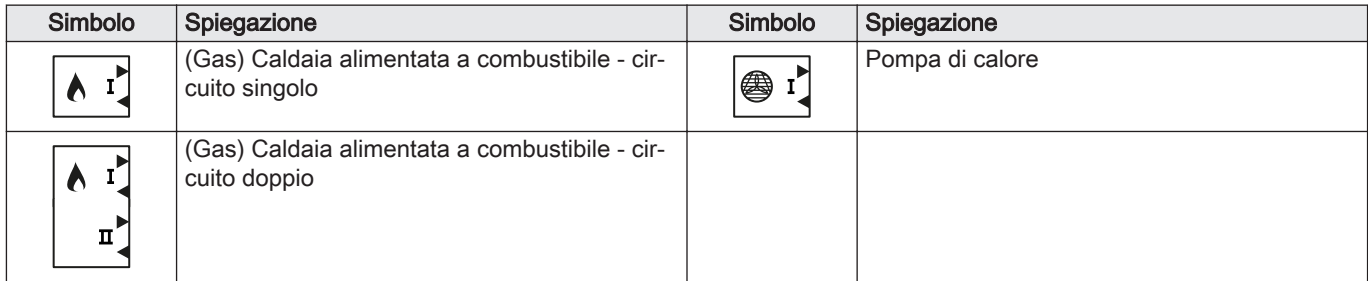

#### Tab.32 Utilizzatori di calore

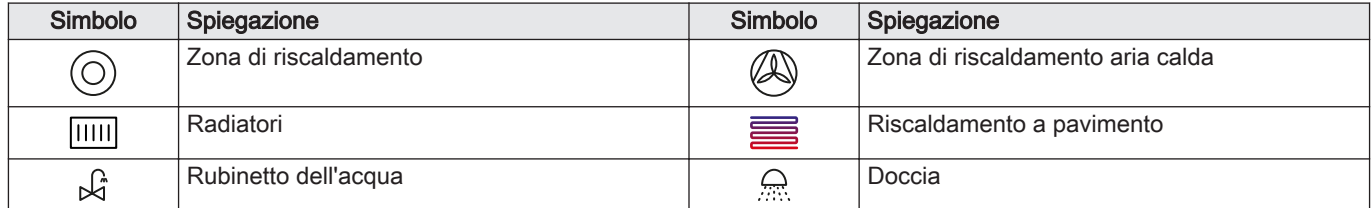

#### 4.8.4 SCB-02 Esempio di installazione 01-01-02-10-00-00-00

<span id="page-29-0"></span>Tab.33 Collegamenti idraulici ed elettrici per: Caldaia con circuito di riscaldamento primario (nessuna pompa) - Collegamento diretto - Circuito di miscelazione - Bollitore acqua calda sanitaria con una sonda e pompa

|                           | Produttore                                                                                                    | Collegamento  | <b>CircA</b>                                                         | <b>CircB</b>                                 |               |            |            |
|---------------------------|----------------------------------------------------------------------------------------------------|---------------|----------------------------------------------------------------------|----------------------------------------------|---------------|------------|------------|
|                           | 01                                                                                                    | 01            | 02                                                                   | 10                                           | ${\bf 00}$    | ${\bf 00}$ | ${\bf 00}$ |
|                           | D,<br>AD-3001435-01                                                                                                    |               | Α<br>-0<br>AD-3001437-01                                             |                                              |               |            |            |
|                           | $\mathbf{r}$<br>O                                                                                                    |               | 3                                                                    | $\overline{\mathbf{2}}$<br>ψ                 | ٻير           |            |            |
|                           | AD-3001484-01                                                                                                    | AD-3001475-01 | AD-3001432-01                                                        | AD-3001538-01                                | AD-3001486-01 |            |            |
| $\boldsymbol{\mathsf{A}}$ | <b>CB-01</b><br>$\boxed{\bigcirc}$<br>Tout                                                                                                    |               | <b>SCB-02</b><br>ఱ<br>R-Bus                                          |                                              |               |            |            |
| $\, {\bf B}$<br>(1)       | <b>CB-01</b><br>А<br><b>BL</b>                                                                                                    |               |                                                                      |                                              |               |            |            |
| 1                         |                                                                                                    |               | <b>SCB-02</b><br>$\mathbb{R}$<br>$\pm$ N $\quad \  \  \, \mathbb{I}$ | <b>SCB-02</b><br>$\mathbb{R}^3$<br>$\pm$ N L |               |            |            |
| $\overline{\mathbf{2}}$   |                                                                                                    |               | <b>SCB-02</b><br>$\bf \odot$<br>$+ N L$                              | <b>SCB-02</b><br>$\mathbb{R}$<br>Tdhw        |               |            |            |
| $\mathbf{3}$              |                                                                                                    |               | <b>SCB-02</b><br>I<br>Tflow                                          |                                              |               |            |            |
|                           | (1) Bridge: Questi connettori devono essere collegati con un ponte. Alcuni ponti sono già installati in fabbrica, altri devono essere montati<br>per questo esempio di installazione specifico. |               |                                                                      |                                              |               |            |            |

#### Tab.34 CircA - parametri da impostare

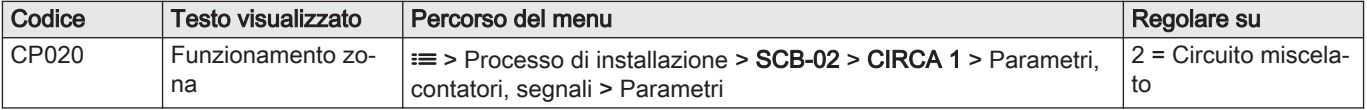

<span id="page-30-0"></span>Tab.35 CircB - parametri da impostare

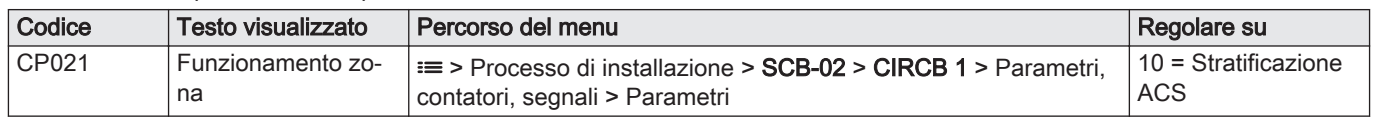

#### 4.8.5 SCB-02 Esempio di installazione 01-01-01-10-00-00-00

Tab.36 Collegamenti idraulici ed elettrici per: Caldaia con circuito di riscaldamento primario (nessuna pompa) - Collegamento diretto - Circuito diretto - Bollitore acqua calda sanitaria con una sonda e pompa

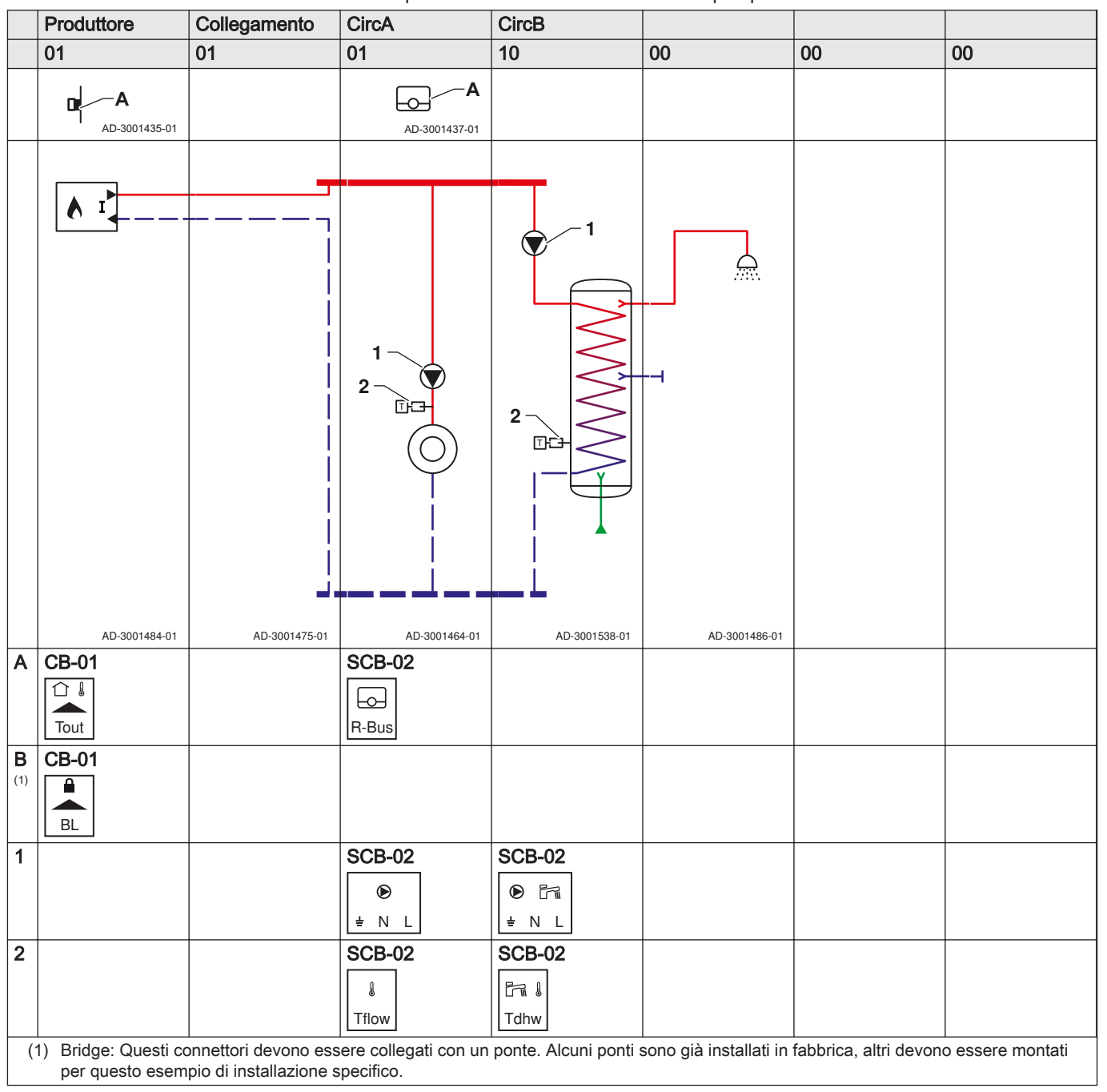

Tab.37 CircA - parametri da impostare

| Codice | Testo visualizzato      | Percorso del menu                                                                                                    | Regolare su |
|--------|-------------------------|----------------------------------------------------------------------------------------------------|-------------|
| CP020  | Funzionamento zo-<br>na | <b>≔ &gt;</b> Processo di installazione <b>&gt; SCB-02 &gt; CIRCA 1 &gt;</b> Parametri,<br>contatori, segnali > Parametri | $=$ Diretto |

Tab.38 CircB - parametri da impostare

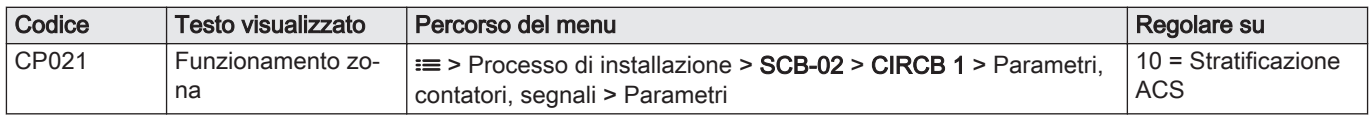

### <span id="page-32-0"></span>5 Installazione

### 5.1 Posizionamento della caldaia

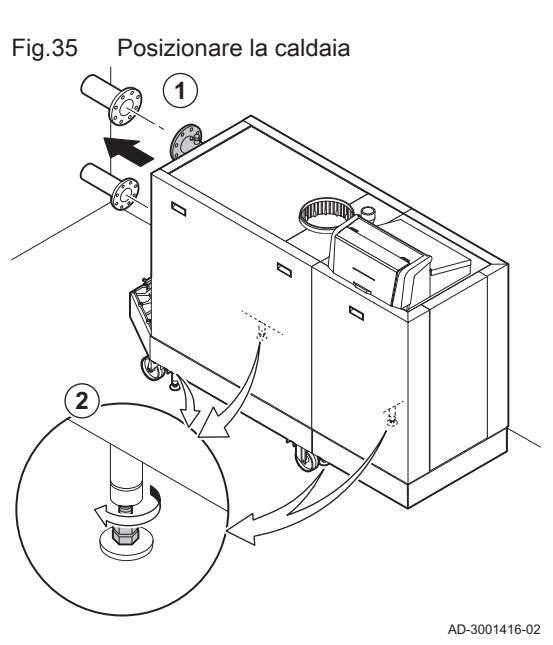

Fare riferimento al documento contenente le istruzioni di sollevamento per le informazioni relative al disimballo e al trasporto della caldaia nella posizione di installazione.

- 1. Movimentare la caldaia esattamente nella posizione richiesta.
- 2. Svitare i piedini di regolazione fino a quando toccheranno saldamente il pavimento.

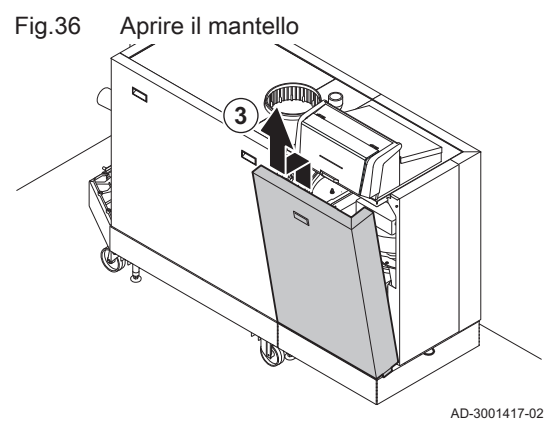

3. Aprire il mantello sollevando e asportando il pannello anteriore.

- 4. Livellare la caldaia utilizzando i piedini di regolazione.
- 5. Accertarsi che la caldaia posi unicamente sui piedini di regolazione (le rotelle di trasporto devono essere sollevate dal pavimento).

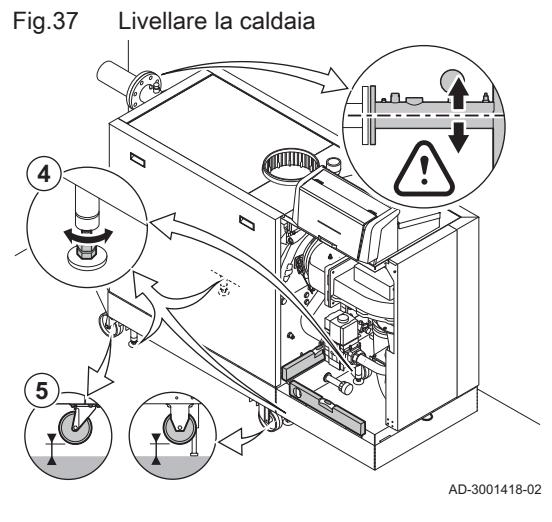

5.2 Collegamento del circuito di riscaldamento

Per la caldaia Gas 620 Ace, applicare le istruzioni a ciascun modulo della caldaia.

- <span id="page-33-0"></span>Fig.38 Collegamento del circuito di riscaldamento **2 1**  $\overline{\mathcal{O}}$ **3 1 4** AD-3001428-01
- 1. Rimuovere i tappi antipolvere dai collegamenti della mandata e del ritorno.
- 2. Collegare una valvola di sicurezza al collegamento della mandata.
- 3. Montare il tubo di mandata dell'impianto al collegamento della mandata.
- 4. Montare il tubo di ritorno dell'impianto al collegamento del ritorno.

5.3 Collegamento del tubo di scarico della condensa

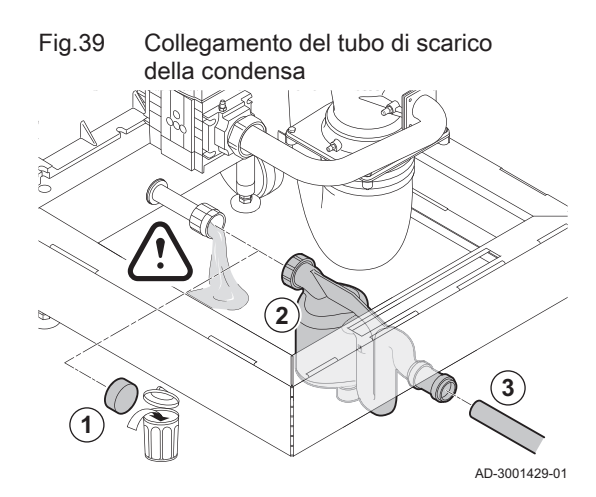

Per la caldaia Gas 620 Ace, applicare le istruzioni a ciascun modulo della caldaia.

1. Rimuovere il cappuccio di protezione dal collegamento della condensa.

#### Attenzione

È possibile la fuoriuscita di acqua dovuta al test effettuato in fabbrica.

- 2. Montare il sifone avvitando il dado girello sul collegamento.
- 3. Montare un tubo di scarico in plastica con Ø 32 mm o superiore sul sifone, collegandolo allo scarico.

5.4 Collegamento del tubo del gas

Per la caldaia Gas 620 Ace, applicare le istruzioni a ciascun modulo della caldaia.

Il tubo del gas deve essere privo di polvere e di sporcizia. La caldaia è dotata di un filtro del gas montato di serie.

#### Avvertenza

Prima di iniziare a lavorare sui tubi del gas, chiudere il rubinetto principale di alimentazione del gas.

- 1. Rimuovere il cappuccio antipolyere dal collegamento del gas  $\frac{GAS}{GAS}$ .
- 2. Predisporre una valvola gas vicino alla caldaia.
- 3. Collegare il tubo di alimentazione del gas all'alimentazione del gas GAS/<br>GAZ

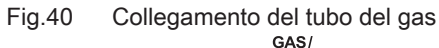

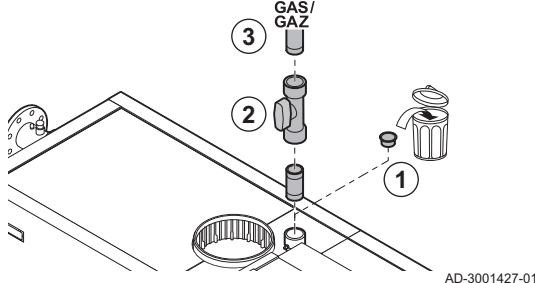

### <span id="page-34-0"></span>5.5 Collegamento dell'ingresso aria e dell'uscita fumi

Fig.41 Montare sulla caldaia il tubo di uscita fumi

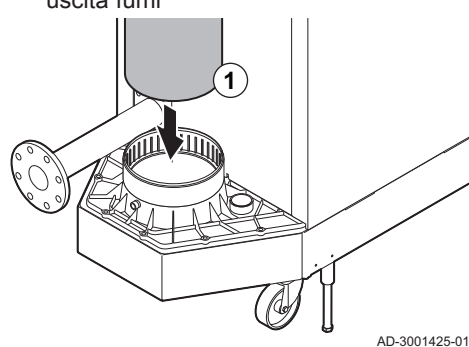

1. Montare sulla caldaia il tubo di uscita fumi.

2. Montare i successivi tubi di uscita fumi in conformità alle istruzioni del produttore.

#### Attenzione

- I tubi non devono poggiare sulla caldaia.
	- Montare le parti orizzontali inclinandole verso la caldaia, con una pendenza di 50 mm al metro.
- 3. Montare sulla caldaia il tubo di ingresso aria.
- 4. Montare i successivi tubi di ingresso aria in conformità alle istruzioni del produttore.

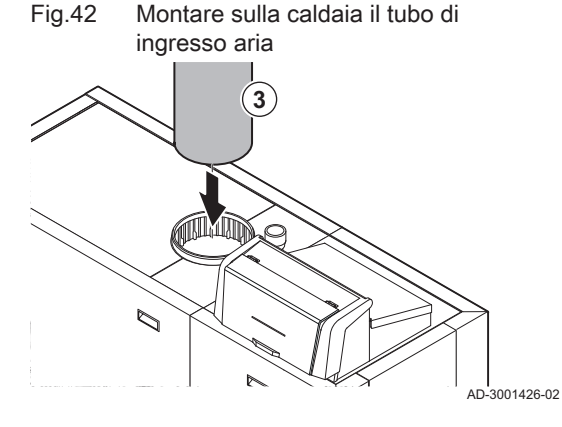

#### Attenzione

- I tubi non devono poggiare sulla caldaia.
- Montare le parti orizzontali in pendenza verso la presa d'aria.

### 5.6 Collegamenti elettrici

### Fig.43 Posizioni delle PCB ज्जान **2 1 4** Ō **3** H  $\circledcirc$  $^{\circ}$  $\sqrt[8]{\frac{1}{16}}$ **5 6 7 8 9 10**  $\circ$  $\bigcirc$  $\overline{\Box}$ ิง<br>ก J AD-3001591-01

#### 5.6.1 Posizioni delle PCB

Questa illustrazione indica la posizione di ciascuna PCB. Vengono illustrate sia le PCB montate in fabbrica che quelle opzionali.

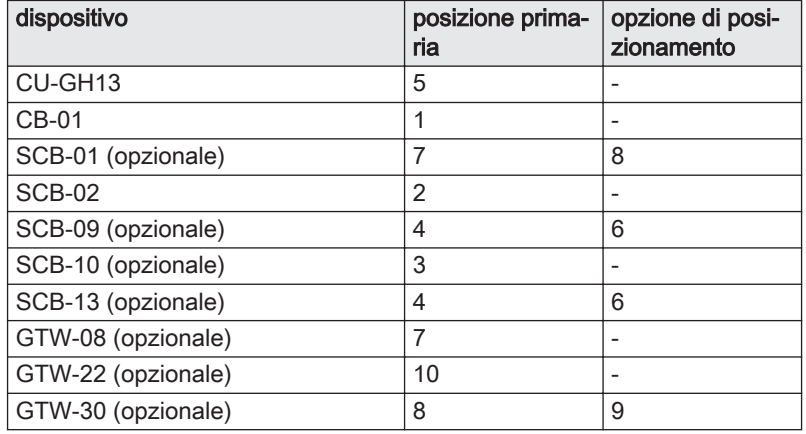

<span id="page-35-0"></span>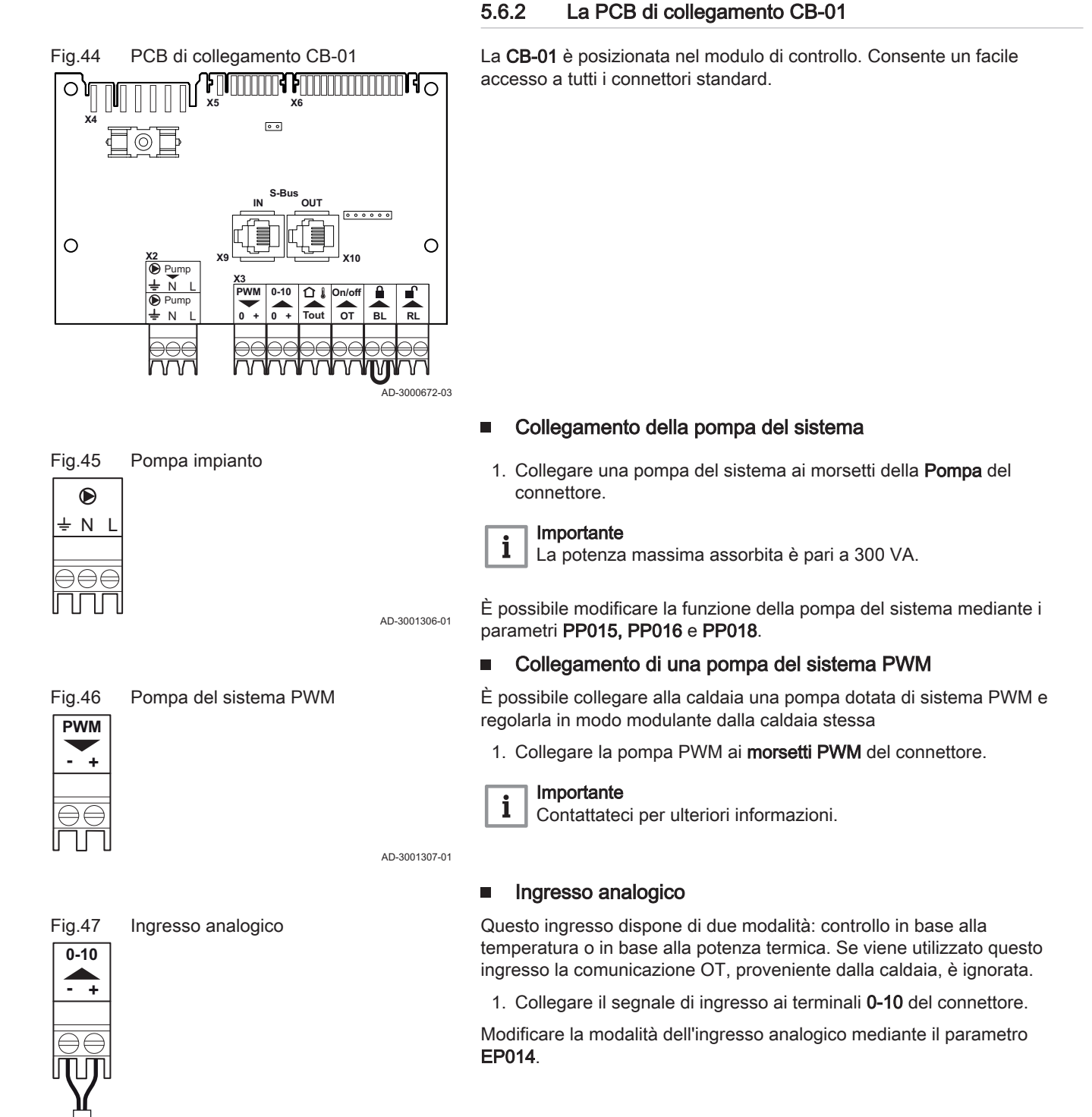

AD-3001304-01
#### Regolazione analogica della temperatura (°C)

#### Fig.48 Regolazione della temperatura

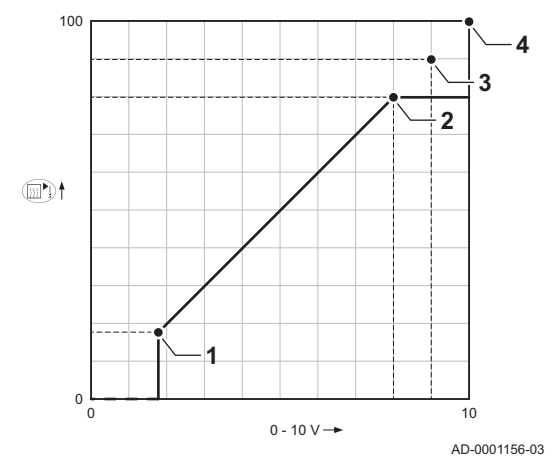

1 Caldaia accesa

- 2 Parametro CP010
- 3 Temperatura di mandata max
- 4 Valore calcolato

La temperatura di mandata della caldaia è regolata dal segnale a 0 - 10 V. La modulazione della regolazione avviene in base alla temperatura di mandata. La potenza varia tra il valore minimo e quello massimo sulla base del setpoint di temperatura di mandata calcolato dal regolatore.

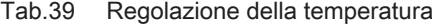

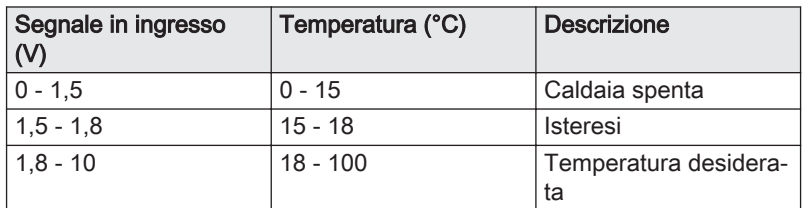

#### Regolazione analogica in potenza

Il segnale 0 - 10 V regola la potenza della caldaia. Tale regolazione si modula sulla base della potenza termica. La potenza minima è collegata alla profondità di modulazione della caldaia. La potenza varia tra il valore di minima e di massima sulla base del valore stabilito dal regolatore.

Tab.40 Regolazione basata sulla potenza termica

| Segnale in ingresso<br>$\mathsf{N}$ | Potenza termica (%) | <b>Descrizione</b>                |
|-------------------------------------|---------------------|-----------------------------------|
| 0 - 2.0                             |                     | Caldaia spenta                    |
| $2.0 - 2.2$                         |                     | Richiesta di calore               |
| 2.0 - 10                            | $0 - 100$           | l Potenza termica desi-<br>derata |

#### ■ Collegamento di una sonda di temperatura esterna

Al connettore Tout può essere collegata una sonda di temperatura esterna. Collegare sempre la sonda alla PCB che controlla le zone. Per esempio: quando le zone sono controllate da una SCB-02 o da una SCB-10, collegare la sonda a tale PCB.

1. Collegare il cavo bifilare al connettore Tout.

Utilizzare le sonde di seguito indicate, oppure sonde di identiche caratteristiche. Impostare il parametro AP056 in base al tipo di sonda di temperatura esterna installata.

 $\bullet$  AF60 = NTC 470  $\Omega$ /25°C

AD-4000006-02

Se è anche presente un termostato On/Off, la caldaia controllerà la temperatura mediante il setpoint della curva di riscaldamento interna impostata. OpenTherm Anche i regolatori possono utilizzare la sonda di temperatura esterna. In tal caso, la curva di riscaldamento desiderata dovrà essere impostata sul regolatore.

Fig.49 Connettore Tout

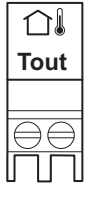

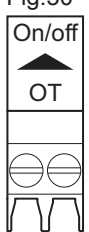

## Fig.50 Connettore On/off - OT

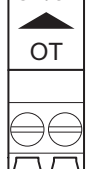

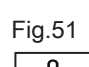

**BL**

Fig.51 Ingresso di blocco

AD-3000972-02

Connettore termostato ambiente (On/off - OT) П

Il connettore On/off - OT può essere utilizzato per collegare un termostato ambiente. Il connettore supporta i seguenti tipi:

- Termostato OpenTherm (per esempio, a marchio , il iSense)
- Termostato OpenTherm Smart Power
- Termostato On/Off

Non importa a quale dei due morsetti è collegato il cavo. Il software riconosce il tipo di termostato collegato.

AD-3001599-02

# **Attenzione**

Adatto solo per contatti senza potenziale (contatto pulito).

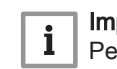

#### Importante

Ingresso di blocco

Per utilizzare questo ingresso è necessario prima rimuovere il ponticello presente.

La caldaia è dotata di un ingresso di blocco. È possibile collegare un contatto privo di potenziale ai terminali BL del connettore. Se questo contatto viene aperto, la caldaia andrà in blocco.

Modificare la funzione dell'ingresso mediante il parametro AP001. Questo parametro dispone delle 3 seguenti opzioni di configurazione:

- Arresto completo: nessuna protezione antigelo con la sonda esterna e nessuna protezione antigelo della caldaia (la pompa e il bruciatore non si avviano)
- Arresto parziale: protezione antigelo della caldaia (la pompa si avvia quando la temperatura dello scambiatore di calore è < 6°C e il bruciatore si avvia quando la temperatura dello scambiatore di calore è  $<$  3 $^{\circ}$ C)
	- Blocco: nessuna protezione antigelo con la sonda esterna e parziale protezione antigelo della caldaia (la pompa si avvia quando la temperatura dello scambiatore di calore è < 6°C, il bruciatore non si avvia quando la temperatura dello scambiatore di calore è < 3°C).

#### Ingresso di abilitazione

#### Attenzione

Adatto solo per contatti senza potenziale (contatto pulito).

Fig.52 Ingresso di abilitazione

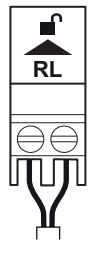

La caldaia è dotata di un ingresso di abilitazione. È possibile collegare un contatto privo di potenziale ai terminali RL del connettore.

- Se il contatto viene chiuso durante una richiesta di calore, la caldaia andrà immediatamente in blocco.
- Se il contatto viene chiuso in assenza di una richiesta di calore, la caldaia andrà in blocco dopo un determinato tempo di attesa.

Modificare il tempo di attesa dell'ingresso mediante il parametro AP008.

AD-3001303-01

#### 5.6.3 La PCB di espansione SCB-02

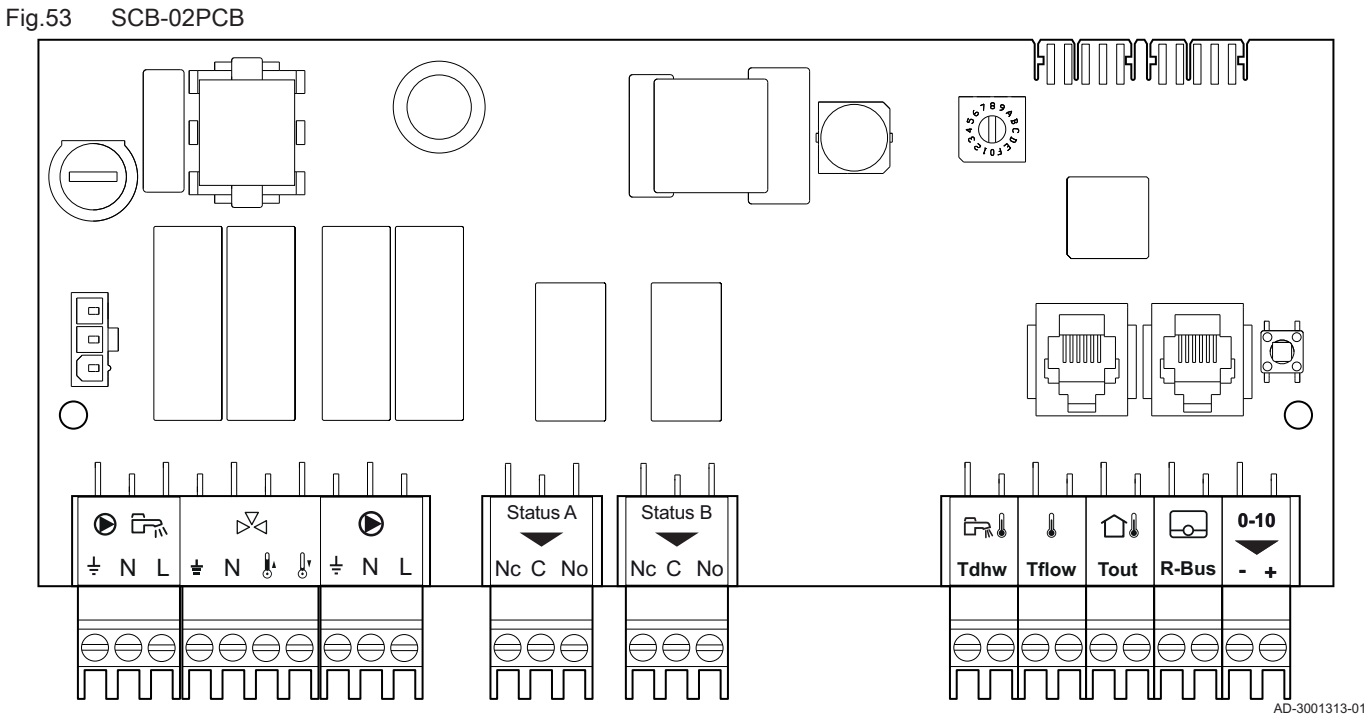

La SCB-02 dispone delle seguenti caratteristiche:

- Comando di una zona (miscelazione) per il riscaldamento (o il raffrescamento)
- Controllo di una zona per l'acqua calda sanitaria (ACS)
- Collegamento dell'uscita 0–10 V per una pompa dell'impianto PWM
- Due contatti privi di potenziale per notifiche relative allo stato

Le PCB di espansione opzionali vengono riconosciute automaticamente dall'unità di controllo della caldaia. In caso di rimozione di una o più PCB di espansione, la caldaia indicherà un codice di errore. Per risolvere questo errore, dopo la rimozione sarà necessario eseguire un rilevamento automatico.

#### Collegamento di una pompa per l'acqua calda sanitaria (ACS) п

Collegamento di una pompa per l'acqua calda sanitaria (ACS). La potenza massima assorbita è pari a 300 VA.

Fig.54 Connettore pompa ACS

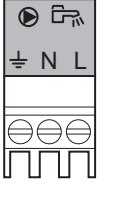

Collegare la pompa come segue:

- Ŧ Terra
- N Neutro
- L Fase

AD-4000123-01

#### Collegamento di una valvola miscelatrice

Il connettore della valvola miscelatrice può essere utilizzato per collegare una valvola miscelatrice (230 VAC) per l'utilizzo in un gruppo di caldaie (zona).

Fig.55 Connettore valvola miscelatrice

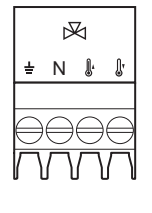

Collegare la valvola miscelatrice come segue:

- Ŧ. Terra
- N Neutro
- Aperta ₽
- Chiusa  $\mathbb{R}$

AD-4000015-03

#### Fig.56 Pompa impianto

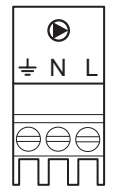

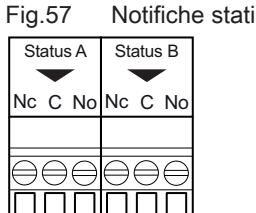

#### Collegamento della pompa del sistema П

1. Collegare una pompa del sistema ai morsetti della Pompa del connettore.

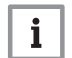

AD-3001306-01

#### Importante

La potenza massima assorbita è pari a 300 VA.

È possibile modificare la funzione della pompa del sistema mediante i parametri PP015, PP016 e PP018.

#### Collegamento notifiche stati  $\blacksquare$

È possibile configurare come richiesto i due contatti a potenziale zero, Stati. In base alle impostazioni, la caldaia può trasmettere uno stato ben definito.

Collegare un relè come segue:

- Nc Contatto normalmente chiuso. Il contatto si aprirà al verificarsi dello stato.
- C Contatto principale.
- No Contatto normalmente aperto. Il contatto si chiuderà al verificarsi dello stato.

Selezionare la notifica dello stato desiderata (impostazione) mediante i parametri EP018 e EP019. AD-3001312-01

#### Collegamento sensore/termostato bollitore

È possibile collegare un sensore o un termostato del bollitore ai terminali Tdhw del connettore. È possibile impiegare unicamente sonde NTC 10 kΩ/25°C.

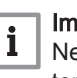

#### Importante

Nel caso di caldaie dotate di una PCB SCB-10, la sonda/ termostato del bollitore deve essere collegata alla PCB SCB-10.

1. Collegare il cavo bipolare ai morsetti Tdhw del connettore.

AD-3000971-02

# ایک **Tdhw**

**Tflow**

 $\mathbb{I}$ 

Fig.59 Connettore Tflow

#### Collegamento di una sonda di temperatura di zona

È possibile collegare una sonda di temperatura di zona ai morsetti Tflow del connettore.

1. Collegare il cavo bipolare ai morsetti Tflow del connettore.

AD-3001311-01

#### Collegamento di una sonda di temperatura esterna П

Al connettore Tout può essere collegata una sonda di temperatura esterna. Collegare sempre la sonda alla PCB che controlla le zone. Per esempio: quando le zone sono controllate da una SCB-02 o da una SCB-10, collegare la sonda a tale PCB.

# Fig.58 Collegamento sensore/termostato bollitore

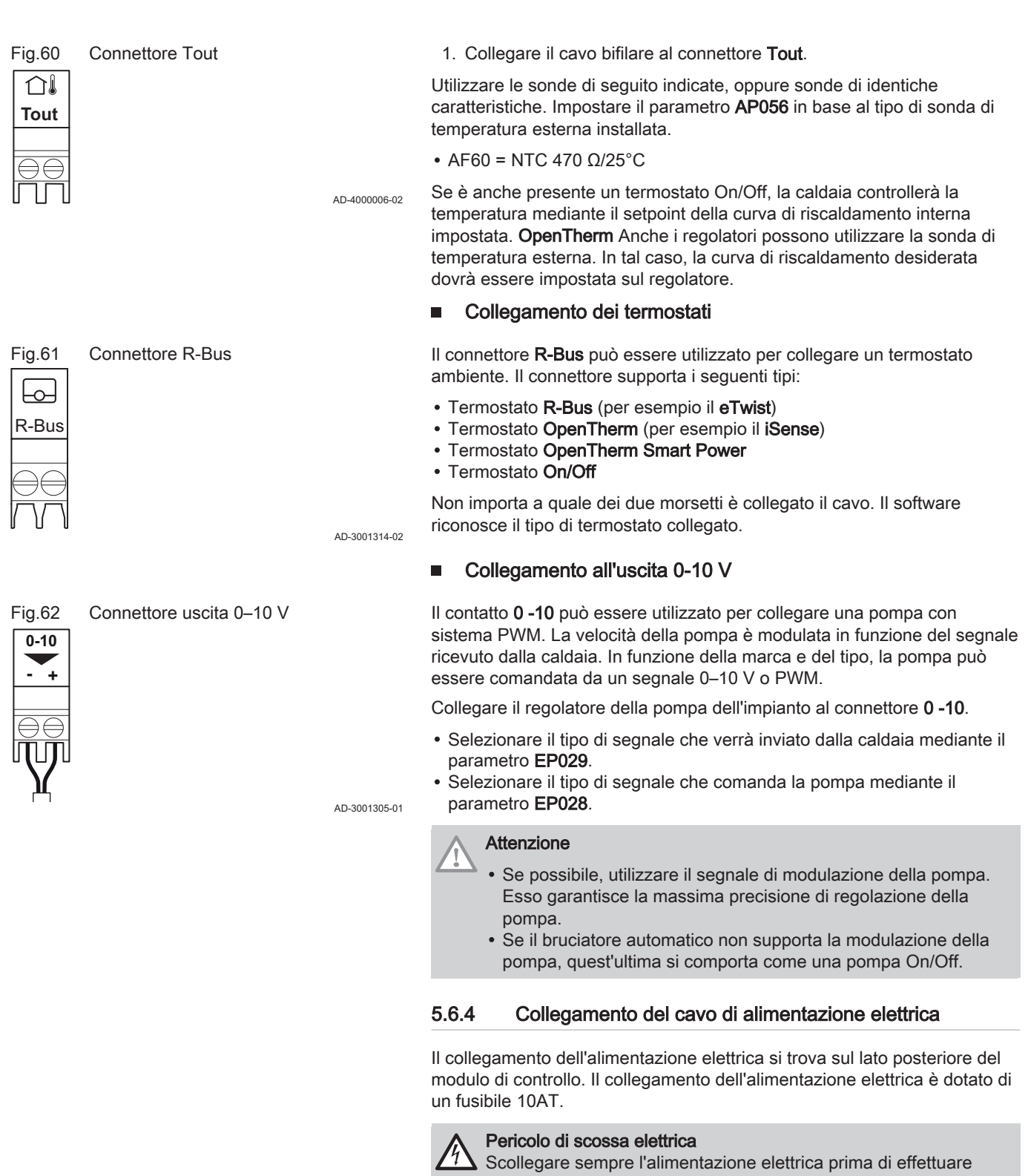

qualunque intervento sui collegamenti elettrici.

Al momento del collegamento del cavo di alimentazione, accertarsi che siano soddisfatti i seguenti requisiti:

#### Tab.41 Allacciamento elettrico

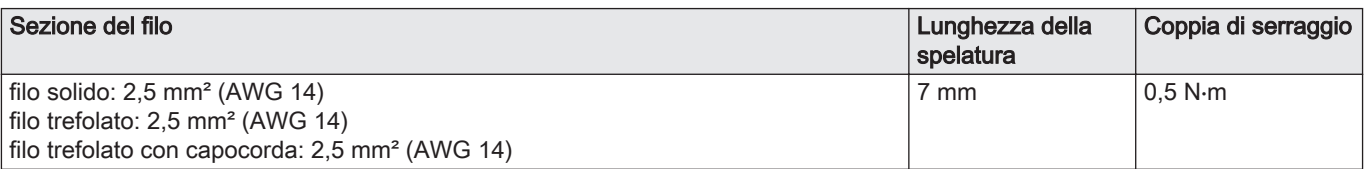

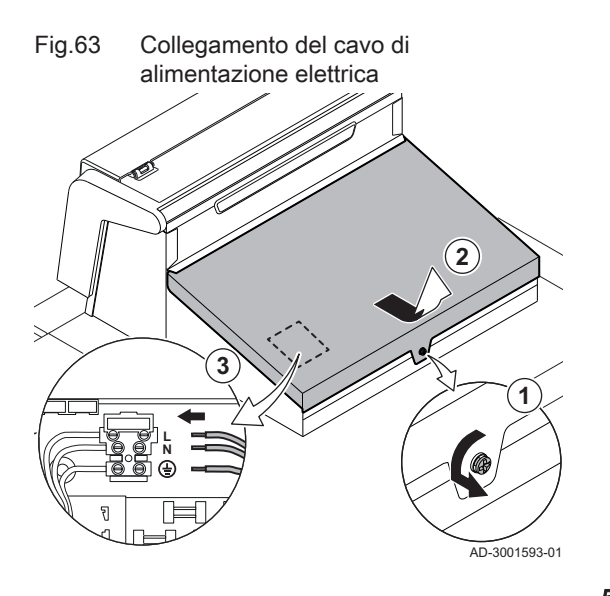

- 1. Svitare la vite di un quarto di giro.
- 2. Rimuovere il coperchio.
- 3. Collegare il cavo di alimentazione elettrica alla morsettiera.
- 4. Chiudere il coperchio.
- 5. Avvitare la vite di un quarto di giro.

#### 5.6.5 Passaggio dei cavi nella parte anteriore del modulo di controllo

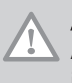

# Attenzione

Al momento della chiusura del modulo di controllo, accertarsi che il passaggio dei cavi corrisponda a quanto illustrato.

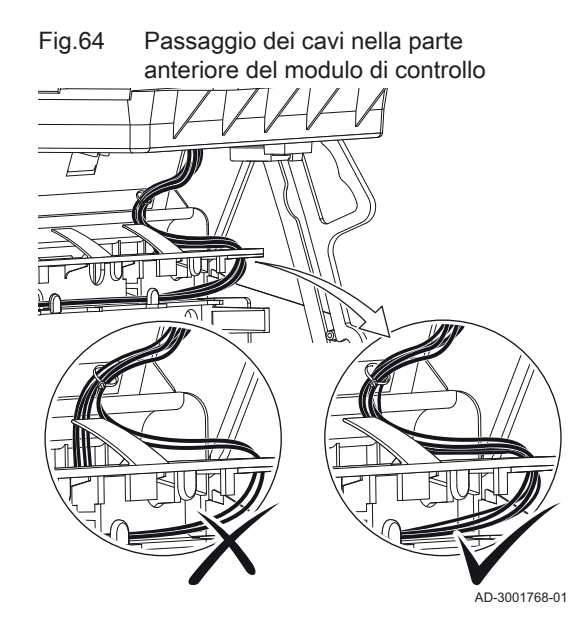

# 6 Preparazione della messa in funzione

# 6.1 Controllo prima della messa in servizio

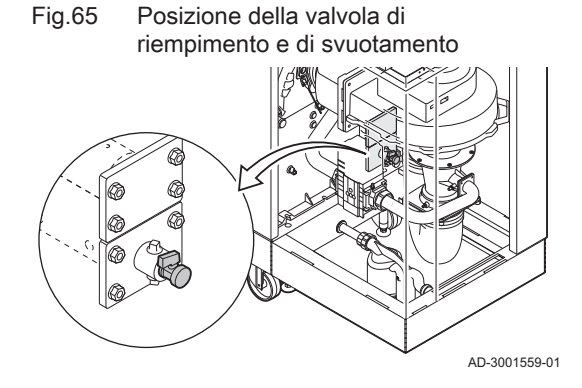

#### 6.1.1 Riempimento dell'impianto

La pressione consigliata dell'acqua è compresa tra 1,5 e 2,0 bar.

Per riempire l'impianto agire come di seguito descritto:

- 1. Scollegare la caldaia dall'alimentazione elettrica.
- 2. Riempire l'impianto di riscaldamento con acqua pulita attraverso la valvola di caricamento e scarico (da ½", montata sulla sezione anteriore).

Il sifone deve sempre essere sufficientemente pieno d'acqua. In questo modo si impedisce l'uscita dei fumi nell'ambiente.

1. Riempire il sifone fino al segno di riferimento attraverso il collettore di

2. Riposizionare il tappo sul collettore di raccolta della condensa.

- 3. Verificare la tenuta dei collegamenti lato acqua.
- 4. Accendere la caldaia.

6.1.2 Riempimento del sifone

raccolta della condensa.

Pericolo

Fig.66 Riempimento del sifone

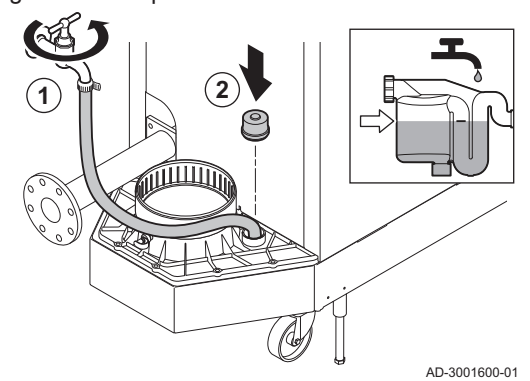

Fig.67 Presa di misurazione della pressione di mandata del gas

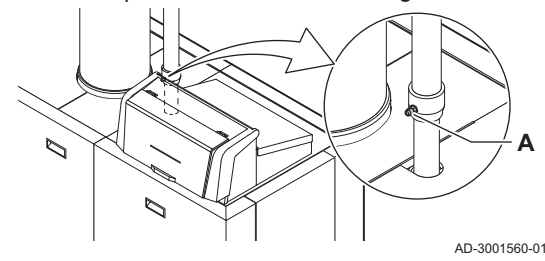

#### 6.1.3 Preparazione del circuito del gas

#### Avvertenza

Accertarsi che la caldaia sia scollegata dall'alimentazione elettrica.

- 1. Aprire la valvola del gas principale.
- 2. Aprire la valvola gas della caldaia.
- 3. Verificare la tenuta del circuito del gas.
- 4. Degasare il tubo di alimentazione del gas svitando il punto di misurazione A.
- Il tubo di alimentazione del gas potrà dirsi correttamente degasato quando si sente odore di gas.
- 5. Controllare la pressione di alimentazione del gas nel punto di misurazione A.
	- La pressione deve corrispondere a quella indicata sulla targa matricola.
- 6. Serrare nuovamente la presa di misurazione.

## 6.2 Descrizione del pannello di controllo

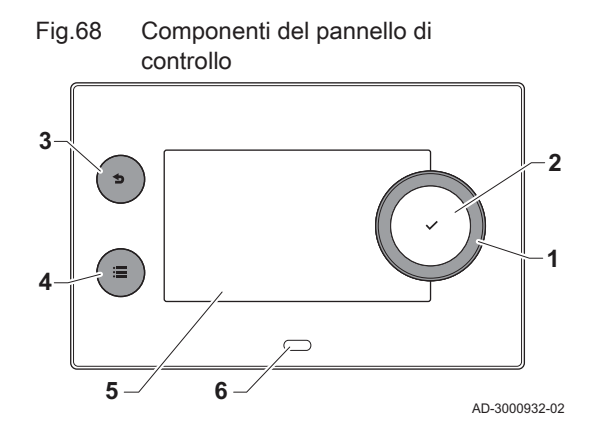

#### 6.2.1 Componenti del pannello di controllo

- 1 Manopola per selezionare un riquadro, un menu o un'impostazione
- 2 Pulsante di conferma  $\blacktriangleright$  per confermare la selezione
- 3 Pulsante indietro  $\triangle$ :
	- Tasto premuto brevemente: Tornare al livello precedente o al menu precedente
	- Tasto premuto a lungo: Ritornare alla schermata iniziale
- Pulsante menu  $\equiv$  per accedere al menu principale
- 5 Display
- 6 LED di stato

#### 6.2.2 Descrizione della visualizzazione iniziale

Questa visualizzazione appare automaticamente dopo aver avviato l'apparecchio. Il pannello di controllo entra automaticamente in modalità standby (schermo nero) dopo 5 minuti di inattività. Per riattivare lo schermo, premere uno dei pulsanti del pannello di controllo.

È possibile tornare alla visualizzazione iniziale da qualsiasi menu mantenendo premuto per alcuni secondi il pulsante indietro  $\triangle$ .

I riquadri sul menu principale garantiscono un rapido accesso ai menu corrispondenti. Utilizzare la manopola per scorrere i vari menu e premere il pulsante  $\blacktriangleright$  per confermare la scelta.

- Riquadri: viene evidenziato il riquadro selezionato
- 2 Data e ora | Nome della visualizzazione (posizione corrente all'interno del menu)
- 3 Informazioni sul riquadro selezionato
- 4 indicatore di errore (visibile solo se è stato riscontrato un errore)
- 5 Icona che indica il livello di accesso:
	- **图: Livello spazzacamino**
	- **A:** : Livello utente
	- **¥** : Livello installatore

Il livello installatore è protetto da un codice di accesso. Quando questo livello è attivo, lo stato del riquadro [ | | | | passa da Spento a Acceso.

#### 6.2.3 Descrizione del menu principale

Da un qualsiasi menu è possibile tornare direttamente al menu principale premendo il pulsante menu <sup>;</sup>≡. Il numero dei menu ai quali si può accedere dipende dal livello di accesso (utente o installatore).

- A Data e ora | Nome della visualizzazione (posizione corrente all'interno del menu)
- **B** Menu disponibili
- C Breve spiegazione del menu selezionato

#### Tab.42 Menu disponibili per l'utente

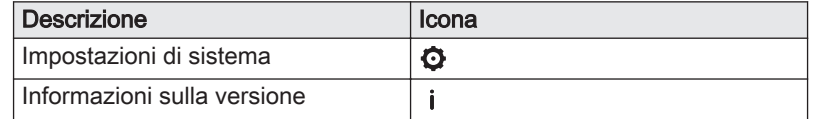

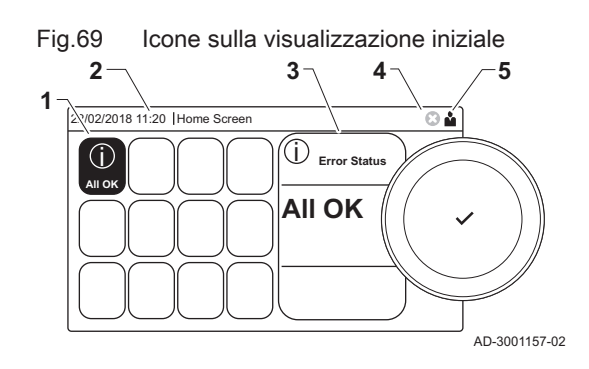

#### Fig.70 Voci del menu principale

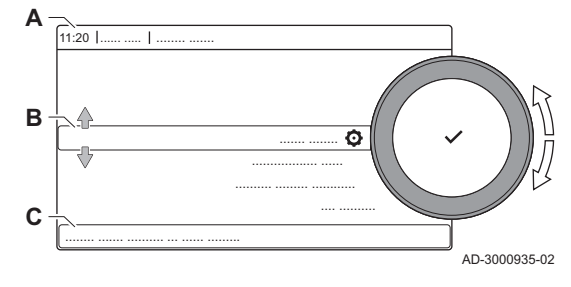

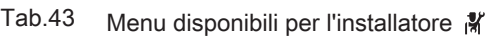

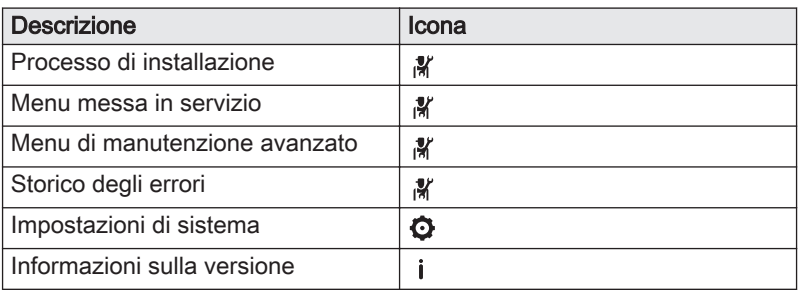

# 6.2.4 Significato delle icone visualizzate sul display

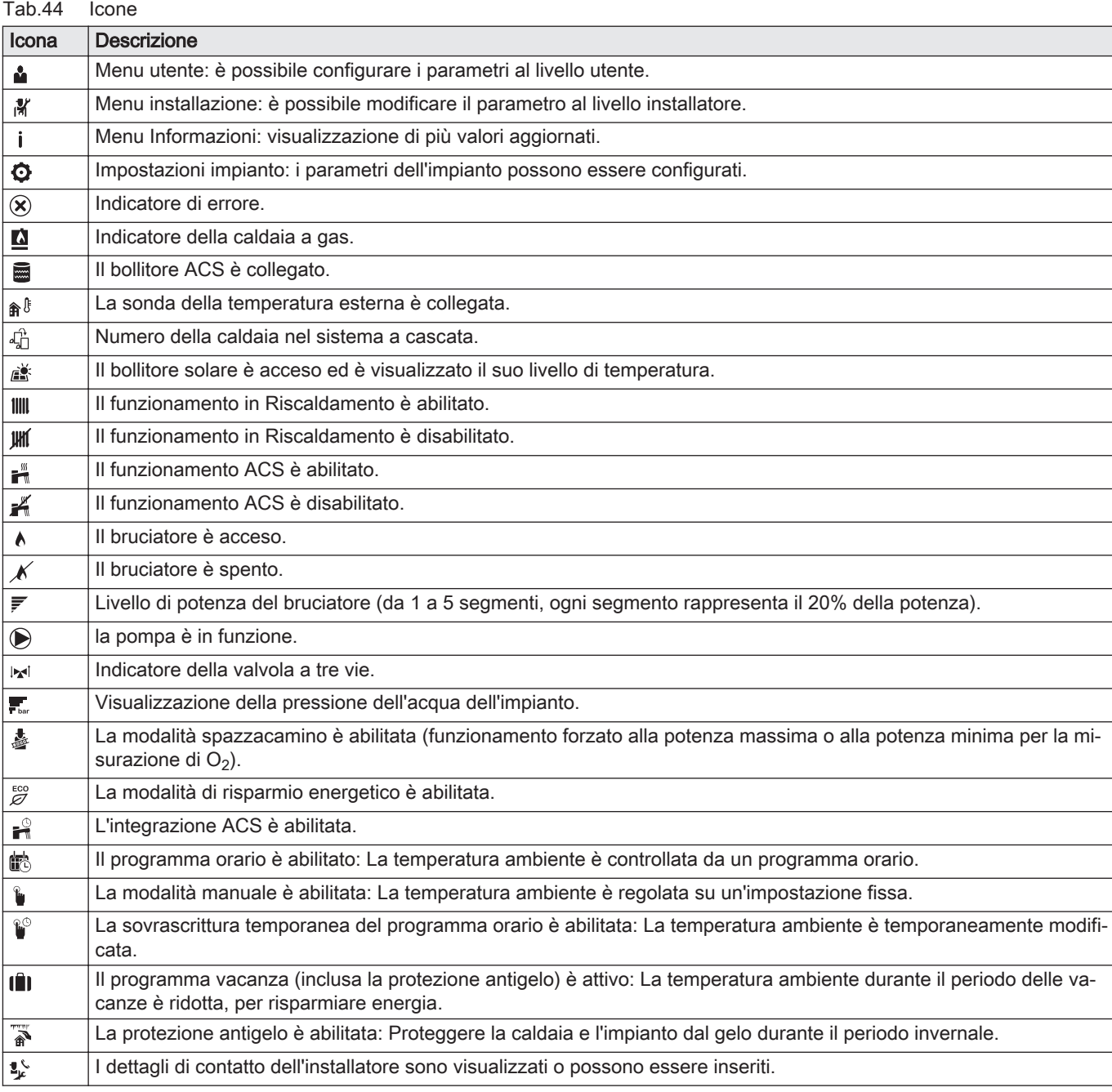

Tab.45 Icone - Zone

| Icona                   | <b>Descrizione</b>            |
|-------------------------|-------------------------------|
| $\circledast$           | Icona tutte le zone (gruppi). |
| 昌                       | Icona soggiorno.              |
| $\overline{\mathbf{B}}$ | Icona cucina.                 |
| $\blacksquare$          | Icona camera da letto.        |
| Ŵ                       | Icona studio.                 |
|                         | Icona cantina.                |

# 7 Messa in servizio

## 7.1 Procedura di messa in servizio

#### Avvertenza

- La messa in servizio deve essere effettuata da un installatore qualificato.
- In caso di utilizzo di un altro tipo di gas, l'assieme valvola gas dovrà essere adattato prima di accendere la caldaia.
- 1. Aprire la valvola del gas principale.
- 2. Aprire la valvola gas dell'apparecchio.
- 3. Accendere la caldaia mediante l'interruttore On/Off.
- 4. Configurare le impostazioni indicate sul display.
	- Si attiva un programma di avvio che non potrà essere interrotto.
- 5. Impostare i componenti (termostati, regolatore) in modo da generare una richiesta di calore.

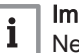

## Importante

Nel caso si verifichi un errore durante l'avviamento, sarà visualizzato un messaggio con il relativo codice. Il significato dei codici di errore è descritto nella relativa tabella.

## 7.2 Regolazioni valvola gas

#### 7.2.1 Impostazione di fabbrica

L'impostazione di fabbrica della caldaia prevede il funzionamento con gas naturale del gruppo G20 (gas H).

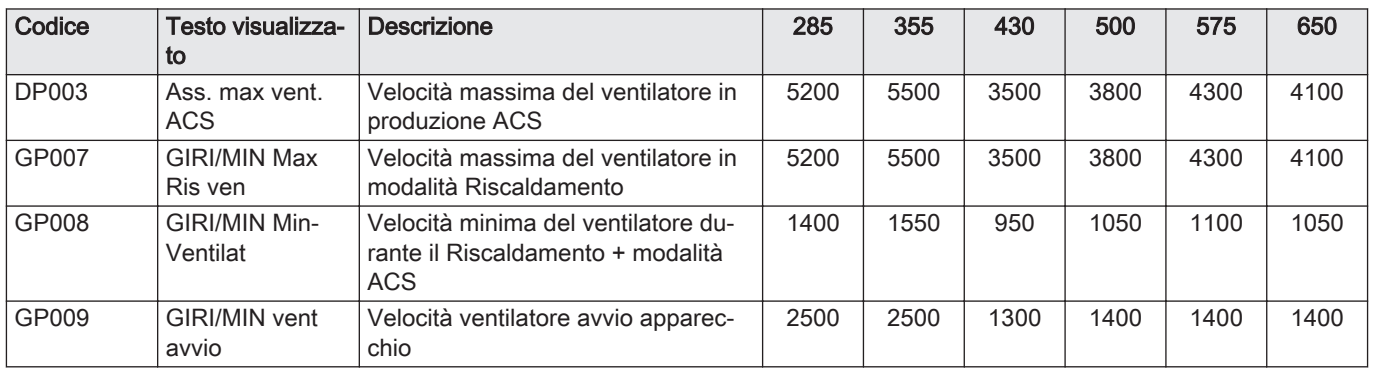

#### Tab.46 Gas 320 Ace - Impostazioni di fabbrica per G20 (gas H)

Tab.47 Gas 620 Ace - Impostazioni di fabbrica per G20 (gas H)

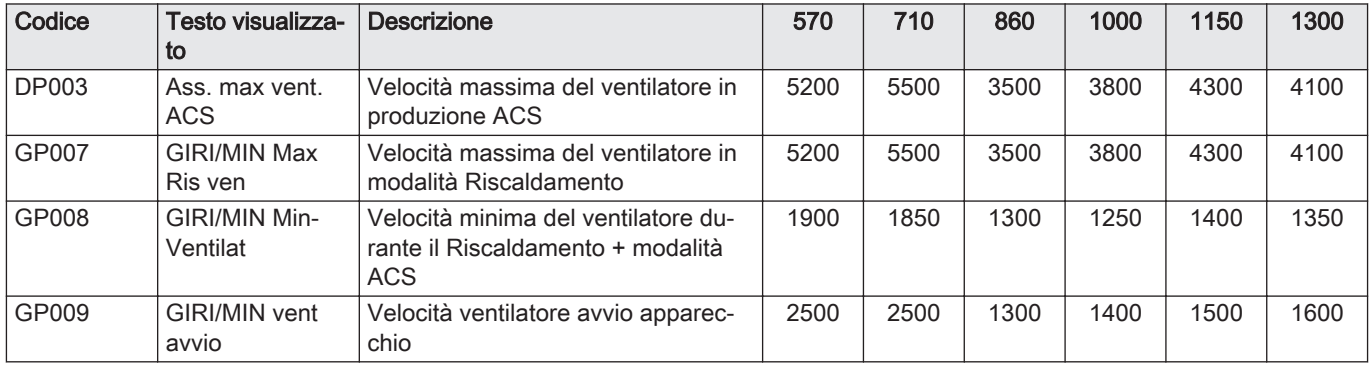

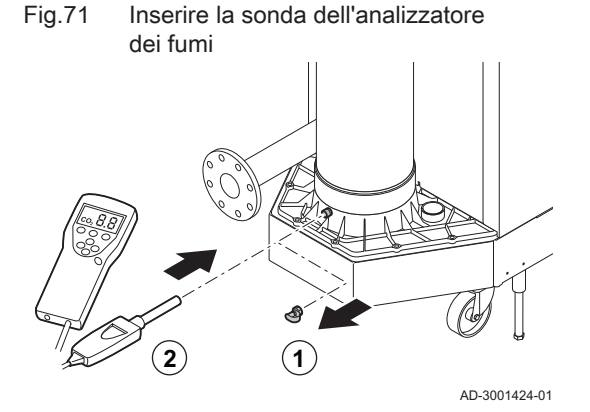

#### 7.2.2 Controllo e impostazione del rapporto gas/aria

Per la caldaia Gas 620 Ace, applicare le istruzioni a ciascun modulo della caldaia. Assicurarsi che l'altro modulo della caldaia non sia in funzione durante questa procedura di controllo e/o impostazione.

L'analizzatore dei fumi deve avere una precisione minima di ±0,25% per  $O<sub>2</sub>$ .

- 1. Svitare il tappo dalla presa di misurazione dei fumi.
- 2. Inserire la sonda dell'analizzatore dei fumi nell'apertura della presa di misurazione.

#### Avvertenza

- Durante la misurazione, sigillare completamente l'apertura attorno alla sonda.
- 3. Misurare la percentuale di  $O<sub>2</sub>$  presente nei fumi. Prendere le misure a pieno carico e a carico parziale.

#### Esecuzione del test alla massima potenza

- 1. Selezionare il riquadro [  $\frac{1}{20}$ ].
- Viene visualizzato il menu Modifica la modalità del test di carico. 2. Selezionare il test Potenza media.
	- A Modifica la modalità del test di carico
	- B Potenza media
	- $\Rightarrow$  Il test alla massima potenza ha inizio. Nel menu è visualizzata la modalità selezionata per il test di potenza e nell'angolo superiore destro dello schermo è visualizzata l'icona &.
- 3. Verificare e, se necessario, regolare le impostazioni del test di potenza.

 $\Rightarrow$  È possibile modificare solo i parametri evidenziati in grassetto.

#### Valori di verifica/impostazione per  $O<sub>2</sub>$  alla massima potenza П

- 1. Portare la caldaia alla massima potenza.
- 2. Misurare la percentuale di  $O<sub>2</sub>$  presente nei fumi.

Fig.72 Test alla massima potenza

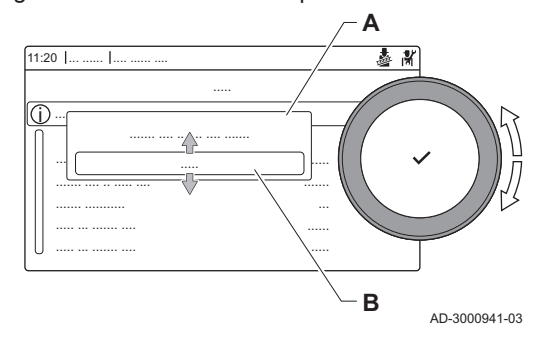

3. Confrontare il valore misurato con i valori di verifica riportati nella tabella.

Tab.48 Valori di verifica/impostazione per  $O<sub>2</sub>$  alla massima potenza per G20 (gas H)

| Valori alla massima potenza per G20 (gas H) | $O_2$ (%) <sup>(1)</sup>   |
|---------------------------------------------|----------------------------|
| Gas 320 Ace 285                             | $4,3 - 4,8$ <sup>(1)</sup> |
| Gas 320 Ace 355                             | $4,3 - 4,8$ <sup>(1)</sup> |
| Gas 320 Ace 430                             | $4,3 - 4,8$ <sup>(1)</sup> |
| Gas 320 Ace 500                             | $4.3 - 4.8^{(1)}$          |
| Gas 320 Ace 575                             | $4.3 - 4.8^{(1)}$          |
| Gas 320 Ace 650                             | $4,3 - 4,8$ <sup>(1)</sup> |
| Gas 620 Ace 570                             | $4,3 - 4,8$ <sup>(1)</sup> |
| Gas 620 Ace 710                             | $4.3 - 4.8^{(1)}$          |
| Gas 620 Ace 860                             | $4,3 - 4,8$ <sup>(1)</sup> |
| Gas 620 Ace 1000                            | $4.3 - 4.8^{(1)}$          |
| Gas 620 Ace 1150                            | $4,3 - 4,8$ <sup>(1)</sup> |
| Gas 620 Ace 1300                            | $4,3 - 4,8$ <sup>(1)</sup> |
| (1) Valore nominale                         |                            |

4. Se il valore misurato non rientra fra quelli riportati nella tabella, correggere il rapporto gas/aria.

5. Servendosi della vite di regolazione A , impostare sul valore nominale la percentuale di  $O<sub>2</sub>$  per il tipo di gas in uso.

L'aumento della portata del gas porterà ad diminuire l'O<sub>2</sub>. La direzione di rotazione della vite di regolazione per aumentare o ridurre la portata del gas è indicata sulla valvola di comando gas. Le caldaie da 5 a 9 sezioni vengono fornite con una valvola di comando gas diversa da quella utilizzata nella caldaia a 10 sezioni. Vedere il disegno per la posizione della vite di regolazione A per la massima potenza.

6. Controllare la fiamma attraverso il vetrino di ispezione. La fiamma non deve spegnersi.

Fig.73 Vite di regolazione A

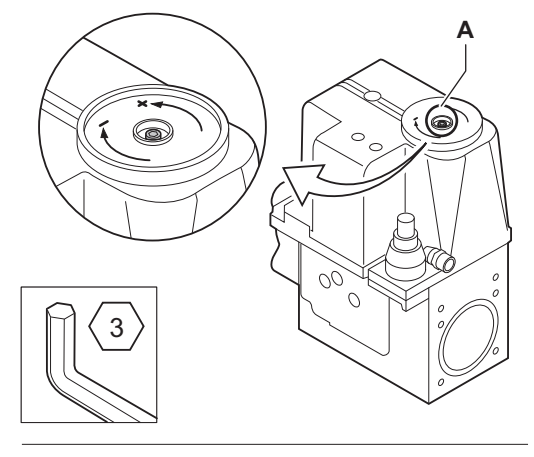

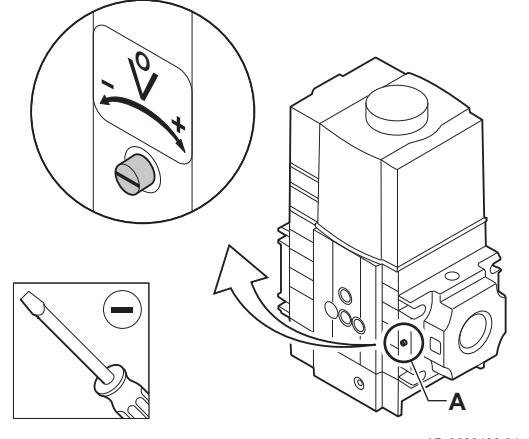

AD-0000492-01

#### Esecuzione del test alla potenza minima  $\blacksquare$

1. Se il test alla massima potenza è ancora in corso, premere il pulsante per modificare la modalità del test di potenza.

#### Fig.74 Test di potenza alla potenza minima

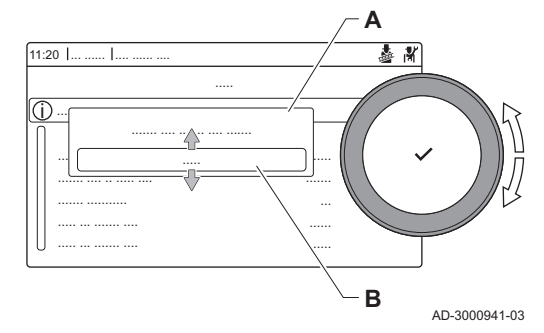

2. Se il test alla massima potenza si era concluso, selezionare il riquadro [ $\frac{1}{20}$ ] per ritornare al menu spazzacamino.

#### A Modifica la modalità del test di carico B Potenza bassa

- 3. Selezionare il test Potenza bassa nel menu Modifica la modalità del test di carico.
- $\Rightarrow$  Il test alla potenza minima ha inizio. Nel menu è visualizzata la modalità selezionata per il test di potenza, e nell'angolo superiore destro dello schermo è visualizzata l'icona 。
- 4. Verificare e, se necessario, regolare le impostazioni del test di potenza.
	- $\Rightarrow$  È possibile modificare solo i parametri evidenziati in grassetto.
- 5. Terminare test alla potenza minima premendo il pulsante  $\blacktriangle$ . Viene visualizzato il messaggio Test di carico in corso interrotto!.

#### Valori di verifica/impostazione per  $O<sub>2</sub>$  alla potenza minima

1. Impostare la caldaia alla potenza minima.

per G20 (gas H)

- 2. Misurare la percentuale di  $O<sub>2</sub>$  presente nei fumi.
- 3. Confrontare il valore misurato con i valori di verifica riportati nella tabella.

Tab.49 Valori di verifica/impostazione per  $O<sub>2</sub>$  alla potenza minima

Valori alla potenza minima per G20 (gas H)  $O_2$  (%)<sup>(1)</sup> Gas 320 Ace 285  $4,8$  (1) – 5,4 Gas 320 Ace 355  $4,8$  (1) – 5,4 Gas 320 Ace 430  $4,8$  (1) – 5,4 Gas 320 Ace 500  $\left|4,8\right|^{(1)}$  – 5,4 Gas 320 Ace 575 4,8 (1) – 5,4 Gas 320 Ace 650  $4,8$  (1) – 5,4 Gas 620 Ace 570  $4.8^{(1)} - 5.4$ Gas 620 Ace 710  $4.8^{(1)} - 5.4$ Gas 620 Ace 860  $4.8<sup>(1)</sup> - 5.4$ Gas 620 Ace 1000  $4.8<sup>(1)</sup> - 5.4$ Gas 620 Ace 1150  $4.8<sup>(1)</sup> - 5.4$ Gas 620 Ace 1300  $\left|4,8\right|^{(1)}$  – 5,4 (1) Valore nominale

4. Se il valore misurato non rientra fra quelli riportati nella tabella, correggere il rapporto gas/aria.

#### Fig.75 Vite di regolazione B

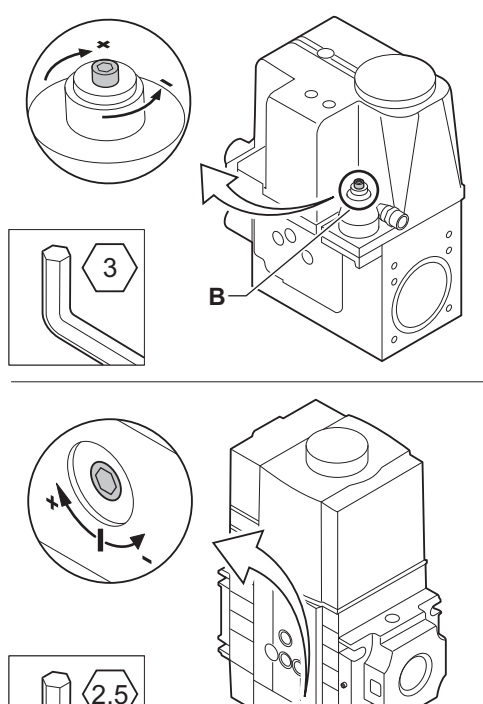

5. Servendosi della vite di regolazione B, impostare sul valore nominale la percentuale di  $O<sub>2</sub>$  per il tipo di gas in uso.

L'aumento della portata del gas porterà ad diminuire l'O<sub>2</sub>. La direzione di rotazione della vite di regolazione per aumentare o ridurre la portata del gas è indicata sulla valvola di comando gas. Le caldaie da 5 a 9 sezioni vengono fornite con una valvola di comando gas diversa da quella utilizzata nella caldaia a 10 sezioni. Per la posizione della vite di regolazione B per la potenza minima, vedere il disegno.

- 6. Controllare la fiamma attraverso il vetrino di ispezione. La fiamma non deve spegnersi.
- 7. Ripetere il test a pieno carico e il test a basso carico tutte le volte che sarà necessario, fino a quando si otterranno i valori corretti.
- 8. Riportare la caldaia al normale stato di funzionamento.

7.3 Istruzioni finali

**B**

- 1. Rimuovere lo strumento di misurazione.
- 2. Avvitare il tappo sulla presa analisi fumi.
- 3. Sigillare l'assieme valvola gas.
- 4. Rimontare il pannello frontale.
- 5. Riscaldare l'impianto di riscaldamento fino a circa 70°C.
- 6. Spegnere la caldaia.

AD-0000493-01

- 7. Effettuare la deareazione dell'impianto di riscaldamento dopo circa 10 minuti.
- 8. Accendere la caldaia.
- 9. Controllare la pressione dell'acqua. Se necessario, rabboccare l'impianto di riscaldamento.
- 10. Riportare i seguenti dati sull'etichetta autoadesiva inclusa, e applicare quest'ultima accanto alla targa matricola dell'apparecchiatura.
	- La pressione di mandata del gas;
	- Nel caso di applicazioni in sovrappressione, il tipo di uscita fumi;
- I parametri modificati in base ai cambiamenti di cui sopra. 11. Ottimizzare le impostazioni come richiesto per l'impianto e le
	- preferenze utente.

#### Vedere

- rm Per maggiori informazioni; [Impostazioni, pagina 53](#page-52-0) e [Istruzioni](#page-82-0)  [per l'utente, pagina 83](#page-82-0).
- 12. Salvare tutte le impostazioni di messa in servizio sul pannello di controllo, in modo da poterle ripristinare in seguito a un reset.
- 13. Istruire l'utente al funzionamento dell'impianto, della caldaia e del regolatore.
- 14. Informare l'utente sulla manutenzione da effettuare.
- 15. Consegnare tutti i manuali all'utente.

#### Fig.76 Esempio di etichetta autoadesiva compilata

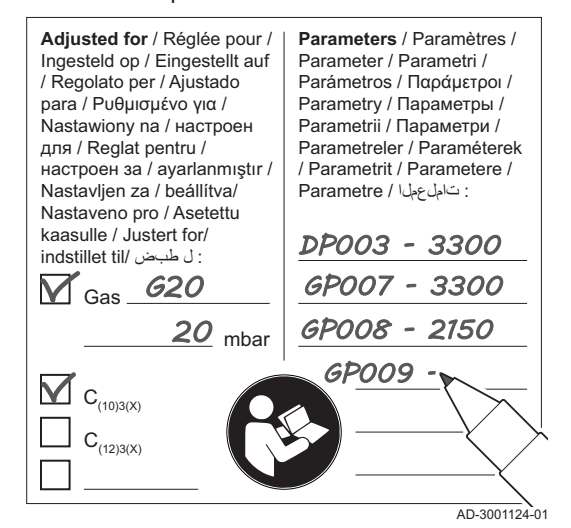

#### 7.3.1 Salvare le impostazioni di messa in servizio

È possibile salvare tutte le impostazioni correnti sul pannello di controllo. Queste impostazioni possono essere ripristinate se necessario, ad esempio dopo la sostituzione del pannello di controllo.

- 1. Premere il pulsante  $\equiv$ .
- 2. Utilizzare la manopola per selezionare Menu di manutenzione avanzato.
- 3. Per confermare la selezione, premere il pulsante  $\blacktriangledown$ .
- 4. Utilizzare la manopola per selezionare Salva come impostazioni standard.
- 5. Per confermare la selezione, premere il pulsante  $\checkmark$ .
- 6. Selezionare Conferma per salvare le impostazioni.

L'opzione Ripristino delle impostazioni standard diventa disponibile nel Menu di manutenzione avanzato dopo aver salvato le impostazioni di messa in servizio.

# <span id="page-52-0"></span>8 Impostazioni

## 8.1 Introduzione ai codici dei parametri

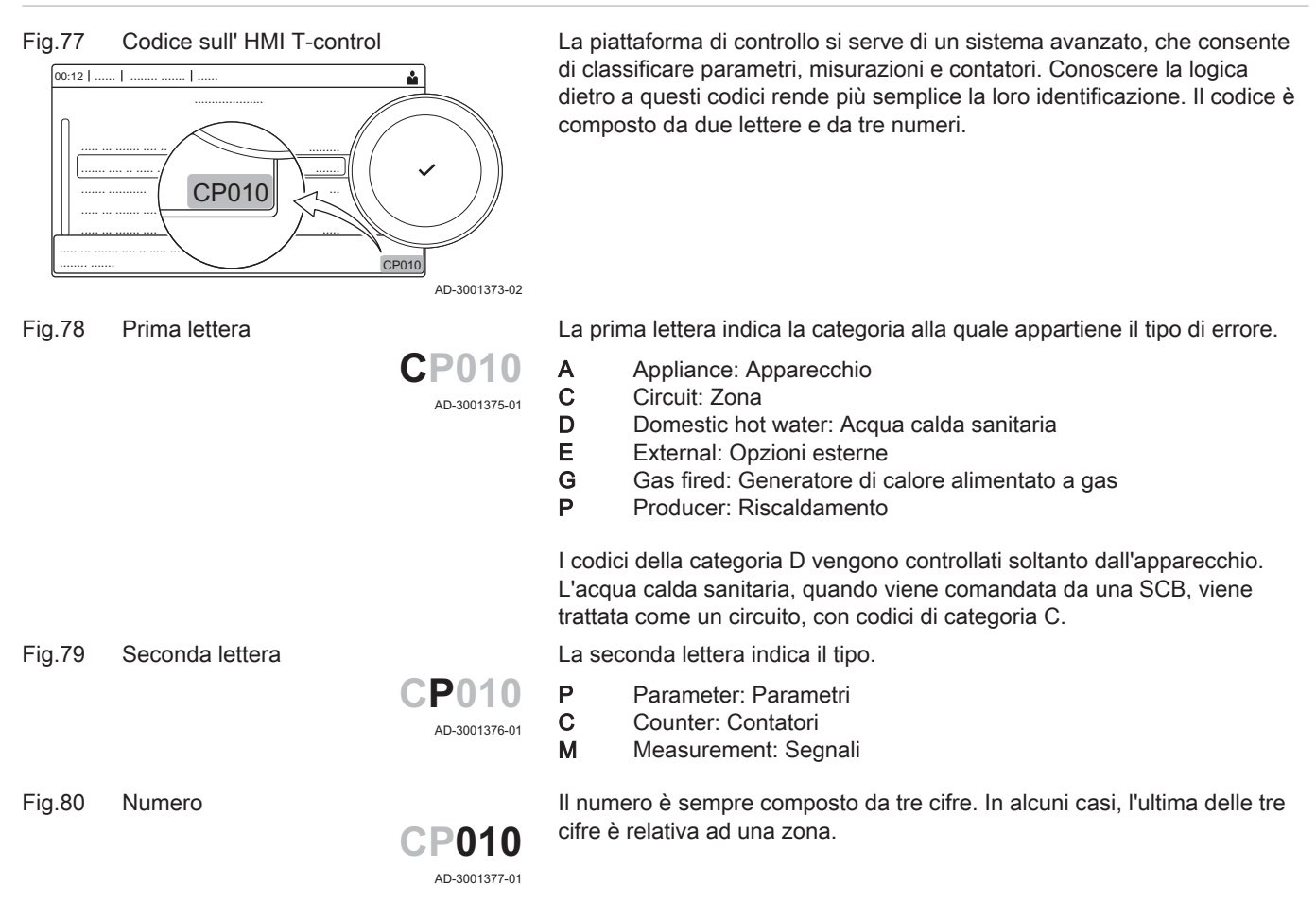

## 8.2 Accesso al livello installatore

Fig.81 Livello installatore

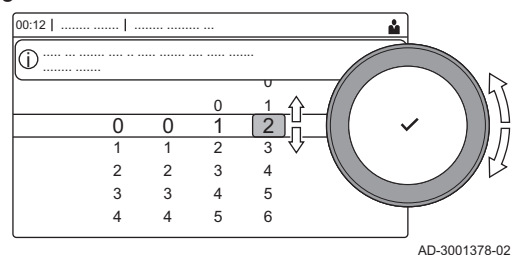

Alcuni parametri, che potrebbero influire sul funzionamento della caldaia, sono protetti da un codice di accesso. La modifica di questi parametri è consentita soltanto all'installatore.

- 1. Selezionare il riquadro [ \].
- 2. Per confermare la selezione, premere il pulsante  $\checkmark$ .
- 3. Selezionare il codice mediante la manopola: 0012.
- 4. Per confermare la selezione, premere il pulsante  $\checkmark$ .
- $\Rightarrow$  Quando il livello installatore è abilitato, lo stato del riquadro [ $\frac{2}{N}$ ] passa da Spento a Acceso.
- 5. Per uscire dal livello installatore, selezionare il riquadro [ $\frac{2}{N}$ ].
- 6. Utilizzare la manopola per selezionare Conferma o Annulla.
- 7. Per confermare la selezione, premere il pulsante  $\blacktriangledown$ .
	- $\Rightarrow$  Quando il livello installatore è disabilitato, lo stato del riquadro [ $\frac{1}{2}$ ] passa da Acceso a Spento.

Qualora il pannello di controllo non venga utilizzato per un periodo di tempo superiore a 30 minuti, l'uscita dal livello installatore sarà automatica.

#### 8.2.1 Configurazione dell'impianto a livello installatore

Configurare l'impianto premendo il pulsante = e selezionando Processo di installazione ... Selezionare l'unità di controllo o la scheda che si desidera configurare:

#### Tab.50 CU-GH13

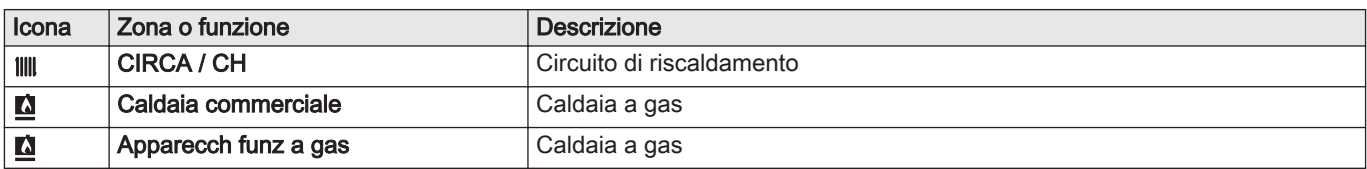

#### Tab.51 Configurazione di una zona o di una funzione di CU-GH13 o SCB-02

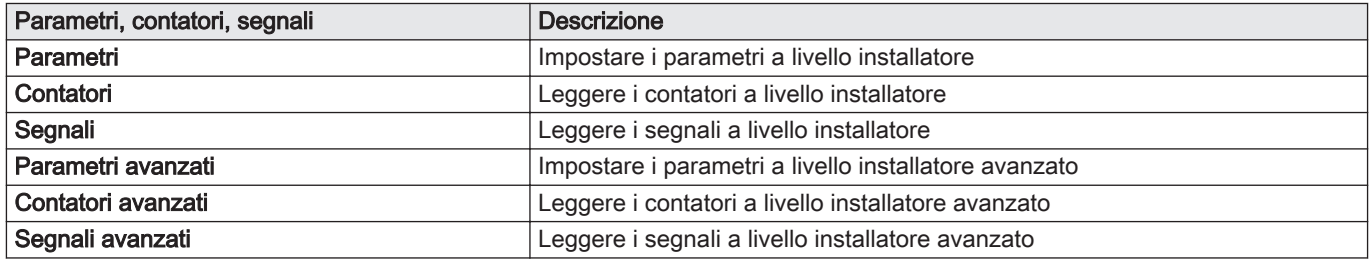

# 8.3 Lista dei parametri

#### 8.3.1 Impostazioni del pannello di controllo CU-GH13 - Gas 320 Ace

Tutte le tabelle mostrano i valori di fabbrica dei parametri.

# $\mathbf{i}$

# Importante

Nelle tabelle sono elencati anche i parametri utilizzati nel caso in cui la caldaia viene abbinata ad altri dispositivi.

#### Tab.52 Navigazione per livello installatore di base

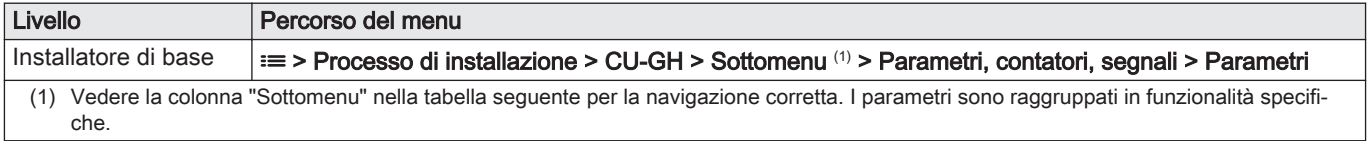

#### Tab.53 Impostazioni di fabbrica a livello installatore basico

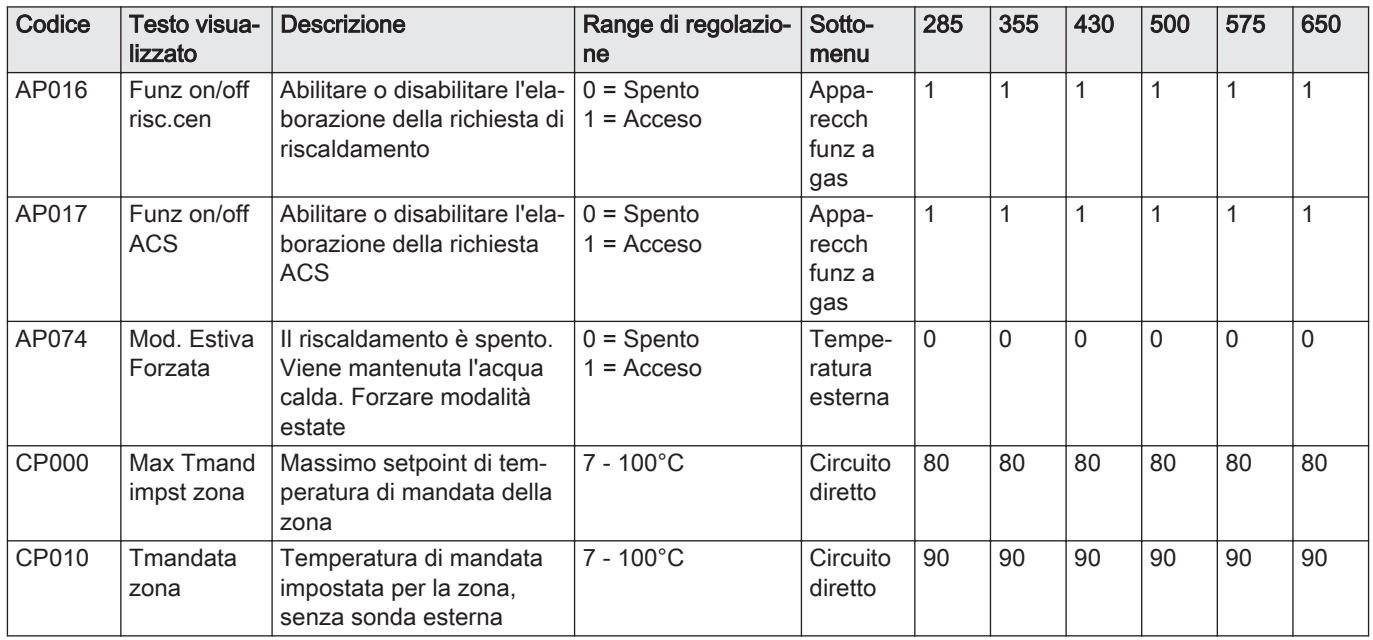

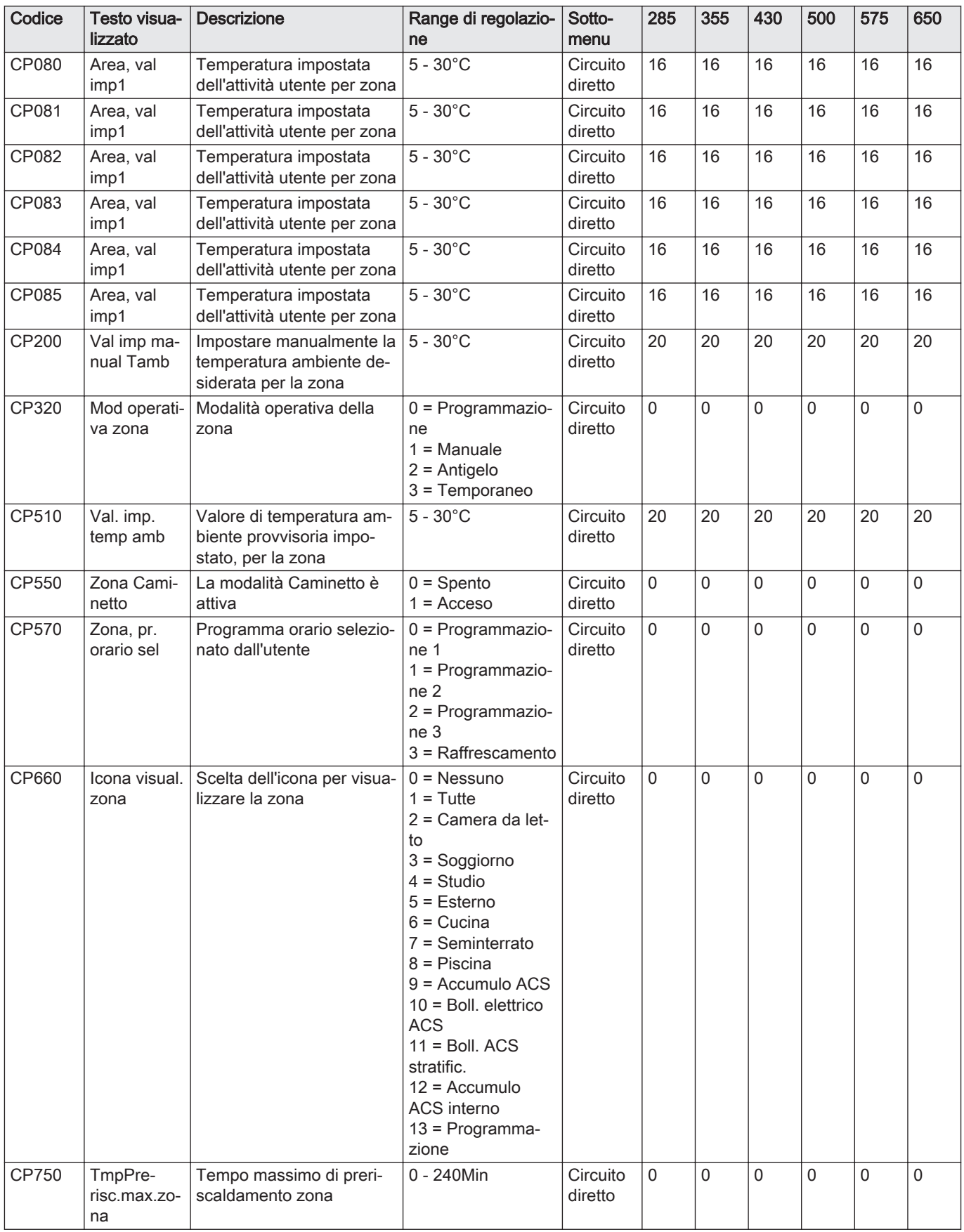

#### Tab.54 Navigazione per il livello installatore

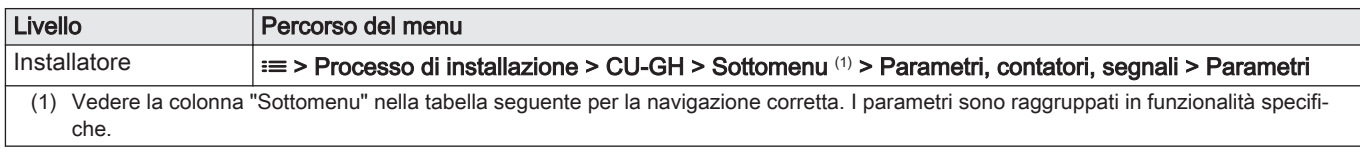

#### Tab.55 Impostazioni di fabbrica a livello installatore

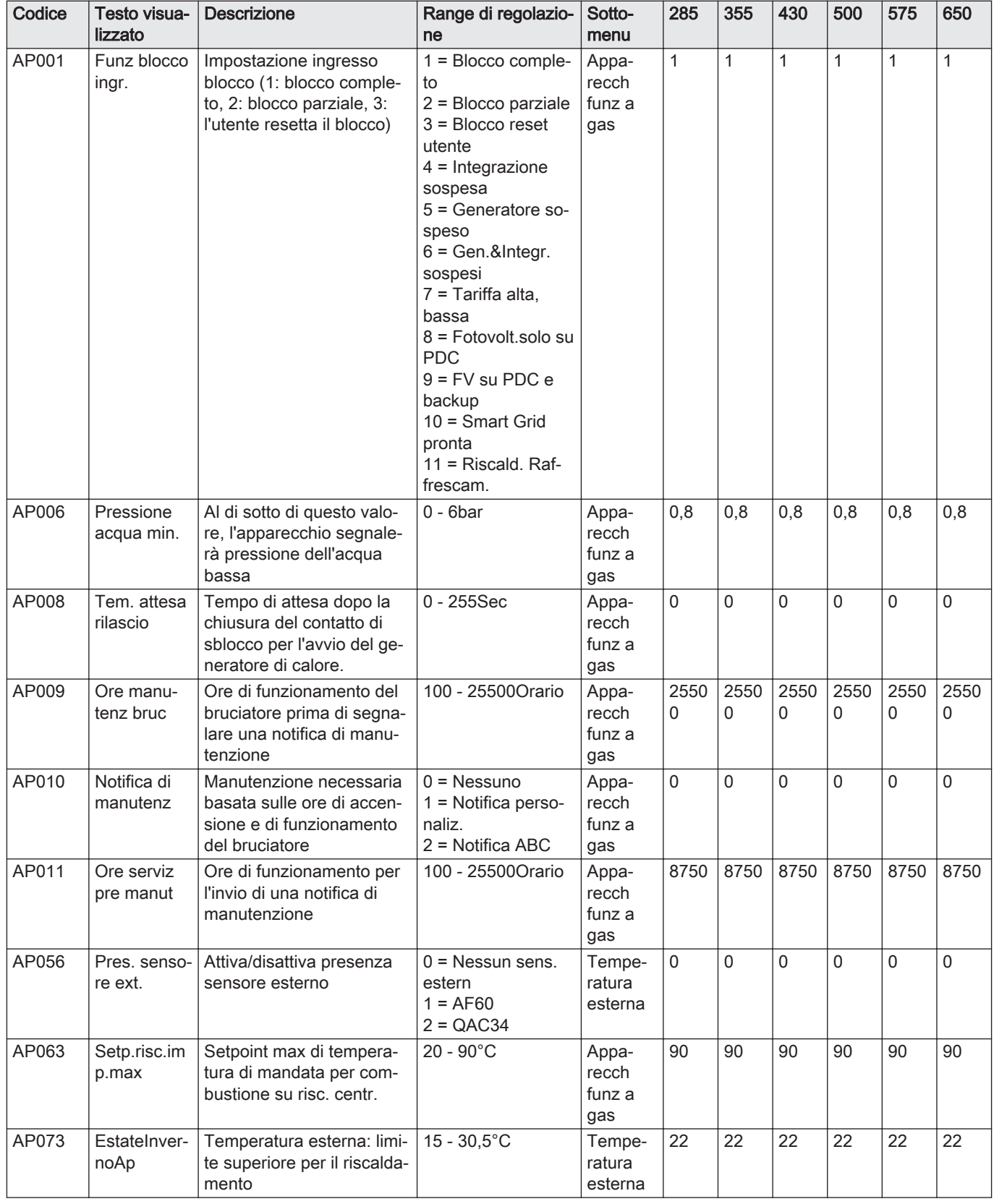

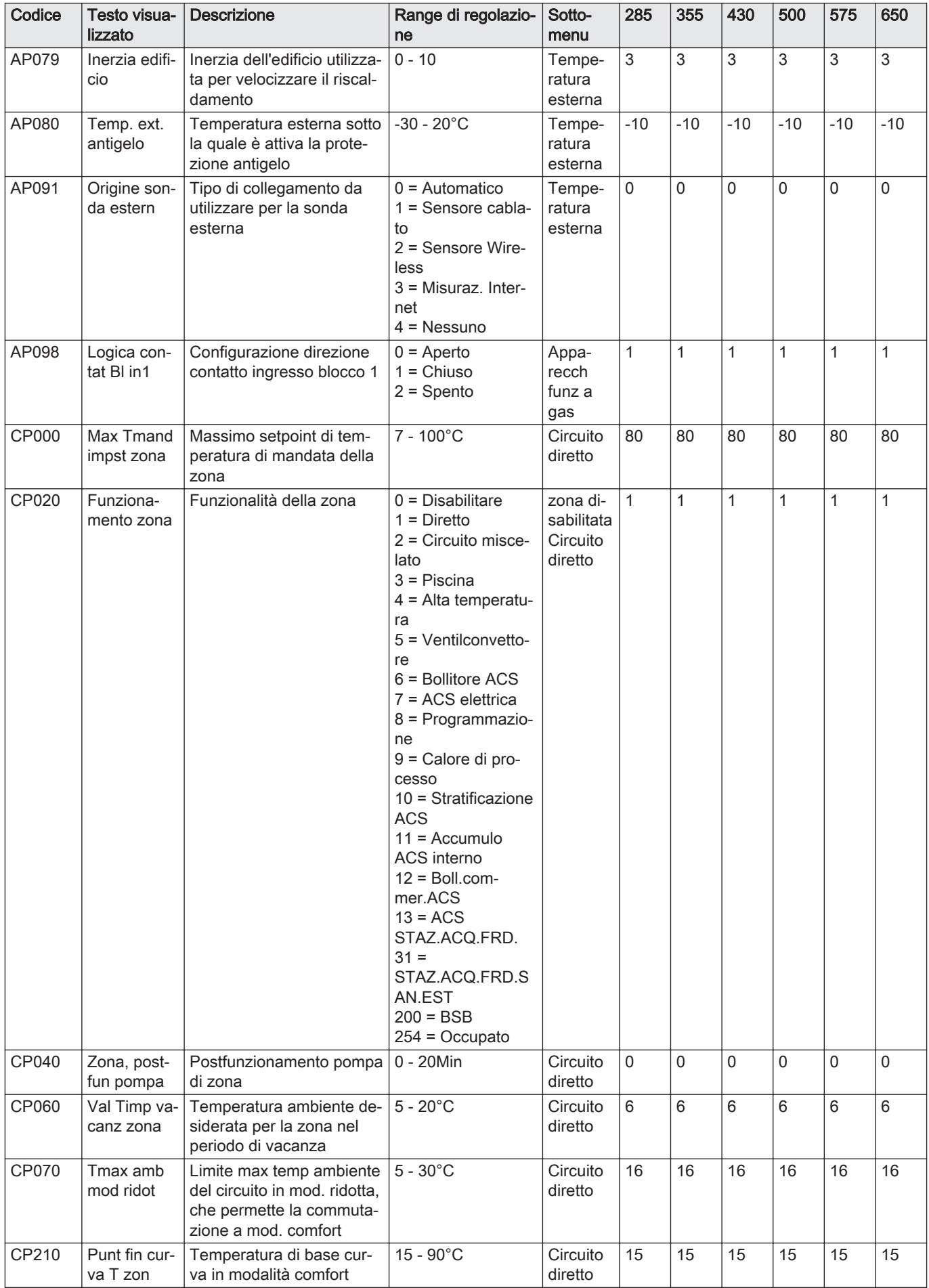

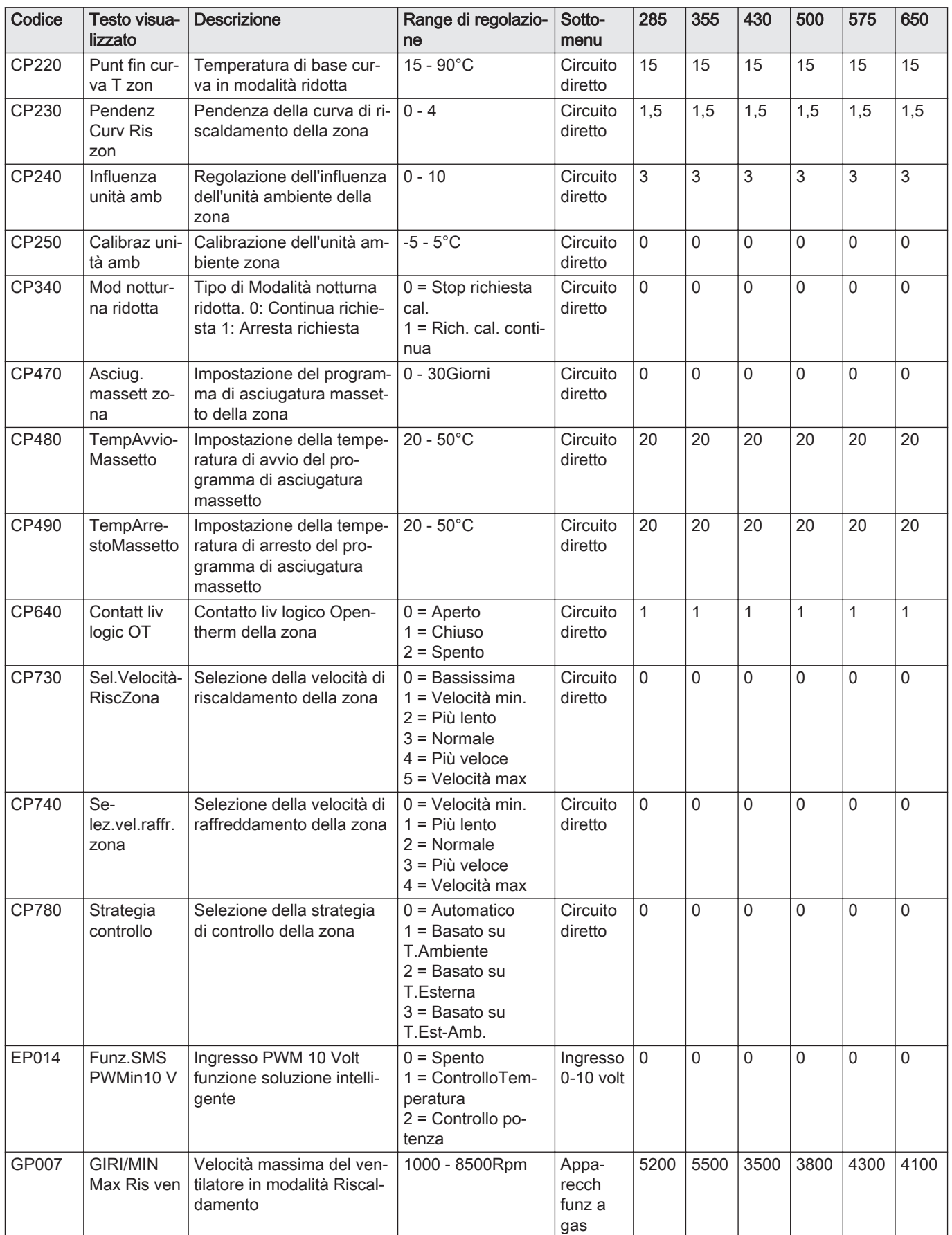

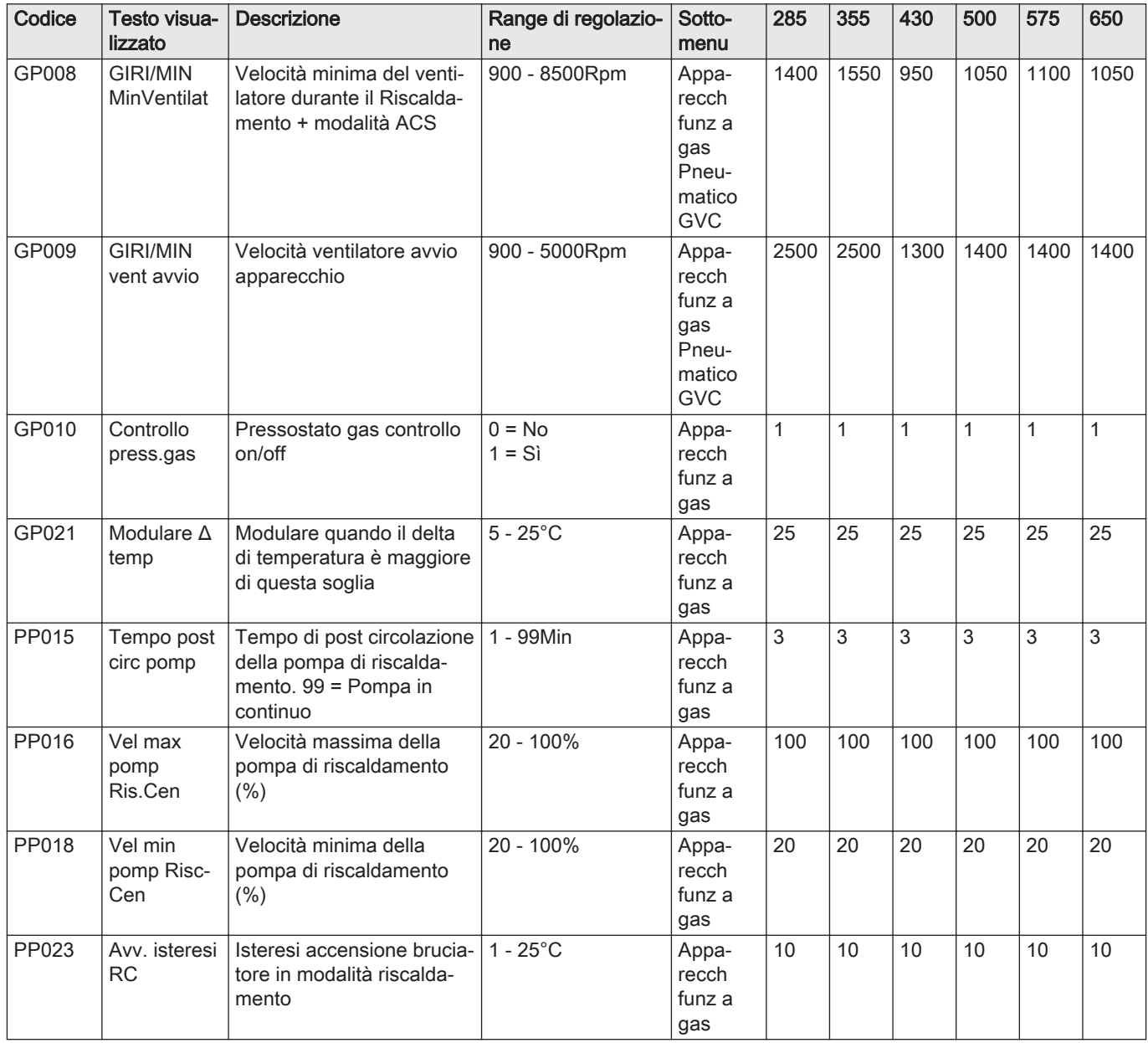

## Tab.56 Navigazione per il livello installatore avanzato

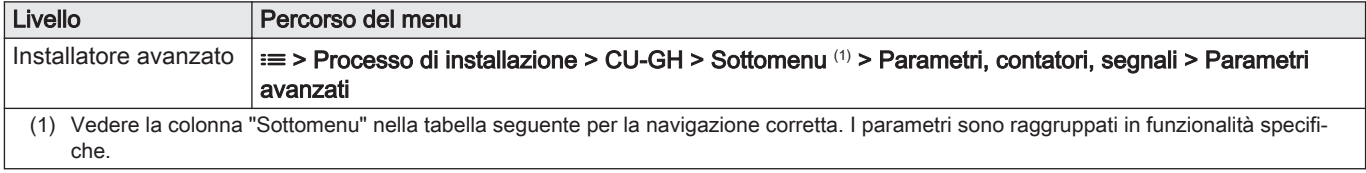

#### Tab.57 Impostazioni di fabbrica a livello installatore avanzato

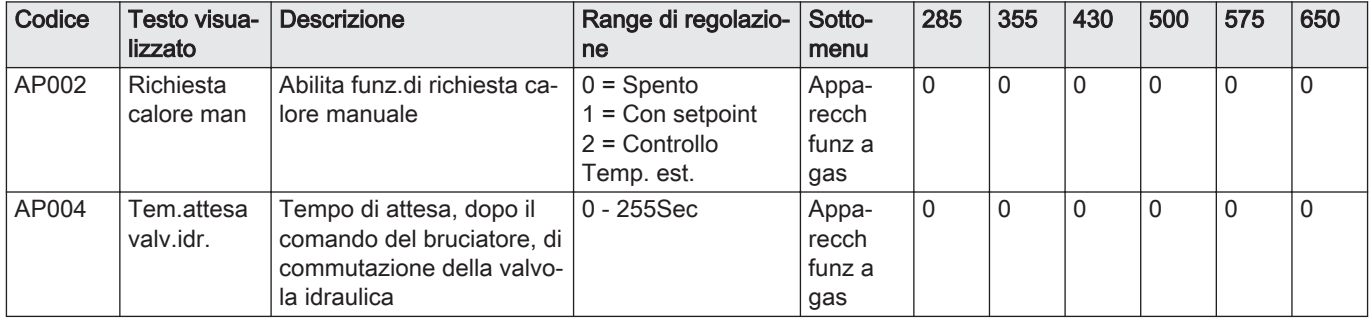

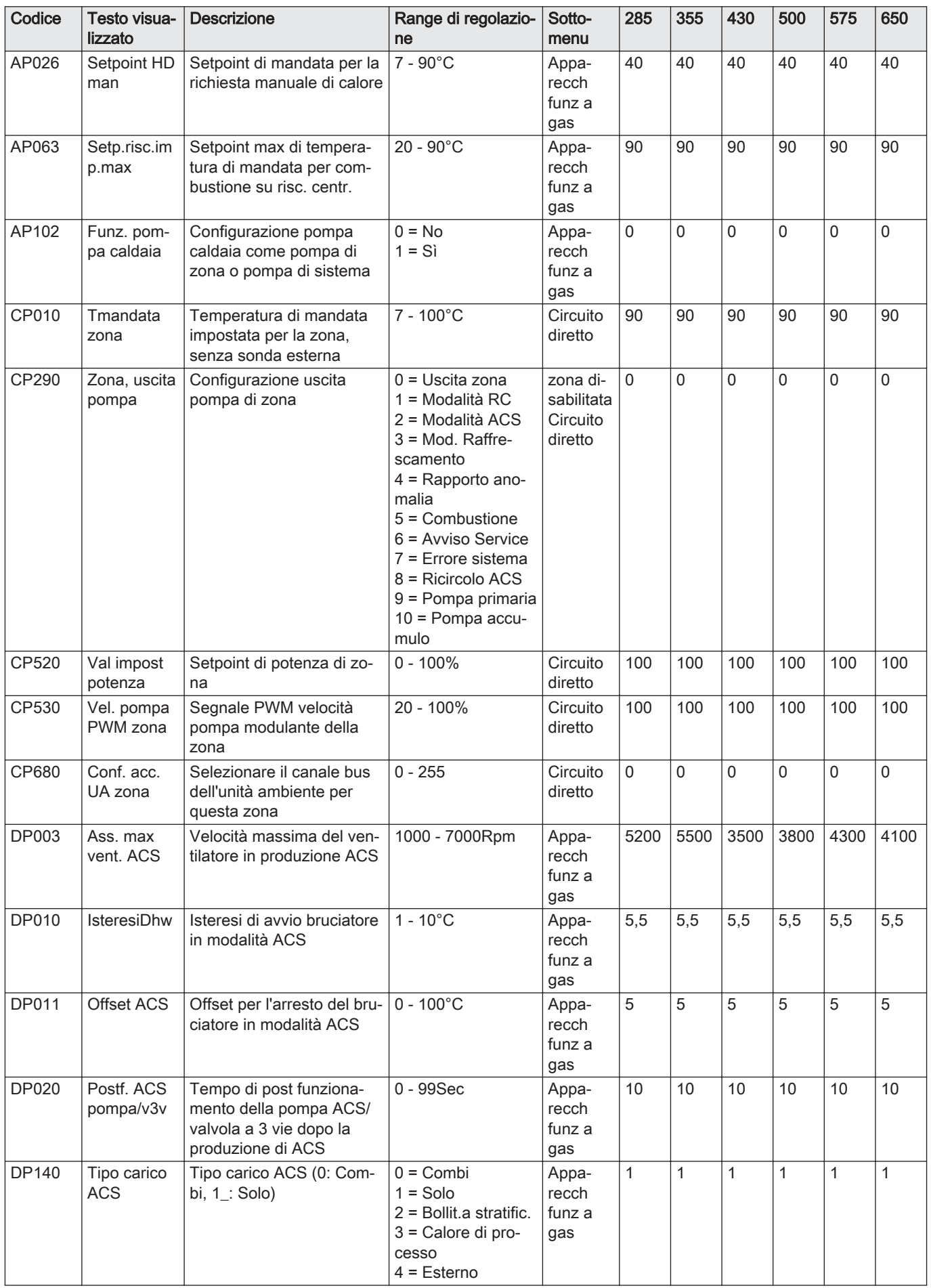

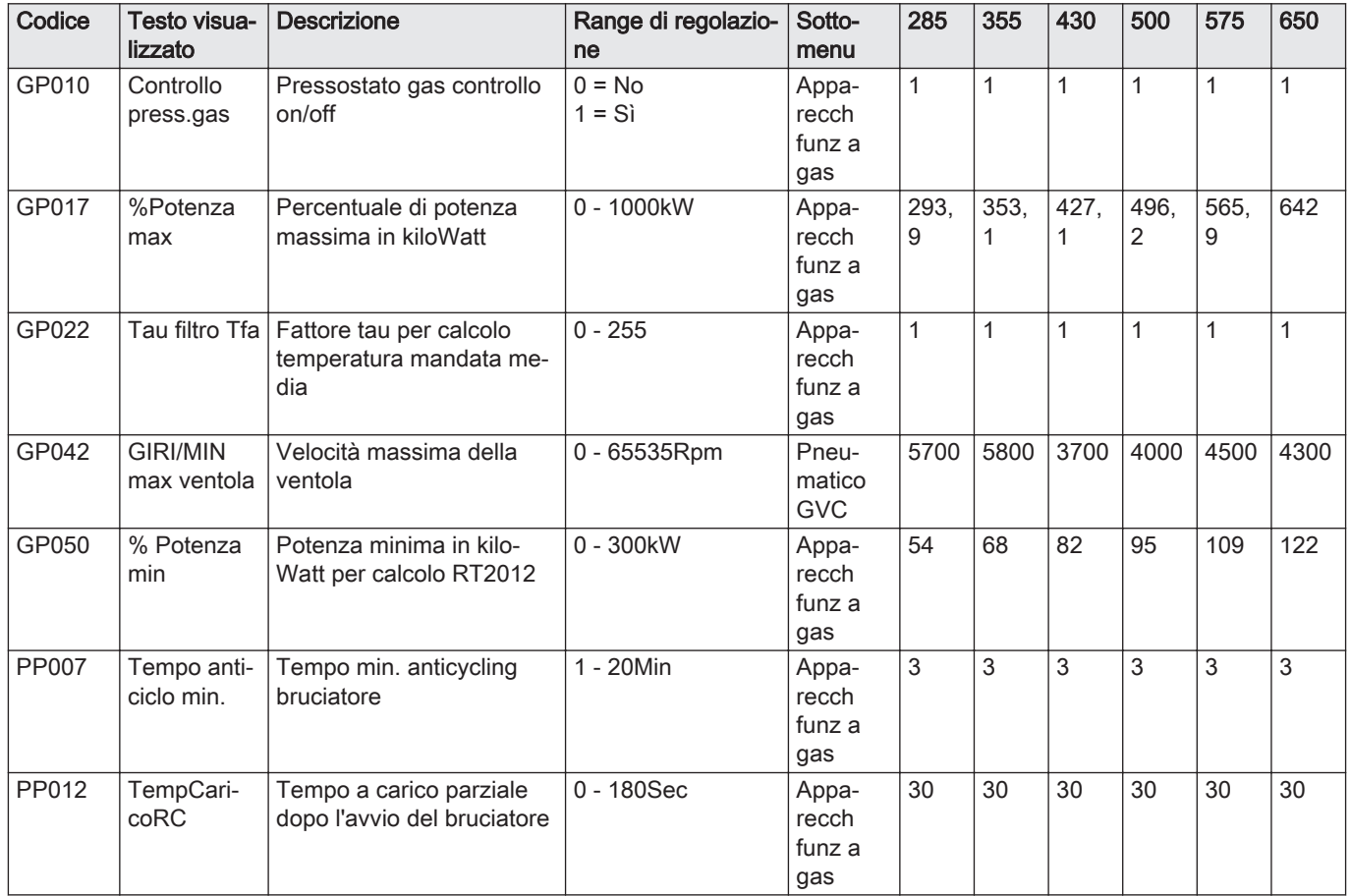

## 8.3.2 Impostazioni del pannello di controllo CU-GH13 - Gas 620 Ace

Tutte le tabelle mostrano i valori di fabbrica dei parametri.

Importante

 $\overline{\mathbf{i}}$ 

Nelle tabelle sono elencati anche i parametri utilizzati nel caso in cui la caldaia viene abbinata ad altri dispositivi.

Tab.58 Navigazione per livello installatore di base

| Livello              | Percorso del menu                                                                                                    |
|----------------------|----------------------------------------------------------------------------------------------------|
| Installatore di base | i≡> Processo di installazione > CU-GH > Sottomenu (1) > Parametri, contatori, segnali > Parametri                                           |
|                      | (1) Vedere la colonna "Sottomenu" nella tabella seguente per la navigazione corretta. I parametri sono raggruppati in funzionalità specifi- |
| che.                 |                                                                                                    |

#### Tab.59 Impostazioni di fabbrica a livello installatore basico

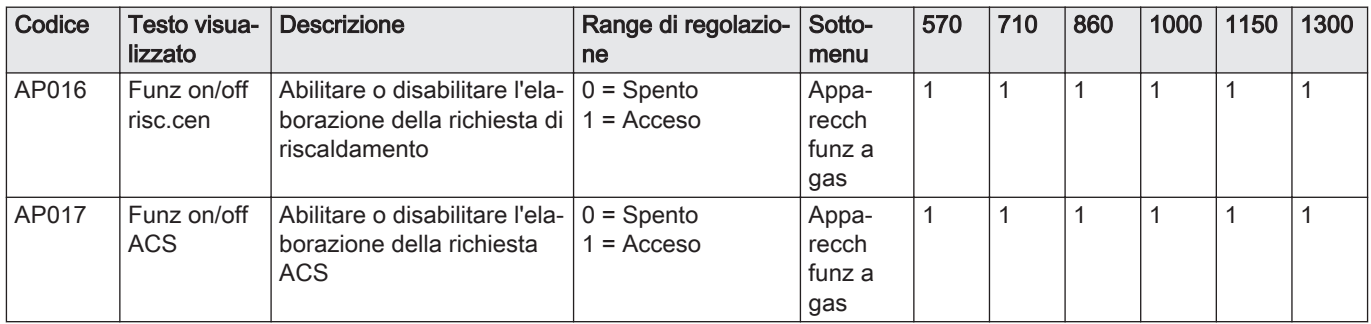

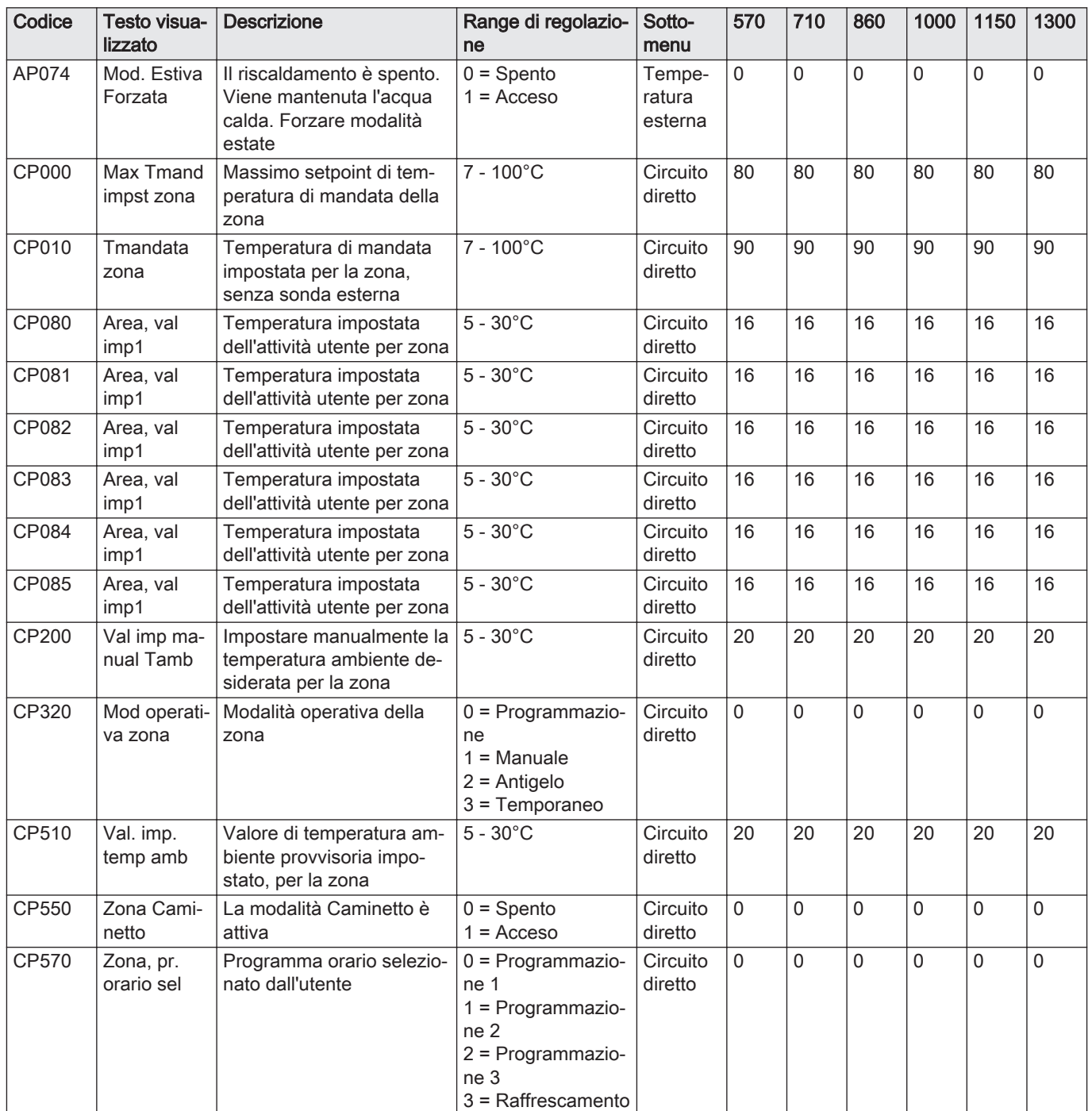

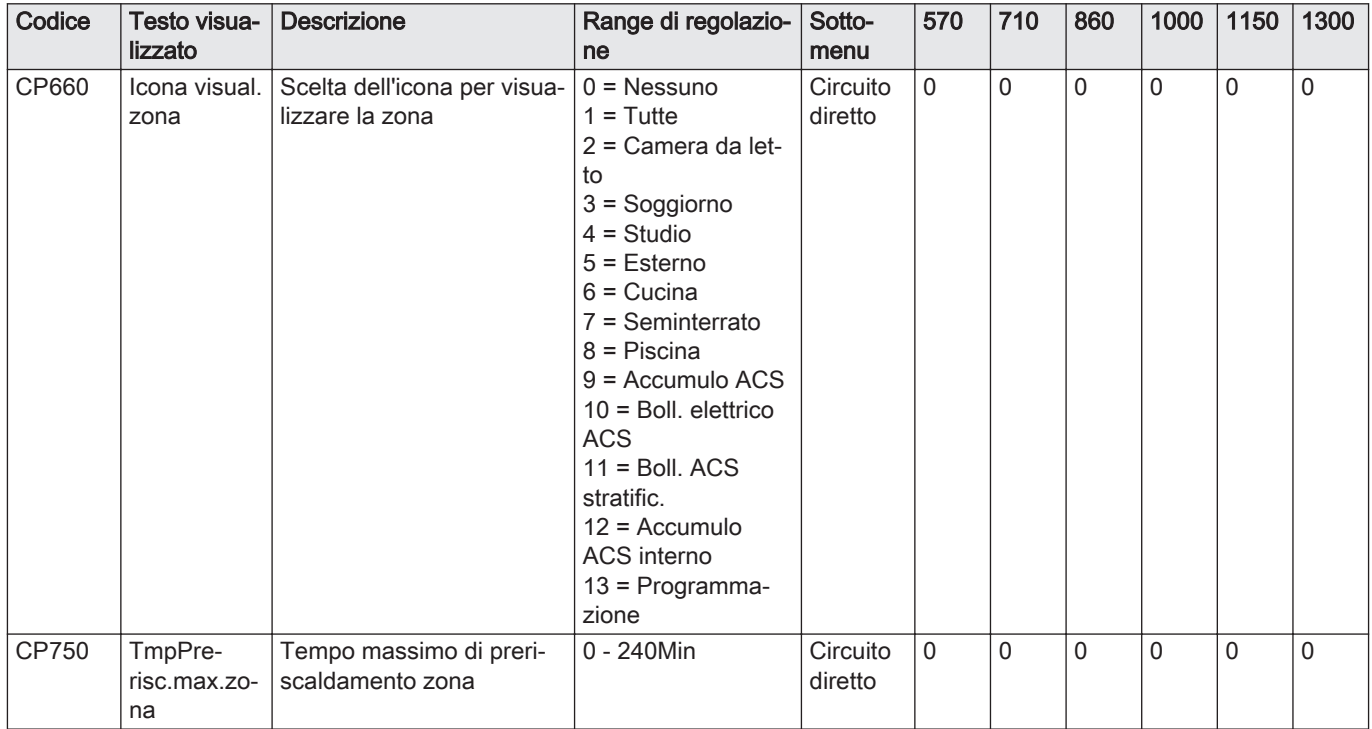

#### Tab.60 Navigazione per il livello installatore

| Livello      | Percorso del menu                                                                                                    |
|--------------|----------------------------------------------------------------------------------------------------|
| Installatore | $\equiv$ > Processo di installazione > CU-GH > Sottomenu (1) > Parametri, contatori, segnali > Parametri                                |
| che.         | Vedere la colonna "Sottomenu" nella tabella seguente per la navigazione corretta. I parametri sono raggruppati in funzionalità specifi- |

Tab.61 Impostazioni di fabbrica a livello installatore

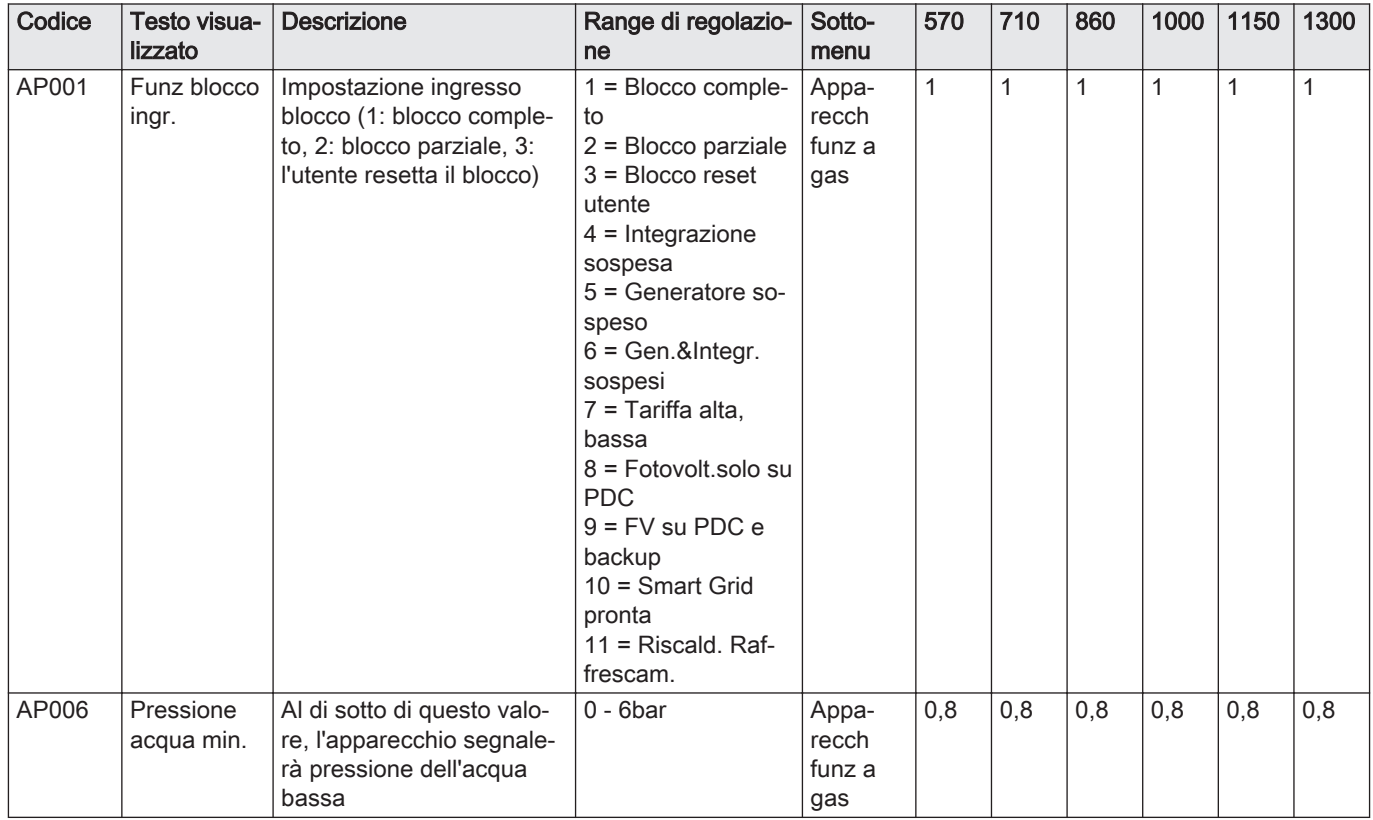

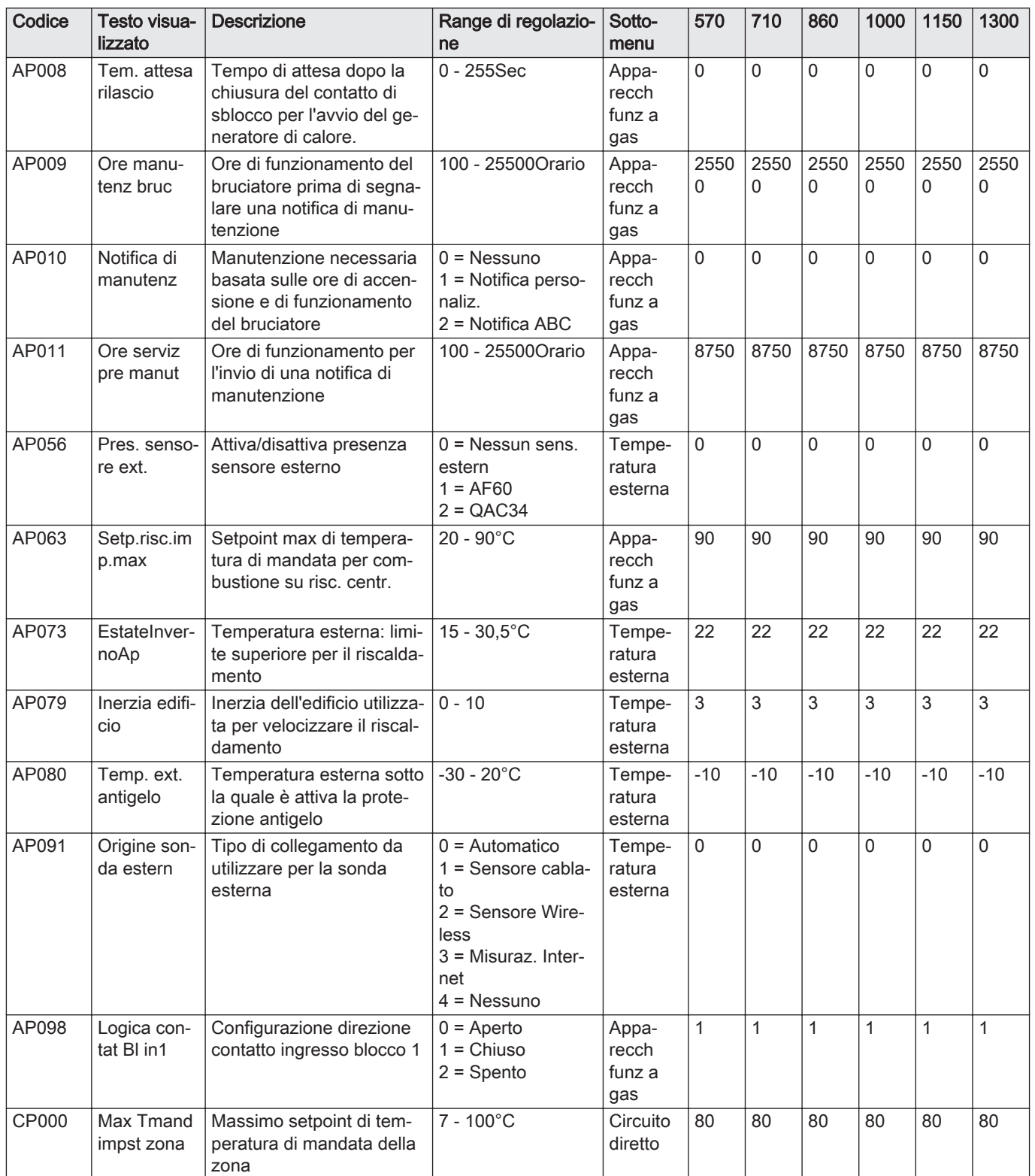

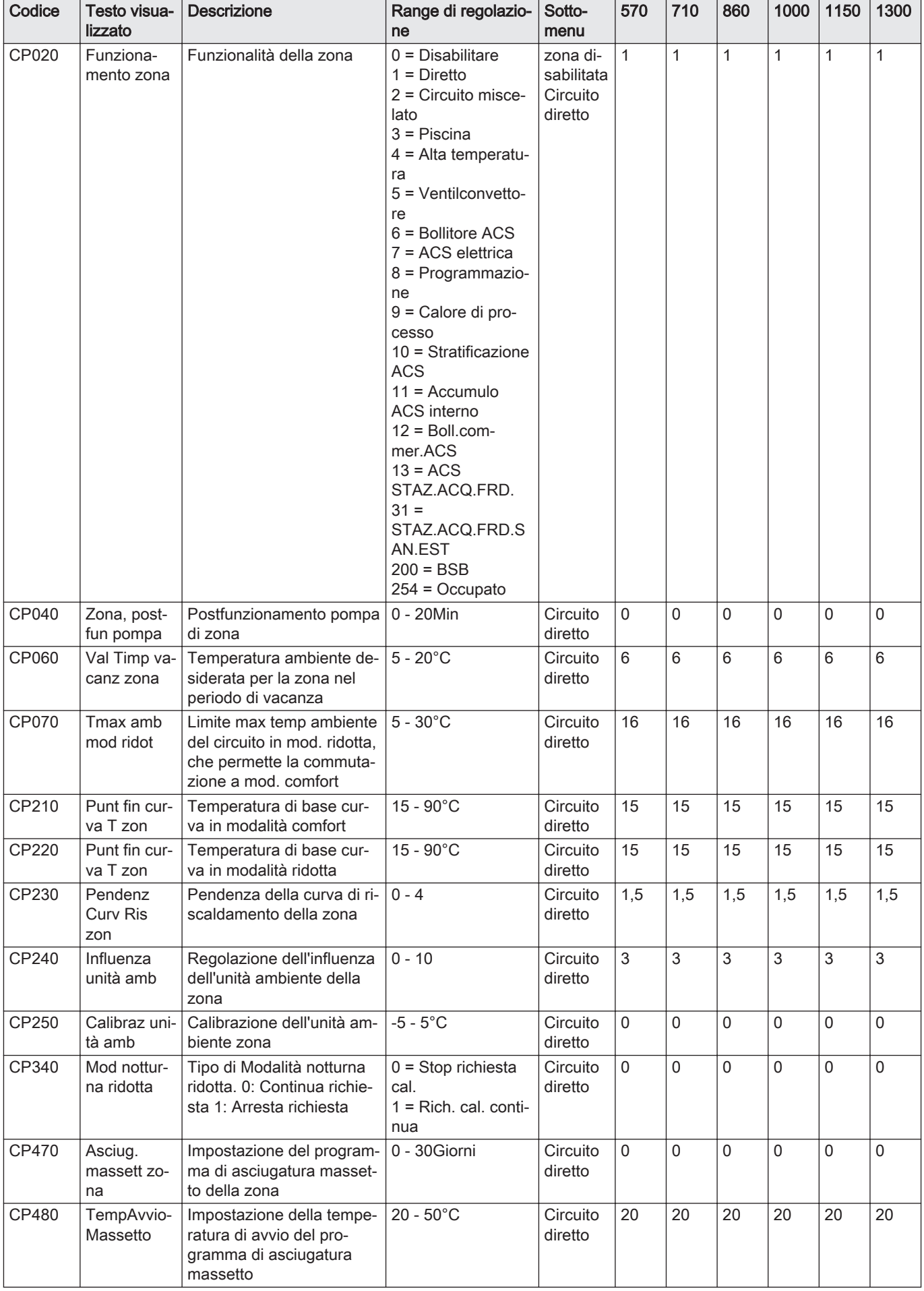

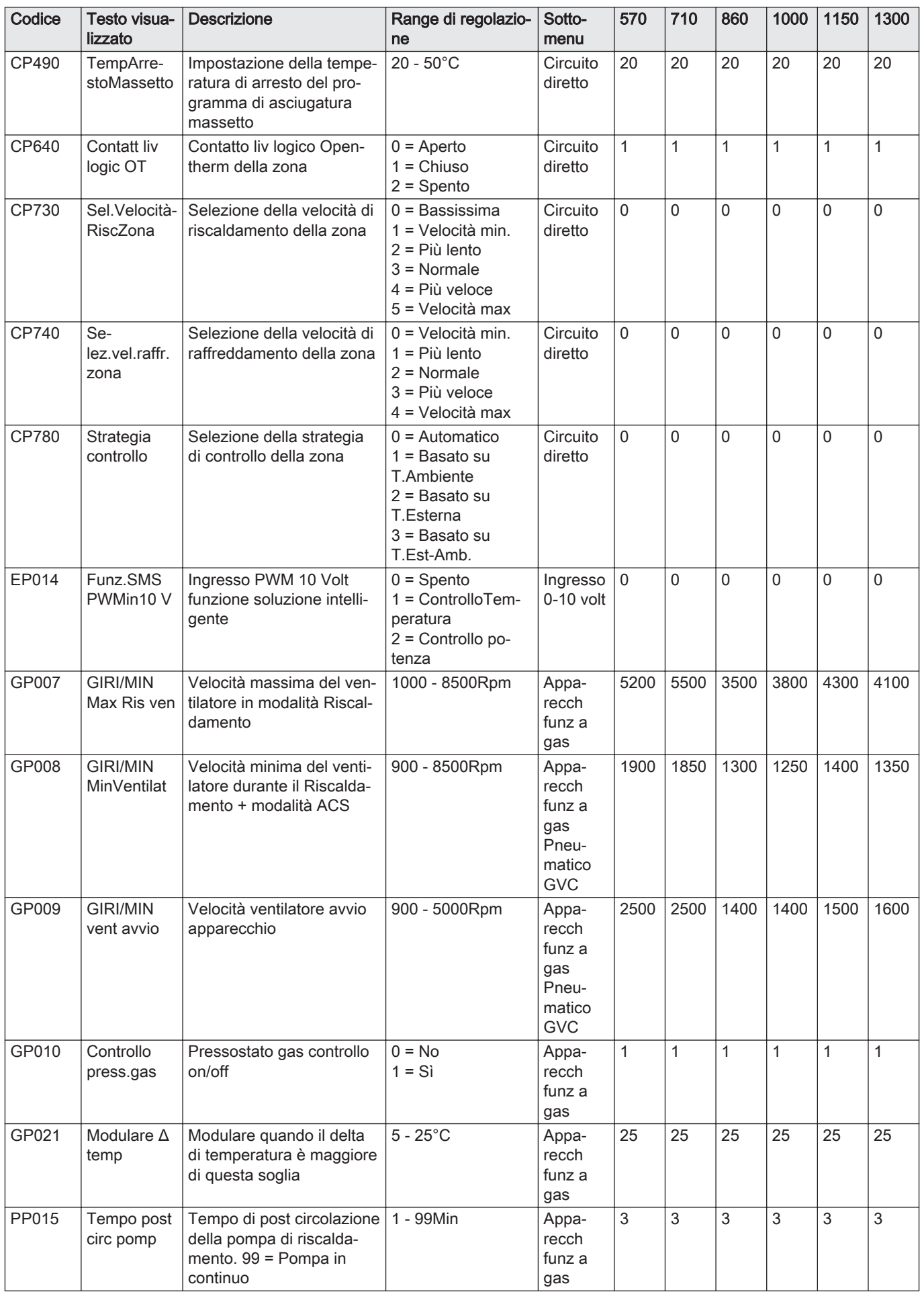

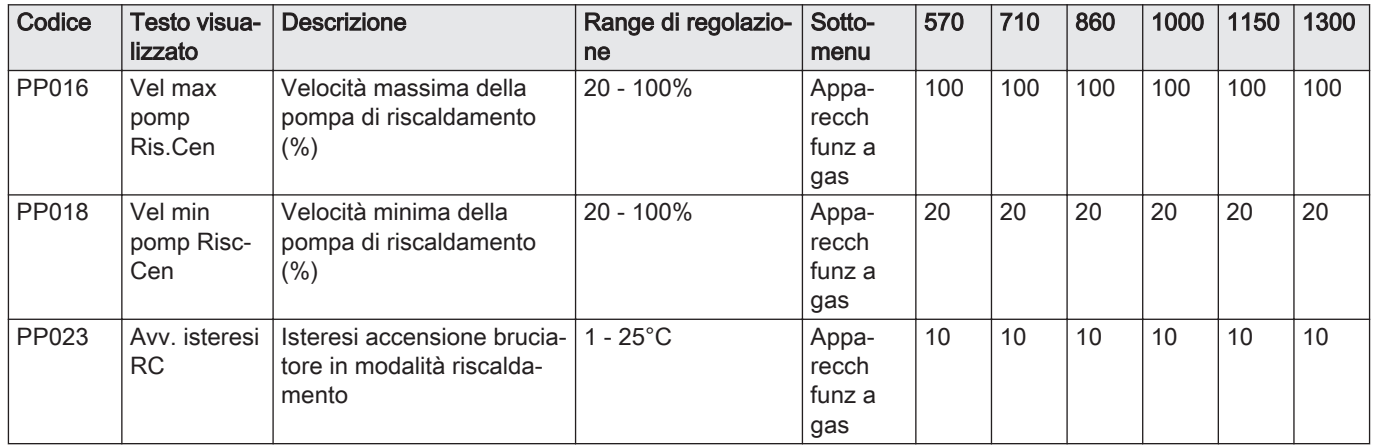

# Tab.62 Navigazione per il livello installatore avanzato

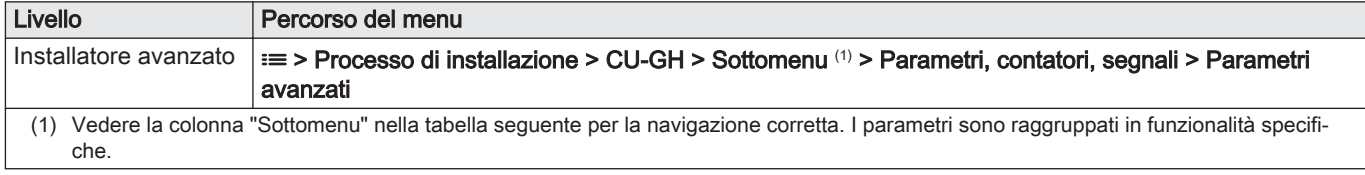

#### Tab.63 Impostazioni di fabbrica a livello installatore avanzato

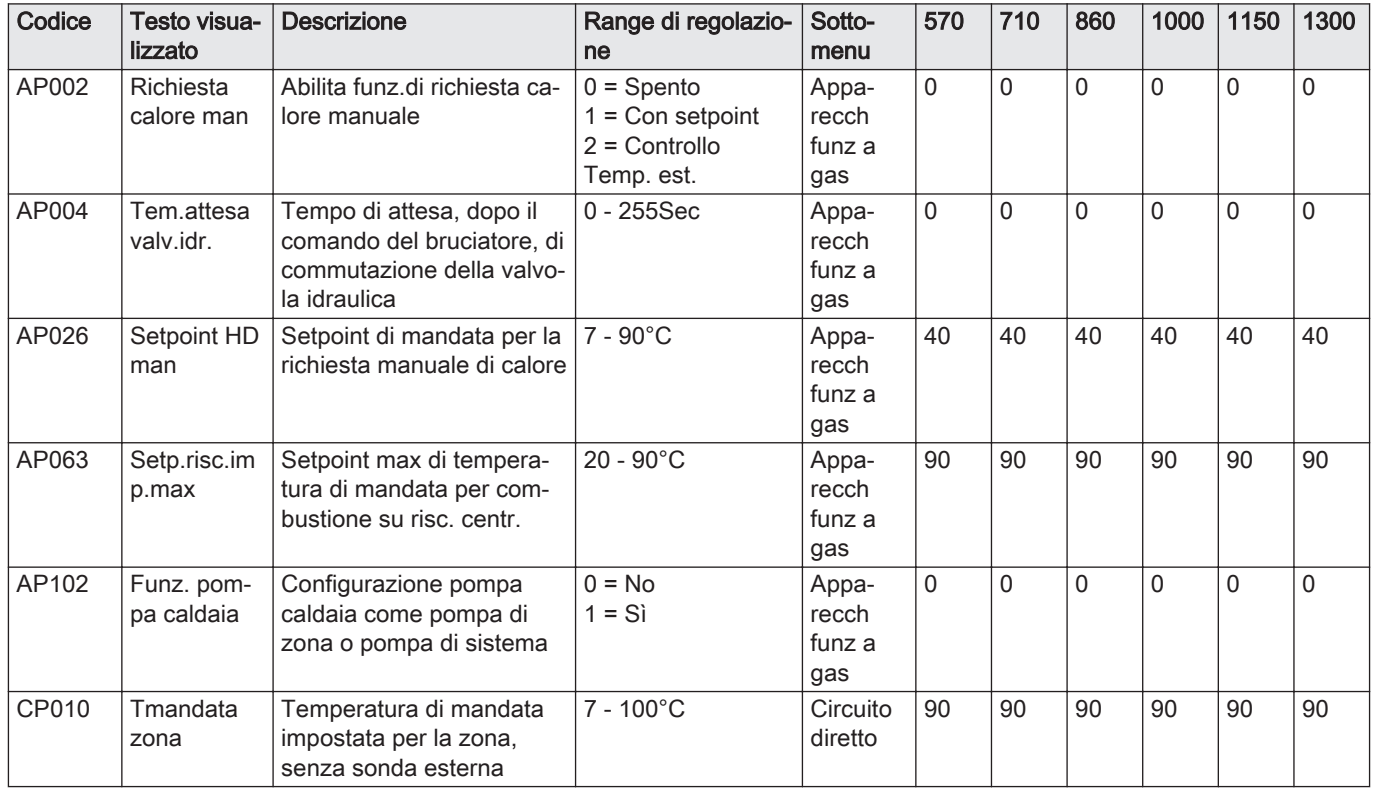

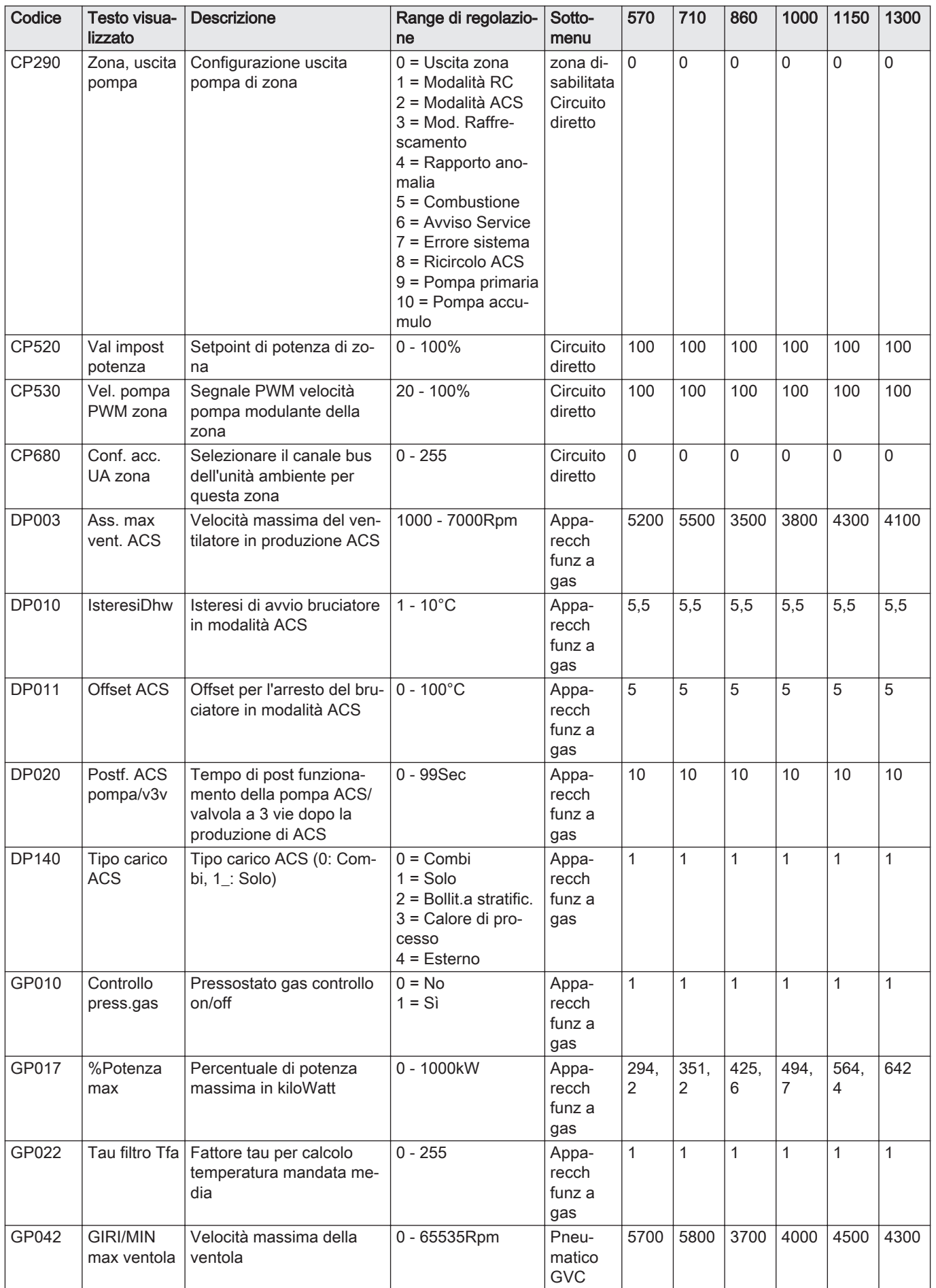

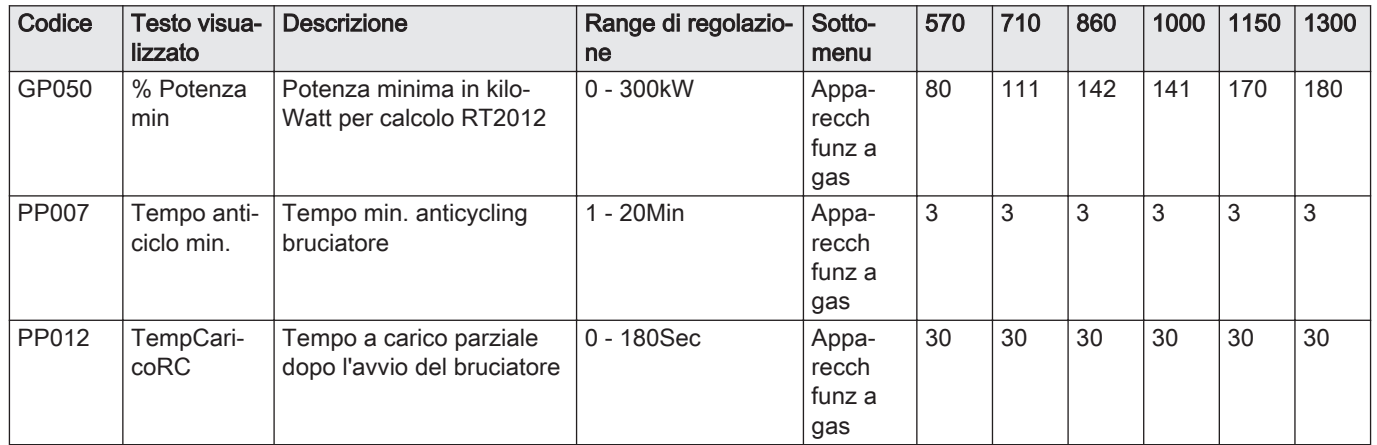

# 9 Manutenzione

## 9.1 Direttive di manutenzione

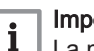

Importante

La manutenzione della caldaia deve essere eseguita da un installatore qualificato ai sensi dei regolamenti locali e nazionali in vigore.

- È obbligatorio effettuare un controllo annuale.
- Eseguire le procedure di controllo e manutenzione standard una volta all'anno.
- Eseguire le procedure di manutenzione specifica, se necessario.

#### Importante

 $\mathbf{i}$ 

Determinare la frequenza delle procedure di ispezione e di manutenzione in base alle condizioni di utilizzo. Ciò si applica specialmente se la caldaia è:

- Costantemente utilizzata (per processi specifici)
- Utilizzata con una bassa temperatura di mandata
- Utilizzata con un elevato ΔT

#### Attenzione

- Sostituire i componenti difettosi o usurati con ricambi originali. In caso contrario la garanzia verrà invalidata.
- Durante gli interventi di ispezione e manutenzione, sostituire sempre tutte le guarnizioni dei componenti smontati.
- Verificare se tutte le guarnizioni sono state posizionate correttamente (la tenuta al gas, aria ed acqua è garantita da un loro perfetto appiattimento all'interno dell'apposita scanalatura).
- Durante le operazioni di ispezione e manutenzione, evitare sempre che l'acqua (gocce, spruzzi) entri in contatto con i componenti elettrici.

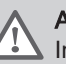

#### Avvertenza

Indossare sempre occhiali di protezione e una maschera antipolvere durante le operazioni di pulizia (con aria compressa).

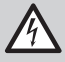

#### Pericolo di scossa elettrica

Accertarsi che la caldaia sia spenta.

#### 9.2 Apertura della caldaia

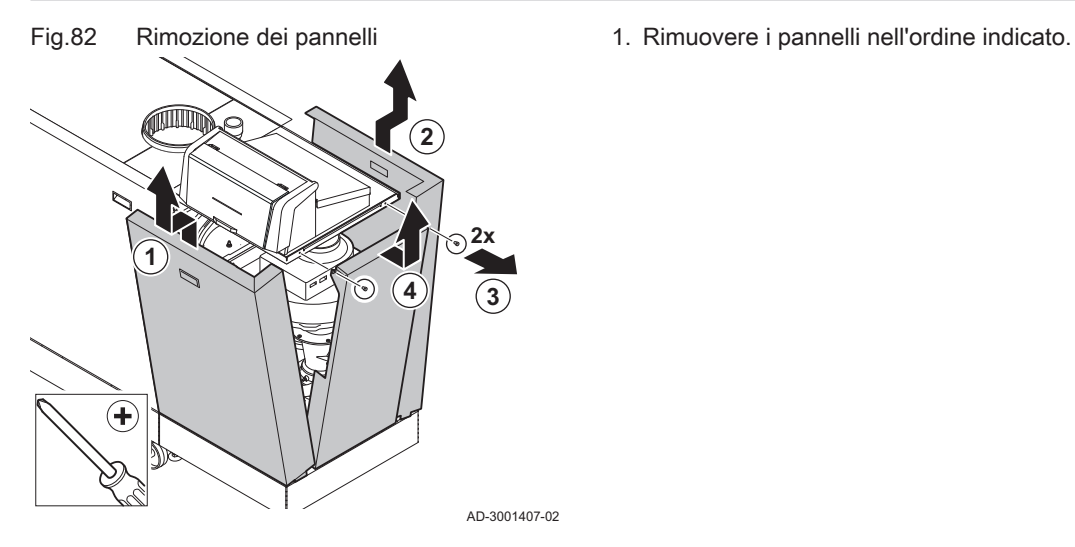

Fig.83

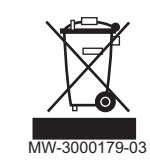

#### Attenzione

Solo professionisti qualificati possono smontare e smaltire la caldaia in conformità alle regolamentazioni nazionali e locali vigenti.

Per rimuovere la caldaia, procedere come segue:

- 1. Spegnere la caldaia.
- 2. Interrompere l'alimentazione elettrica della caldaia.
- 3. Chiudere la valvola del gas principale.
- 4. Chiudere l'acqua di rete.
- 5. Chiudere la valvola del gas sulla caldaia.
- 6. Scaricare l'impianto.
- 7. Rimuovere i condotti aria / dei fumi.
- 8. Scollegare tutti i tubi.
- 9. Smontare la caldaia.

# 10 Risoluzione dei problemi

## 10.1 Codici di errore

La caldaia è dotata di una regolazione elettronica e di un'unità di controllo. Il cuore del sistema di controllo è un microprocessore e-Smart, che controlla e protegge la caldaia. In caso di errore è visualizzato il rispettivo codice.

#### Tab.64 I codici di errore sono visualizzati su tre livelli differenti

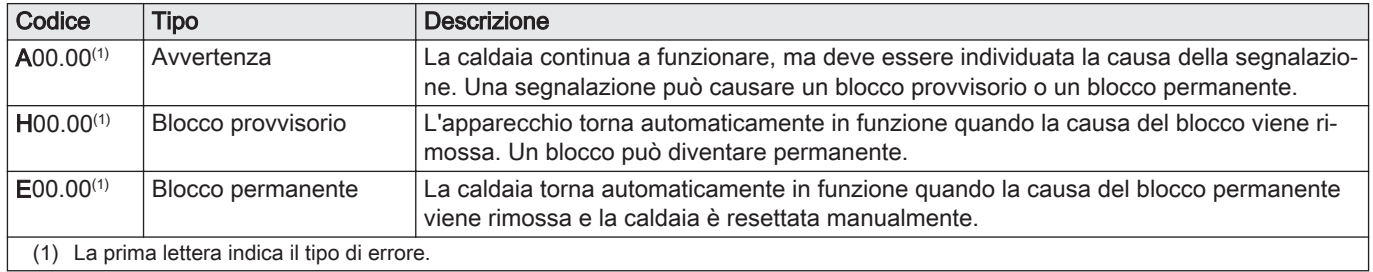

Importante

i

Il significato dei codici è descritto nelle varie tabelle dei codici di errore.

Il codice anomalia è necessario per individuare la causa

dell'anomalia in modo rapido e corretto, e per ricevere assistenza

# Fig.84 HMI T-control

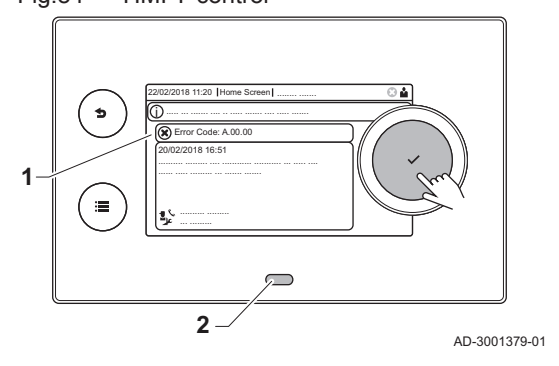

# da Remeha.

#### 10.1.1 Visualizzazione dei codici di errore

Quando nell'impianto si verifica un errore, sul pannello di controllo è visualizzato quanto segue:

- 1 Il display visualizza il codice e il messaggio corrispondenti.
- 2 Il LED di stato del pannello di controllo indicherà:
	- Verde fisso = Funzionamento normale
	- Verde lampeggiante = Avviso
	- Rosso fisso = Blocco
	- Rosso lampeggiante = Blocco permanente
	- 1. Premere e mantenere premuto il pulsante  $\blacktriangledown$  per resettare la caldaia. La caldaia tornerà automaticamente in funzione non appena sarà stata risolta la causa dell'anomalia.
	- 2. Se il codice di errore appare nuovamente, risolvere il problema seguendo le istruzioni presenti nelle tabelle dei codici di errore. Il codice di errore rimane visibile finché l'anomalia non è rimossa.
- 3. Se non è possibile risolvere il problema, prendere nota del codice di errore.

#### 10.1.2 Avvertenza

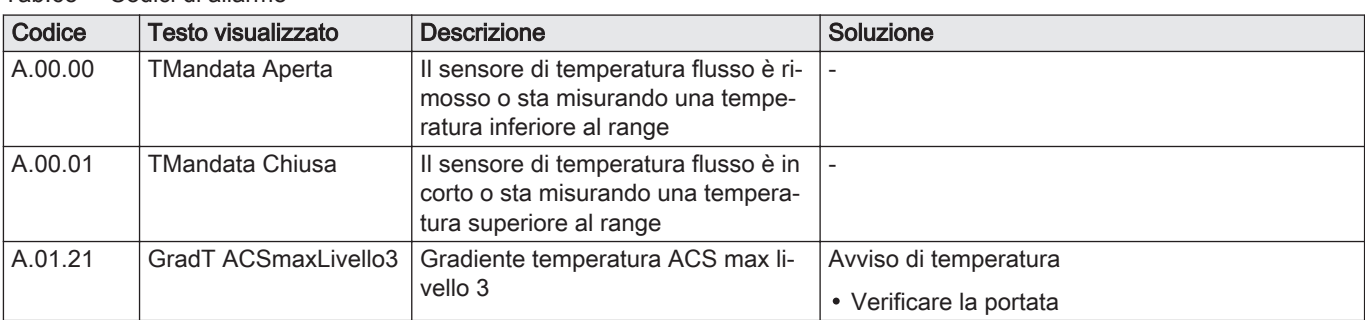

#### Tab.65 Codici di allarme
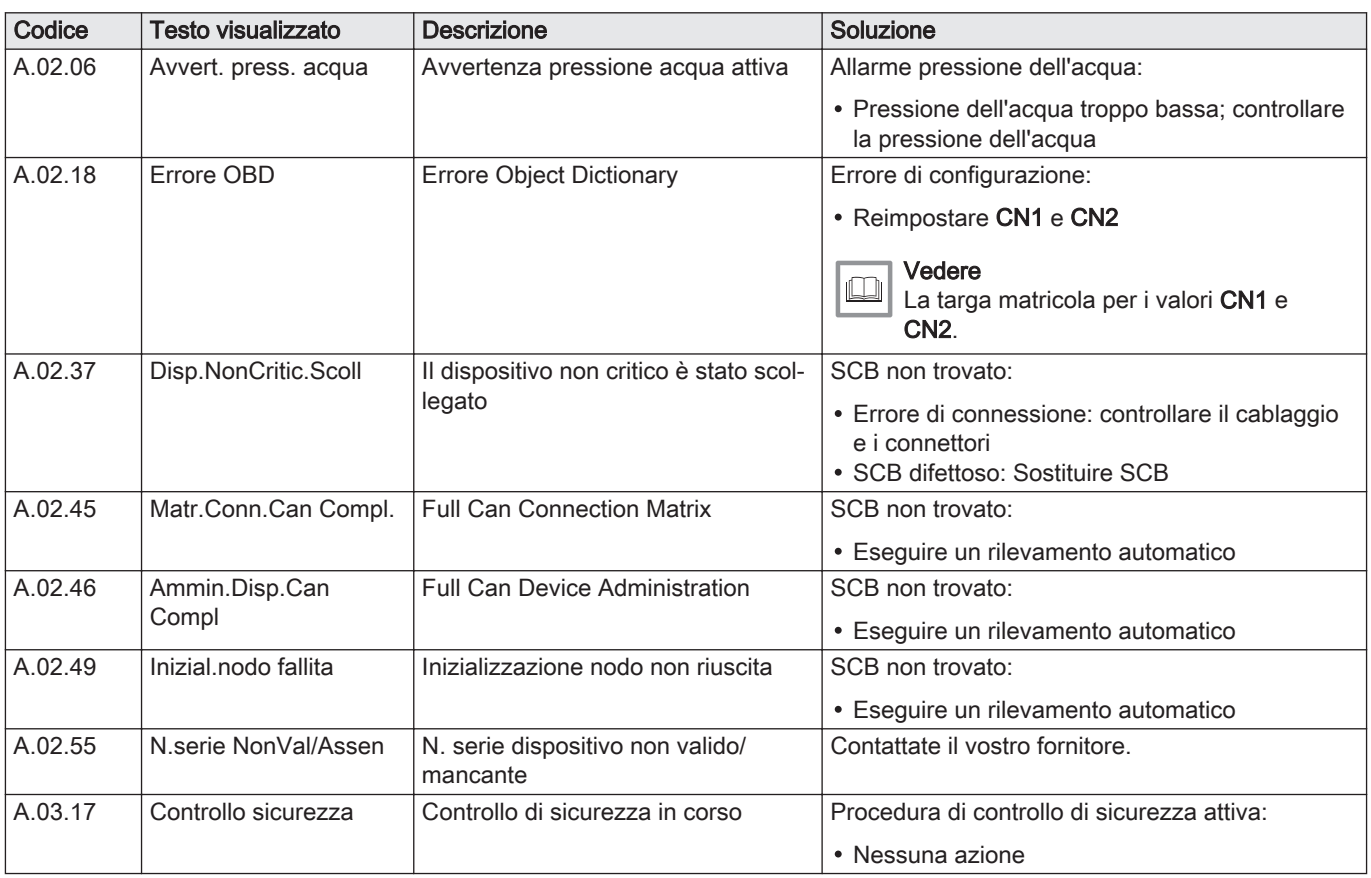

## 10.1.3 Blocco provvisorio

# Tab.66 Codici di blocco provvisorio

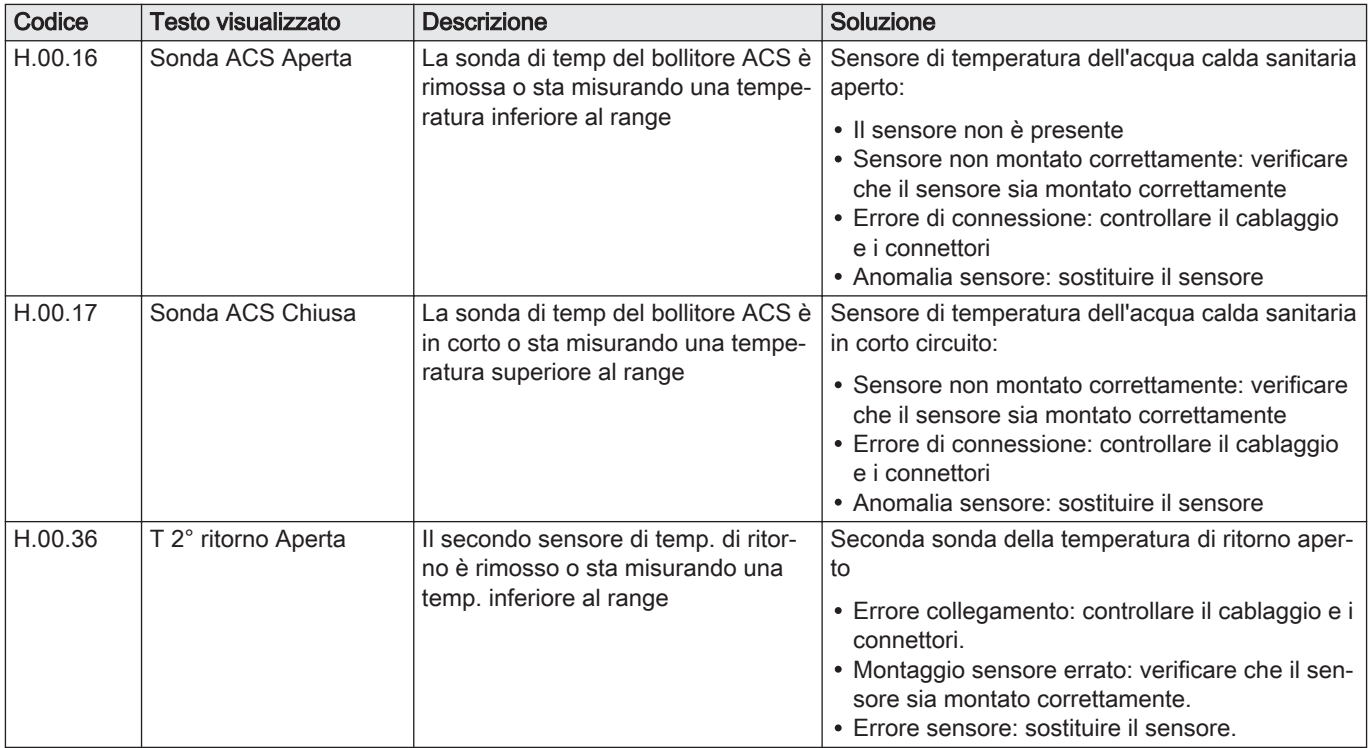

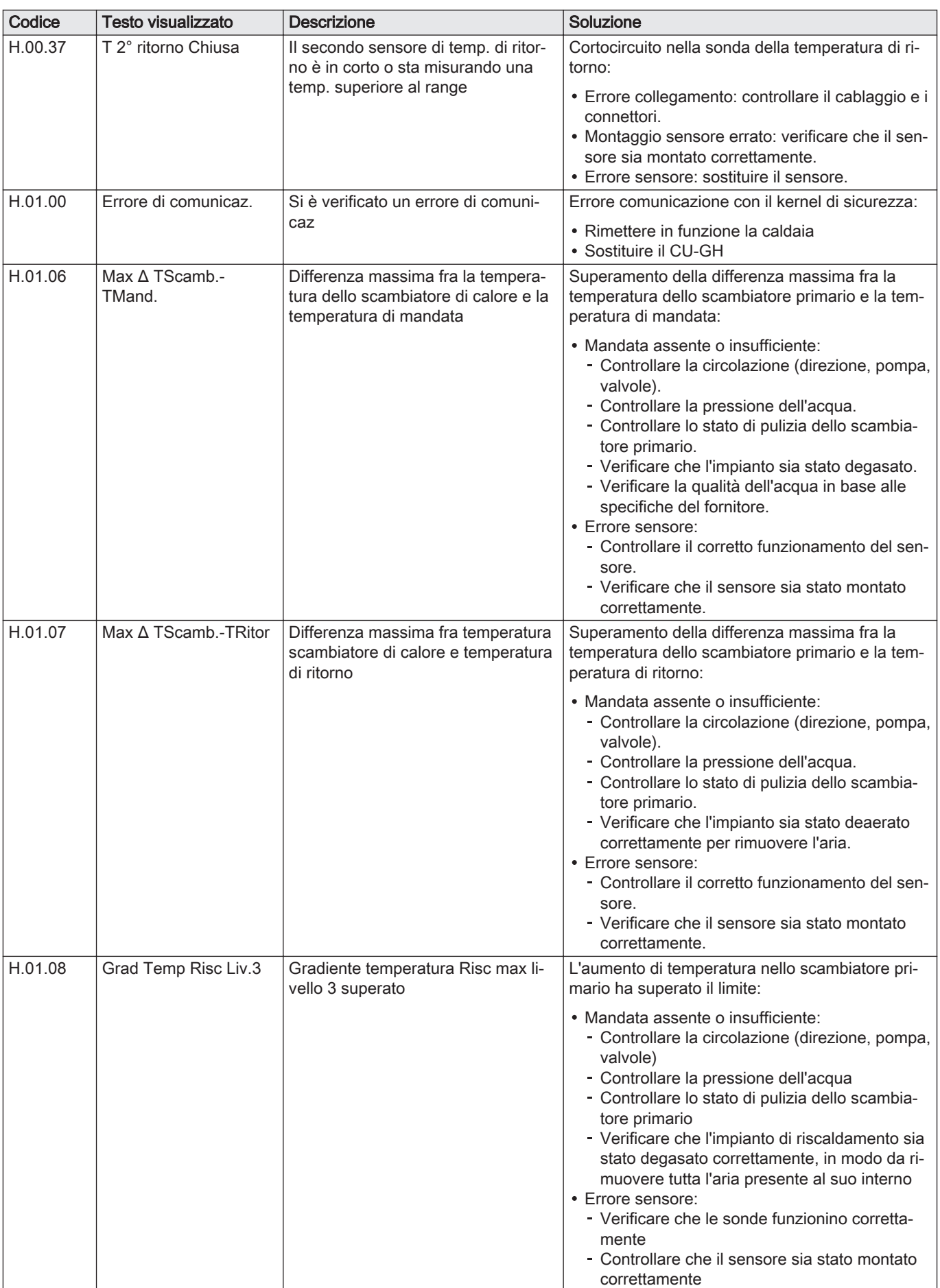

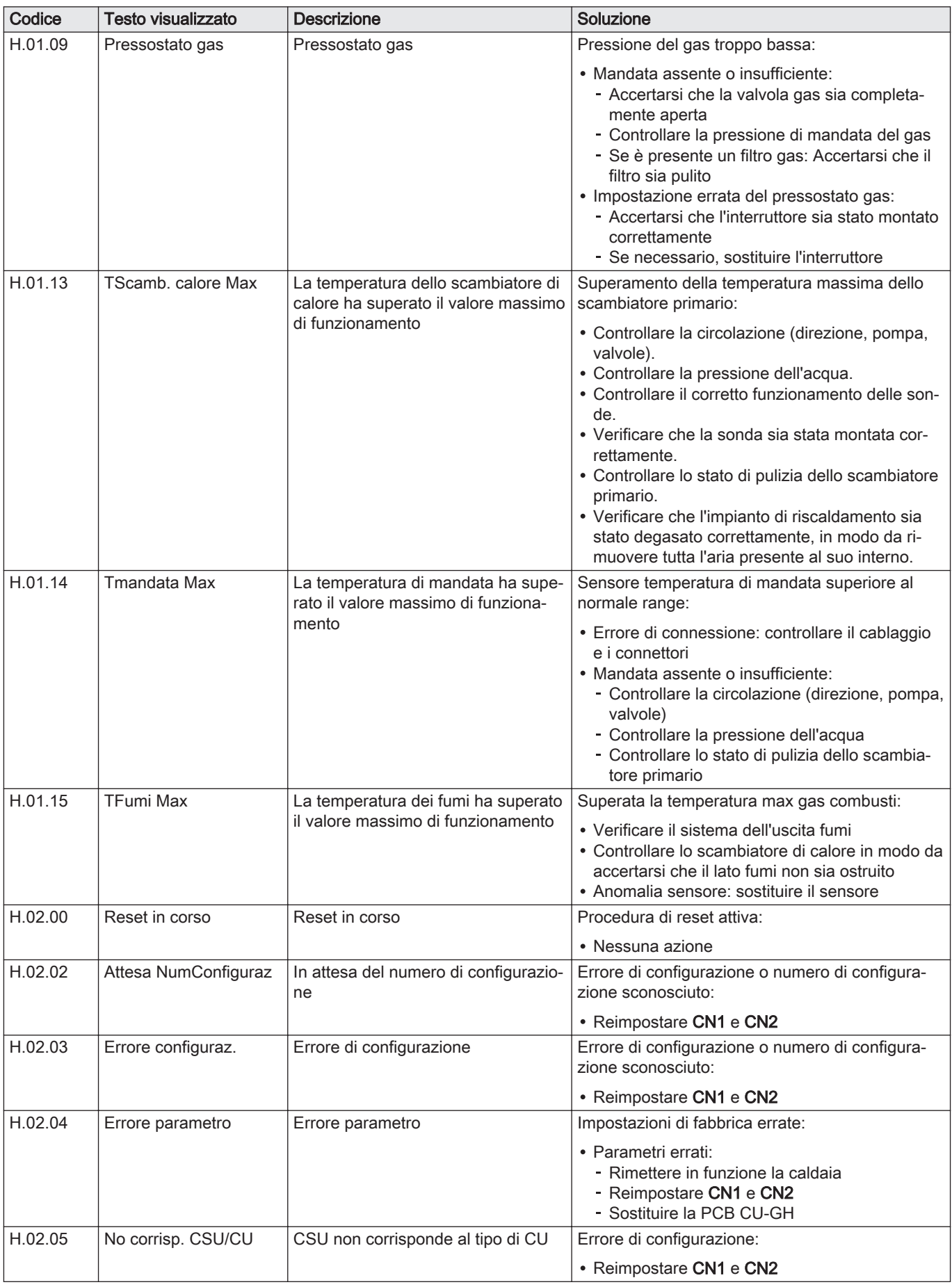

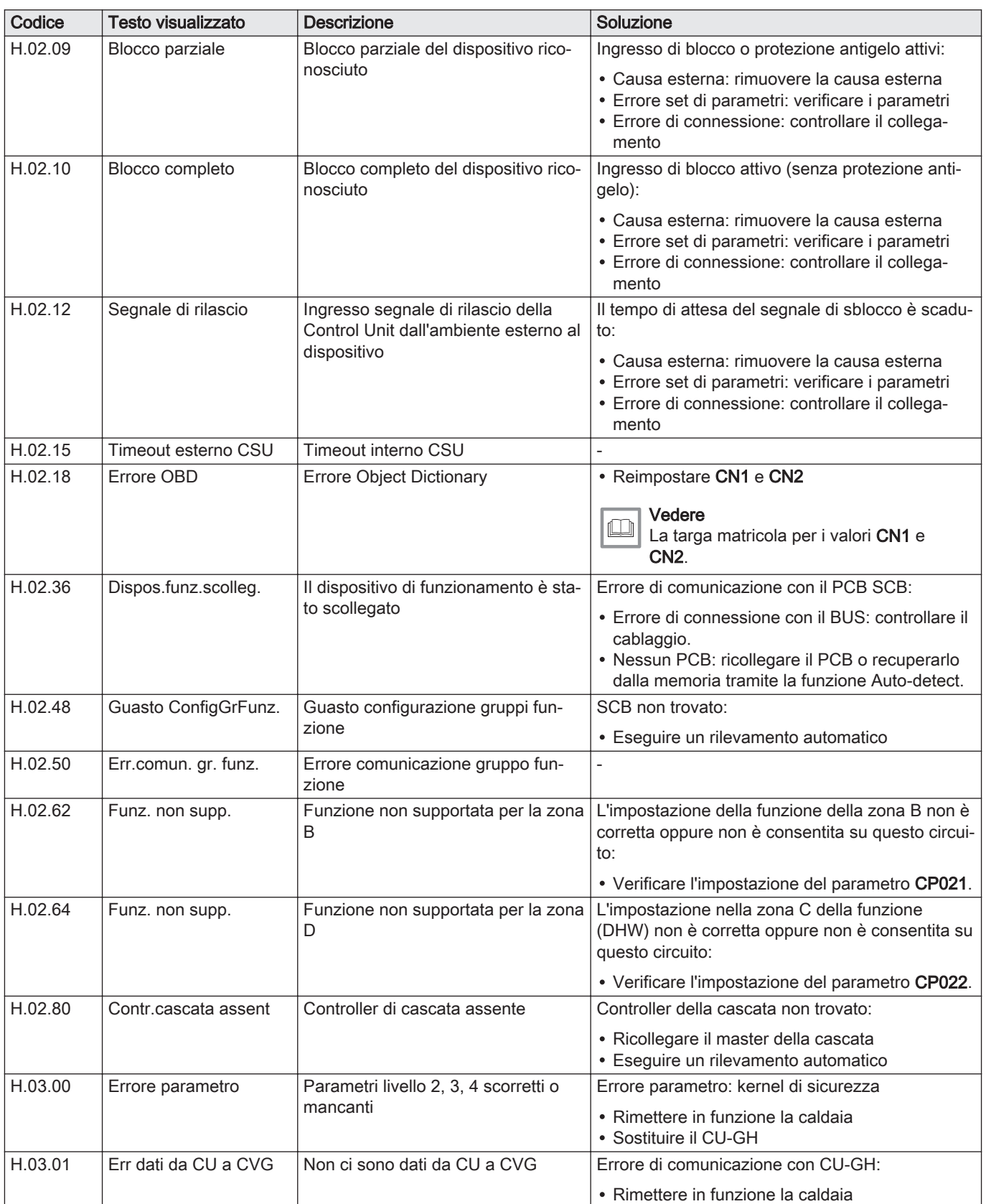

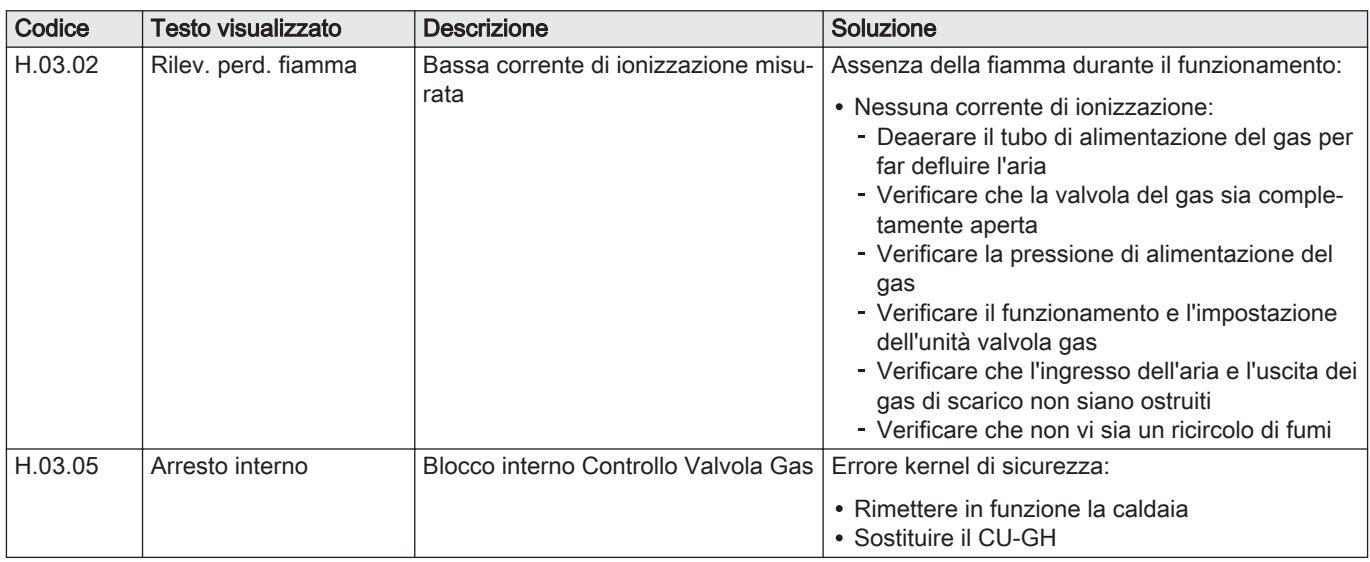

# 10.1.4 Blocco permanente

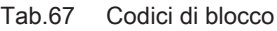

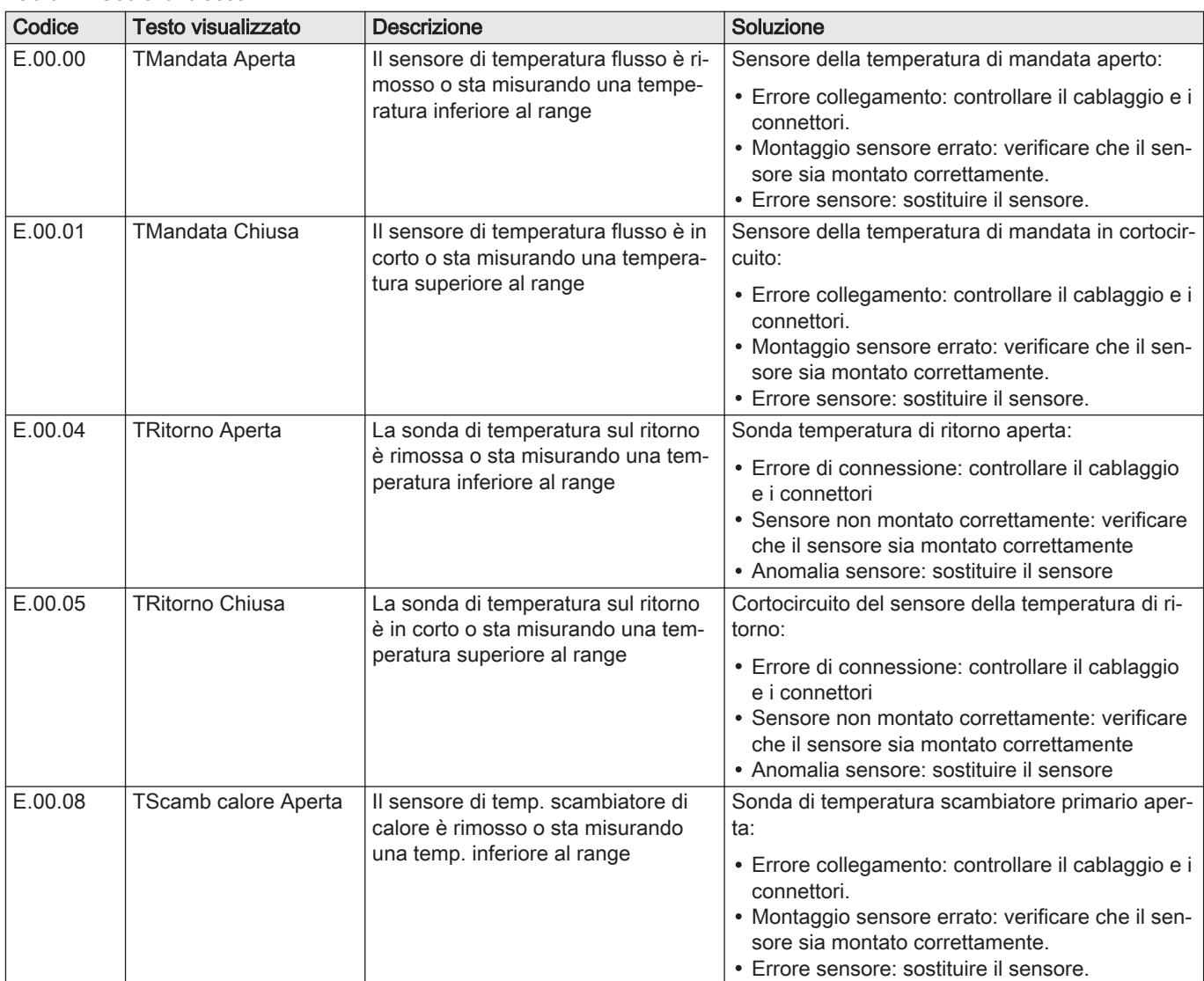

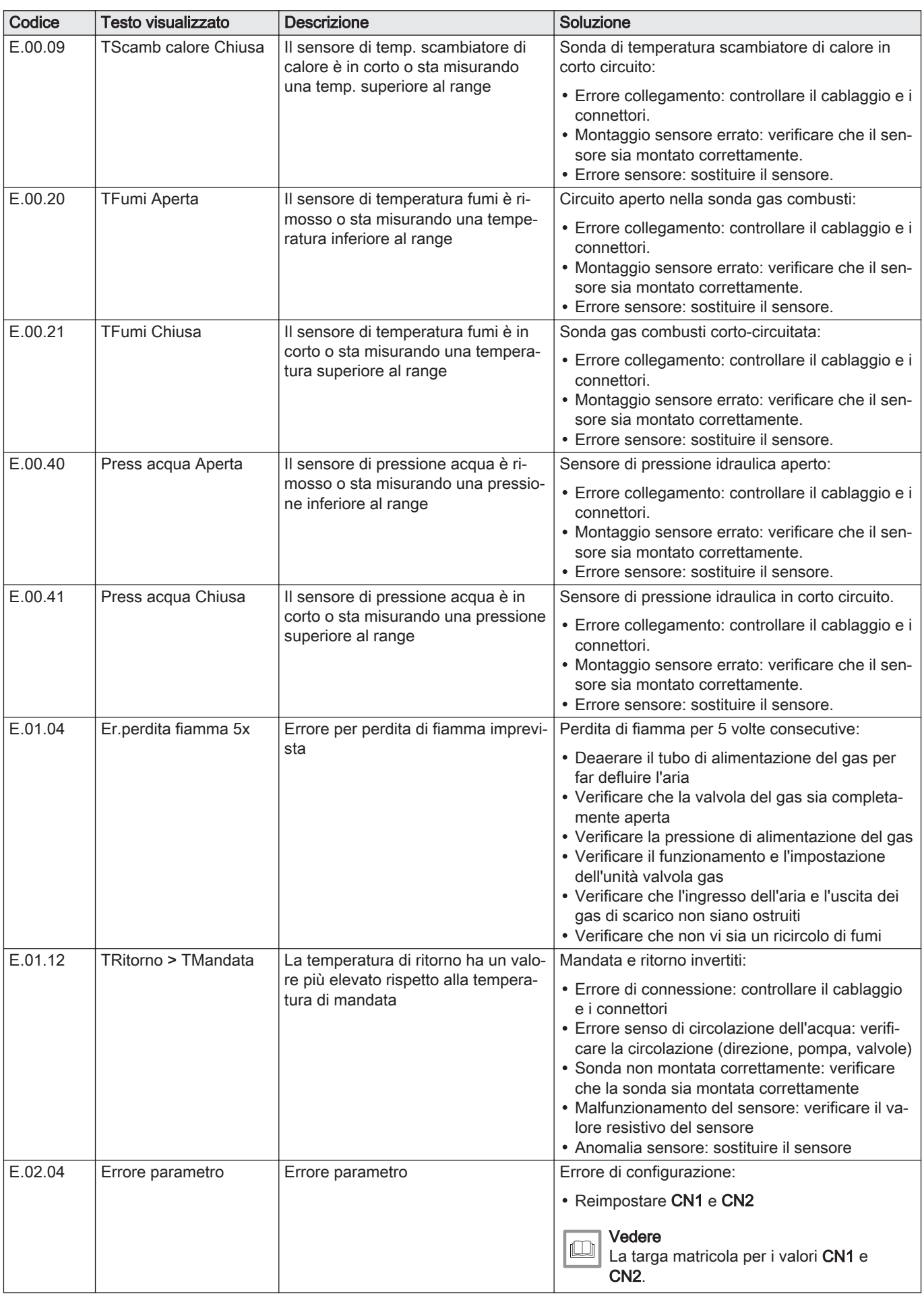

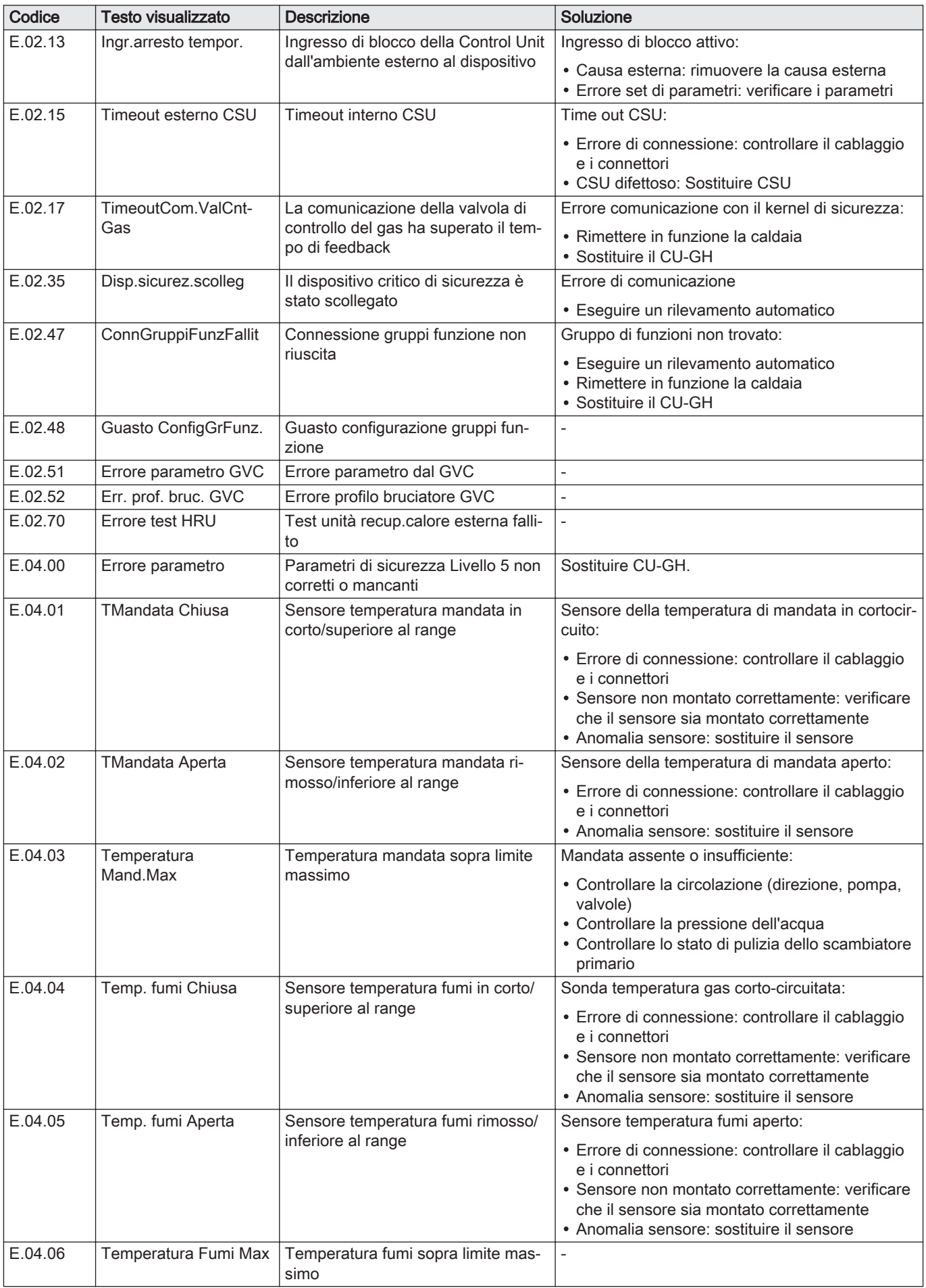

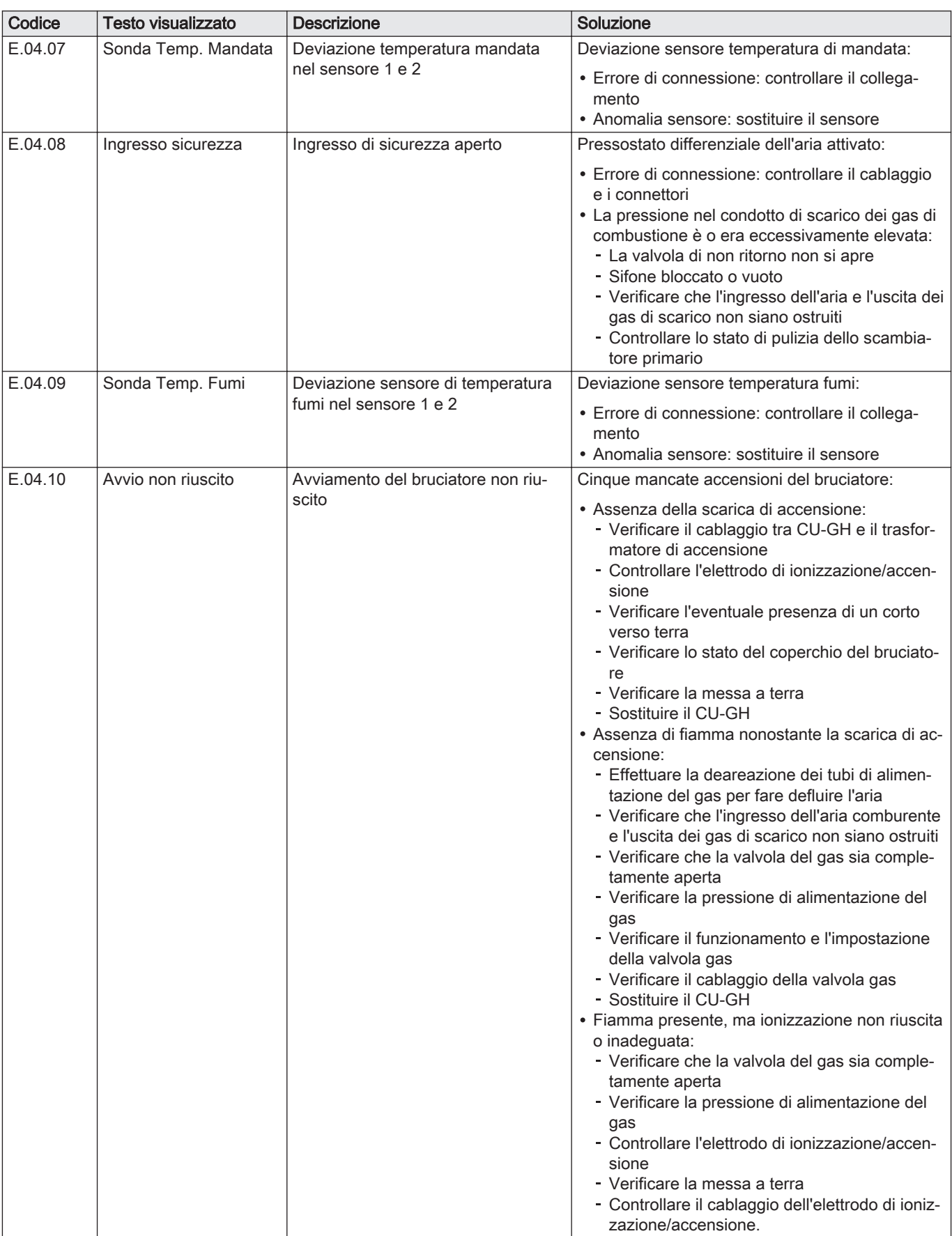

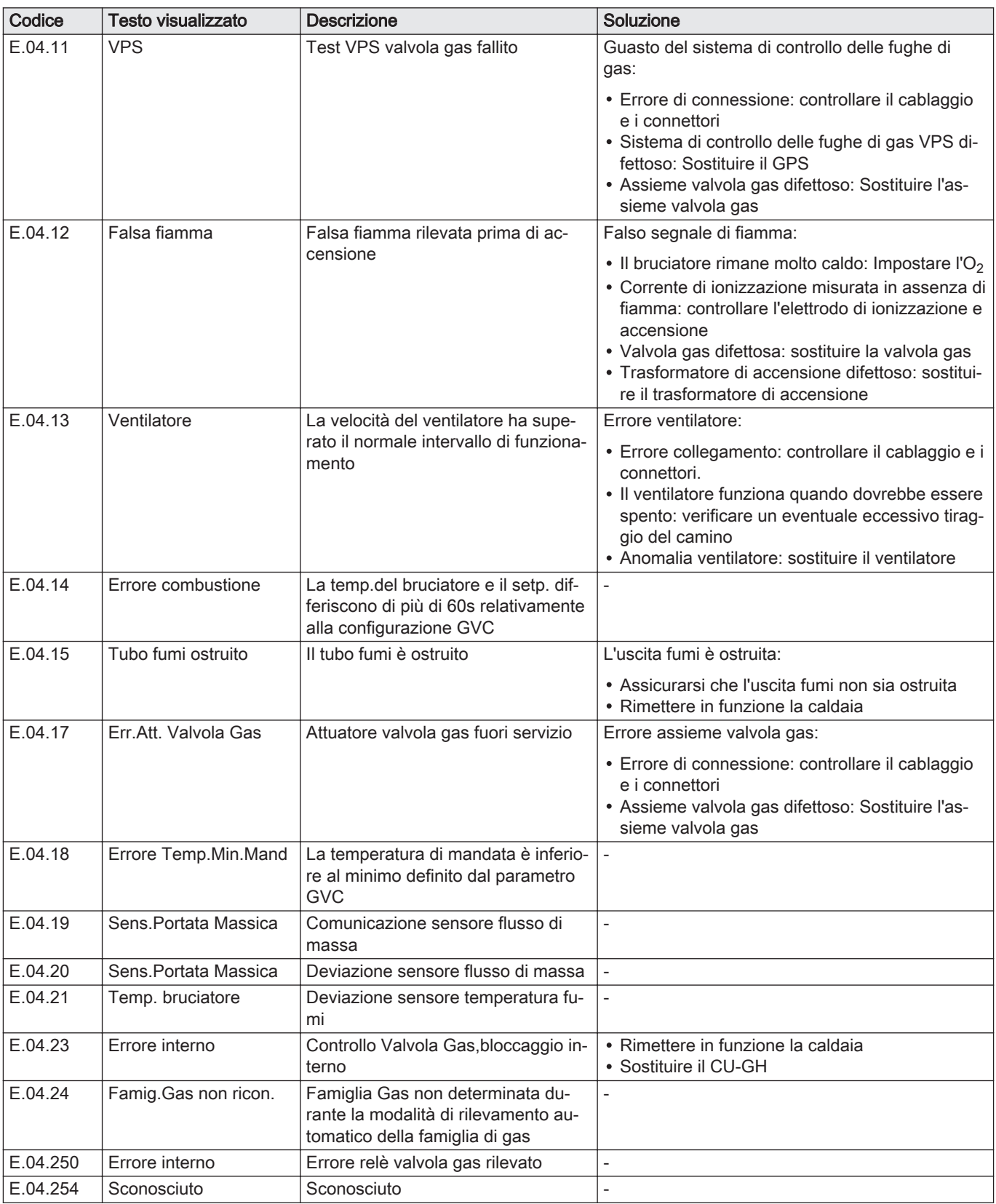

# 10.2 Cronologia errori

Il pannello di controllo è dotato di una memoria di errore, in grado di memorizzare la cronologia degli ultimi 32 errori. È possibile consultare i dettagli della caldaia al momento dell'errore. Per esempio;

- stato
- substato
- temperatura di mandata

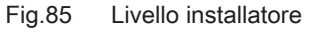

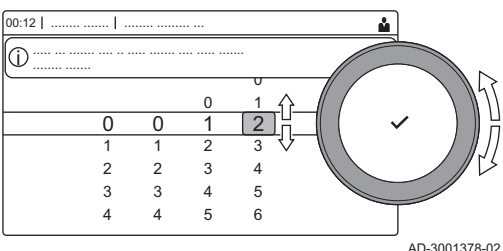

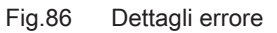

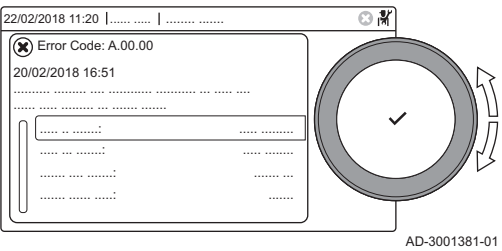

temperatura di ritorno

Questi e altri dettagli possono contribuire all'eliminazione dell'errore.

#### 10.2.1 Lettura e cancellazione della memoria degli errori

La memoria degli errori conserva le informazioni degli errori più recenti.

- 1. Selezionare il riquadro [  $\frac{1}{2}$ ].
- 2. Per confermare la selezione, premere il pulsante  $\checkmark$ .
- 3. Selezionare il codice di selezione mediante la manopola: 0012
- 4. Per confermare la selezione, premere il pulsante  $\checkmark$ .  $\Rightarrow$  Quando il livello installatore è abilitato, lo stato del riquadro [ $\frac{2}{N}$ ] passa da Spento a Acceso.
- 5. Premere il pulsante  $\equiv$ .
- 6. Usare la manopola per selezionare Storico degli errori.
- 7. Per confermare la selezione, premere il pulsante  $\blacktriangledown$ .
	- Viene visualizzato un elenco dei 32 errori più recenti, i relativi codici di errore, una breve descrizione e la data.
- 8. Utilizzare la manopola per selezionare il codice di errore che si vuole analizzare.
- 9. Per confermare la selezione, premere il pulsante  $\checkmark$ . Il display visualizza la spiegazione del codice di errore ed alcuni dettagli della caldaia quando si è verificato l'errore.
- 10. Per cancellare la memoria degli errori, tenere premuto il pulsante  $\swarrow$ .

# 11 Istruzioni per l'utente

# 11.1 Accensione

Avviare la caldaia come segue:

- 1. Aprire il rubinetto del gas della caldaia.
- 2. Accendere la caldaia.
- 3. Verificare la pressione dell'acqua dell'impianto. Se necessario, rabboccare l'impianto.

Lo stato di funzionamento attuale della caldaia è visualizzato sul display.

### 11.2 Accesso ai menu del livello utente

I riquadri sul menu principale garantiscono all'utente un rapido accesso ai menu corrispondenti.

1. Selezionare il menu richiesto utilizzando la manopola.

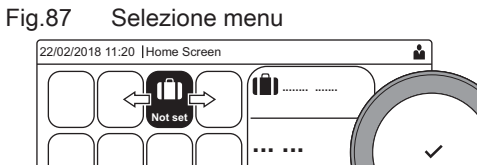

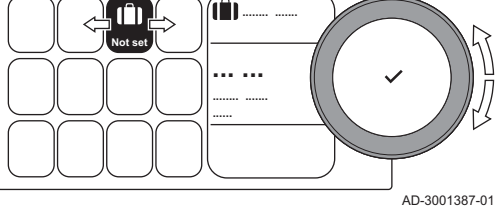

Fig.88 Conferma della selezione del menu

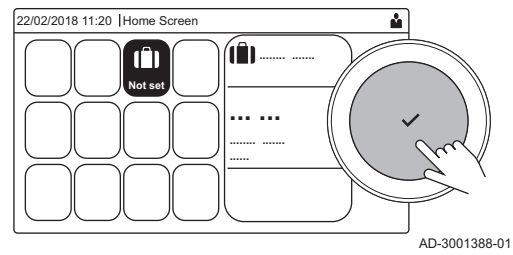

- 2. Per confermare la selezione, premere il pulsante  $\checkmark$ .  $\Rightarrow$  Sul display compaiono le impostazioni disponibili per il menu selezionato.
- 3. Selezionare l'impostazione desiderata utilizzando la manopola.
- 4. Per confermare la selezione, premere il pulsante  $\checkmark$ .  $\Rightarrow$  Sul display compariranno tutte le opzioni di modifica (se un'impostazione non può essere modificata, sul display comparirà
	- Impossibile modificare un datapoint di sola lettura).
- 5. Utilizzare la manopola per modificare l'impostazione.
- 6. Per confermare la selezione, premere il pulsante  $\checkmark$ .
- 7. Utilizzare la manopola per selezionare l'impostazione successiva, oppure premere il pulsante **b** per tornare alla schermata iniziale.

### 11.3 Configurazione del circuito di riscaldamento

Per ogni circuito di riscaldamento è disponibile un menu utente di impostazione rapida. Selezionare il circuito di riscaldamento che si desidera configurare selezionando il riquadro [e], [e], [e], [tij, [b.],  $\lceil$   $\lceil$ 

| <b>I</b> cona           | Menu                               | <b>Funzione</b>                                                                                                    |
|-------------------------|------------------------------------|----------------------------------------------------------------------------------------------------|
| 嶖                       | Programmazione                     | Impostare la modalità di programmazione e selezionare un programma ora-<br>rio già esistente                                             |
|                         | <b>Manuale</b>                     | Impostare la modalità manuale; il setpoint della temperatura ambiente è im-<br>postato su un valore fisso                                |
| $\mathbf{R}^{\odot}$    | Variazione breve della temperatura | Impostare la modalità temporanea; il setpoint della temperatura ambiente<br>viene modificato provvisoriamente                            |
| lûr                     | Vacanze                            | Impostare la data di inizio e quella di fine del periodo di vacanza per abbas-<br>sare il valore di setpoint della temperatura ambiente. |
| $\overline{\mathbf{a}}$ | Antigelo                           | Impostare la modalità antigelo; la temperatura ambiente minima protegge<br>l'impianto dal gelo                                           |

Tab.68 Menu per la configurazione di un circuito di riscaldamento

| Icona | Menu                                                      | <b>Funzione</b>                                                                                                    |
|-------|-----------------------------------------------------------|----------------------------------------------------------------------------------------------------|
| 鸕     | Imposta le temperature delle attività<br>di riscaldamento | Impostare il setpoint della temperatura ambiente per ogni attività del pro-<br>gramma orario.<br>Vedere: Programma orario per il controllo della temperatura ambiente, pagi-<br>na 84 |
| O     | Configurazione della zona                                 | Accedere alle impostazioni per la configurazione del circuito di riscaldamen-<br>to.                                                                                                  |

Tab.69 Menu esteso per la configurazione di un circuito di riscaldamento  $\bullet$  Configurazione della zona

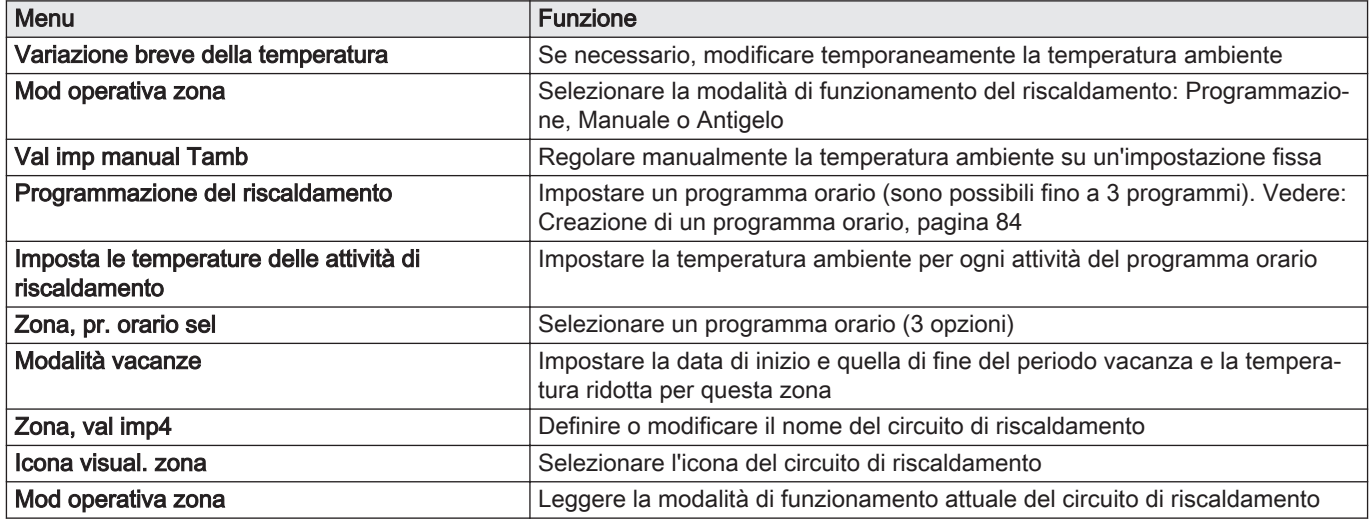

# 11.4 Modifica impostazioni del display

- 1. Premere il pulsante  $\equiv$ .
- 2. Per confermare la selezione, premere il pulsante  $\checkmark$ .
- 3. Utilizzare la manopola per selezionare Impostazioni di sistema  $\Phi$ .
- 4. Per confermare la selezione, premere il pulsante  $\checkmark$ .
- 5. Effettuare una delle operazioni descritte nella tabella di seguito riportata:

### Tab.70 Impostazioni del display

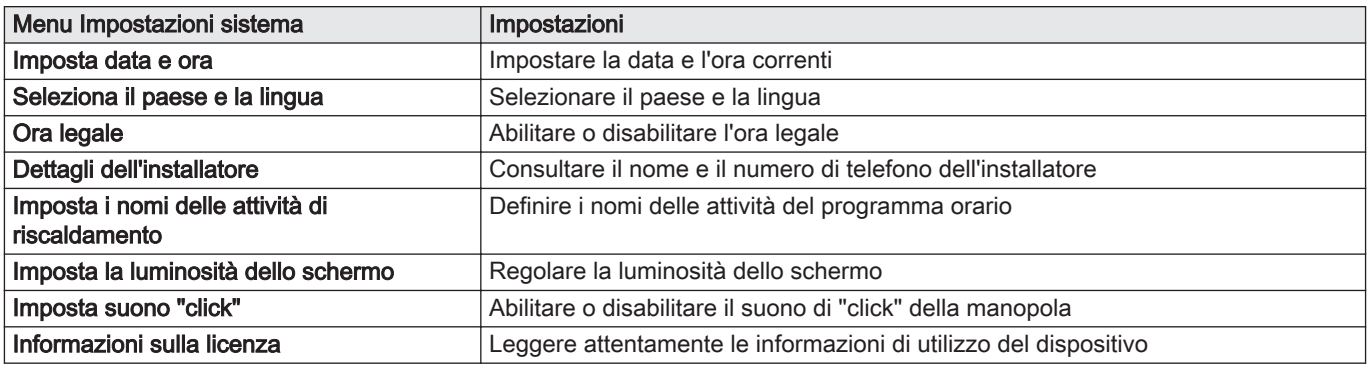

# 11.5 Programma orario per il controllo della temperatura ambiente

# 11.5.1 Creazione di un programma orario

Un programma orario consente di modificare la temperatura ambiente in base all'ora e al giorno. La temperatura ambiente è relativa alla fascia oraria del programma orario.

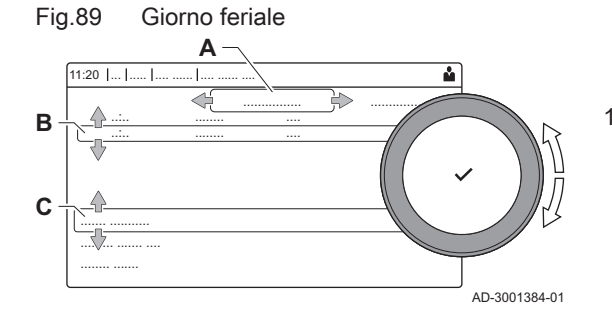

### Importante

i

È possibile definire fino a tre programmi orari per ogni zona. Ad esempio, è possibile impostare un programma orario per una settimana lavorativa e un programma per una settimana in cui si trascorre la maggior parte del tempo a casa.

- 1. Selezionare il riquadro della zona che si desidera modificare.
- 2. Per confermare la selezione, premere il pulsante  $\checkmark$ .
- 3. Utilizzare la manopola per selezionare  $\Phi$  Configurazione della zona.
- 4. Per confermare la selezione, premere il pulsante  $\blacktriangledown$ .
- 5. Utilizzare la manopola per selezionare Programmazione del riscaldamento.
- 6. Per confermare la selezione, premere il pulsante  $\checkmark$ .
- 7. Utilizzare la manopola per selezionare la programmazione oraria che si desidera modificare: Programma 1, Programma 2 o Programma 3.
- 8. Per confermare la selezione, premere il pulsante  $\checkmark$ .
	- Sono visualizzate le attività programmate per Lunedì. L'ultima attività oraria impostata di uno specifico giorno risulterà attiva fino alla prima attività oraria del giorno seguente. In occasione della prima messa in servizio, in tutti i giorni feriali sono impostate due fasce orarie standard; Casa con inizio alle ore 6:00 e Modalità Sleep con inizio alle ore 22:00.
- 9. Utilizzare la manopola per selezionare il giorno della settimana che si desidera modificare.
	- Giorno feriale
	- B Panoramica delle attività programmate
	- C Elenco delle azioni
- 10. Se necessario, eseguire le seguenti azioni:
	- 10.1. Modificare l'ora di inizio e/o l'attività oraria di una già impostata.
	- 10.2. Aggiungere una nuova attività oraria.
	- 10.3. Cancellare un'attività oraria impostata (selezionare l'attività Cancella).
	- 10.4. Copiare le attività orarie impostate di un giorno feriale su altri giorni.
	- 10.5. Modificare la temperatura relativa ad un'attività oraria.

## 11.6 Lettura del nome e del numero di telefono dell'installatore

L'installatore può impostare il proprio nome e numero di telefono nel pannello di controllo. È possibile leggere queste informazioni quando si contatta l'installatore.

- 1. Premere il pulsante  $\equiv$ .
- 2. Per confermare la selezione, premere il pulsante  $\checkmark$ .
- 3. Selezionare Impostazioni di sistema $\bullet$
- 4. Per confermare la selezione, premere il pulsante  $\checkmark$ .
- 5. Selezionare Dettagli dell'installatore
- 6. Per confermare la selezione, premere il pulsante  $\checkmark$ . Sono visualizzati il nome ed il numero di telefono dell'installatore.

### 11.7 Arresto

Spegnere la caldaia nel modo seguente:

- 1. Spegnere la caldaia utilizzando l'interruttore ON/OFF.
- 2. Sospendere l'alimentazione del gas.
- 3. Mantenere l'impianto al riparo dal gelo. Non spegnere la caldaia se l'impianto non può essere mantenuto al riparo dal gelo.

# 11.8 Protezione antigelo

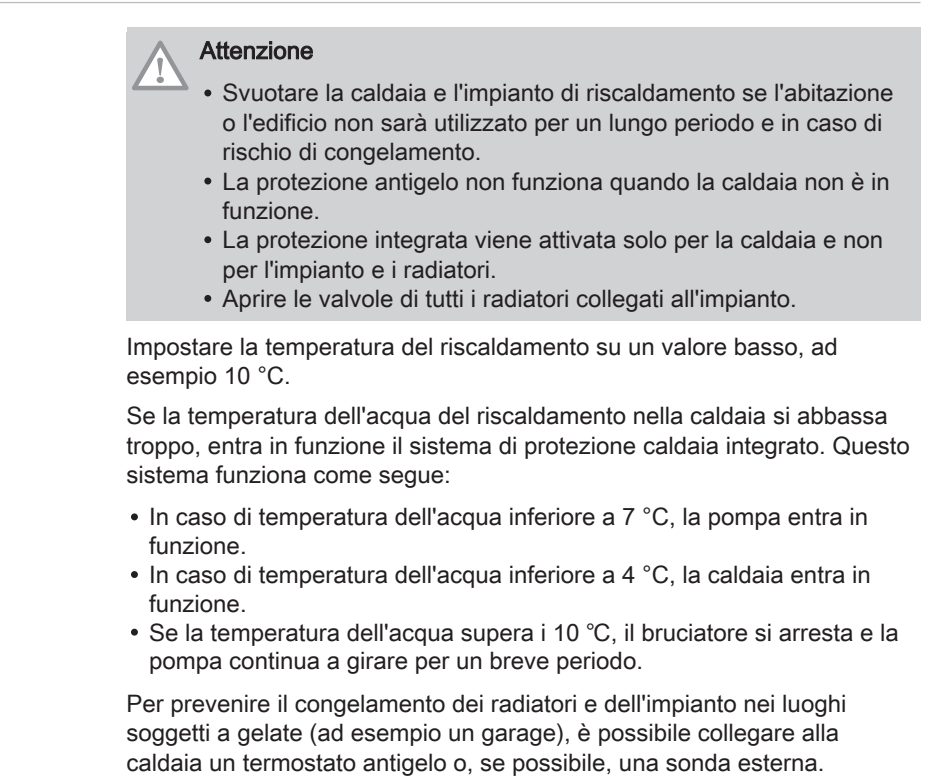

# 11.9 Pulizia della mantellatura

1. Pulire la parte esterna dell'apparecchio con un panno umido e un detergente delicato.

# 12 Caratteristiche Tecniche

# 12.1 Omologazioni

# 12.1.1 Certificazioni

### Tab.71 Certificazioni

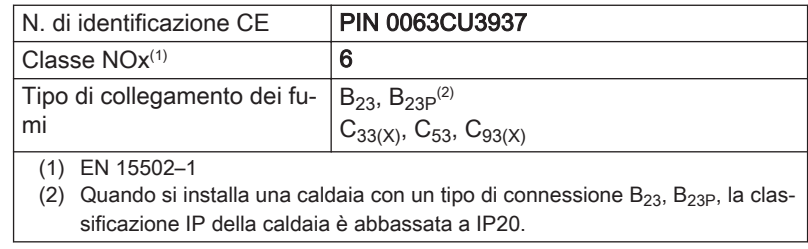

### Categorie di unità

#### Tab.72 Categorie di unità

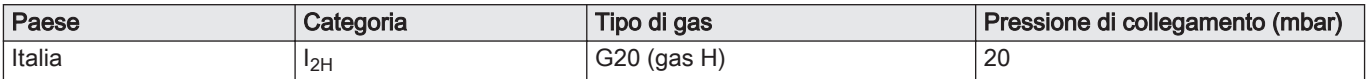

### 12.1.2 Direttive

Oltre alle direttive e ai requisiti di legge, è necessario attenersi anche alle linee guida supplementari presenti nel manuale.

Eventuali supplementi o successive normative e direttive validi al momento dell'installazione sono da intendersi applicabili a tutte le prescrizioni e linee guida definite nel presente manuale.

## 12.1.3 Test di fabbrica

Prima di lasciare l'azienda, ogni caldaia è regolata in modo ottimale e viene sottoposta a test per verificare i seguenti elementi:

- Sicurezza elettrica
- Regolazione di O2.
- Tenuta idraulica.
- Tenuta gas.
- Impostazione dei parametri.

### 12.2 Schema elettrico

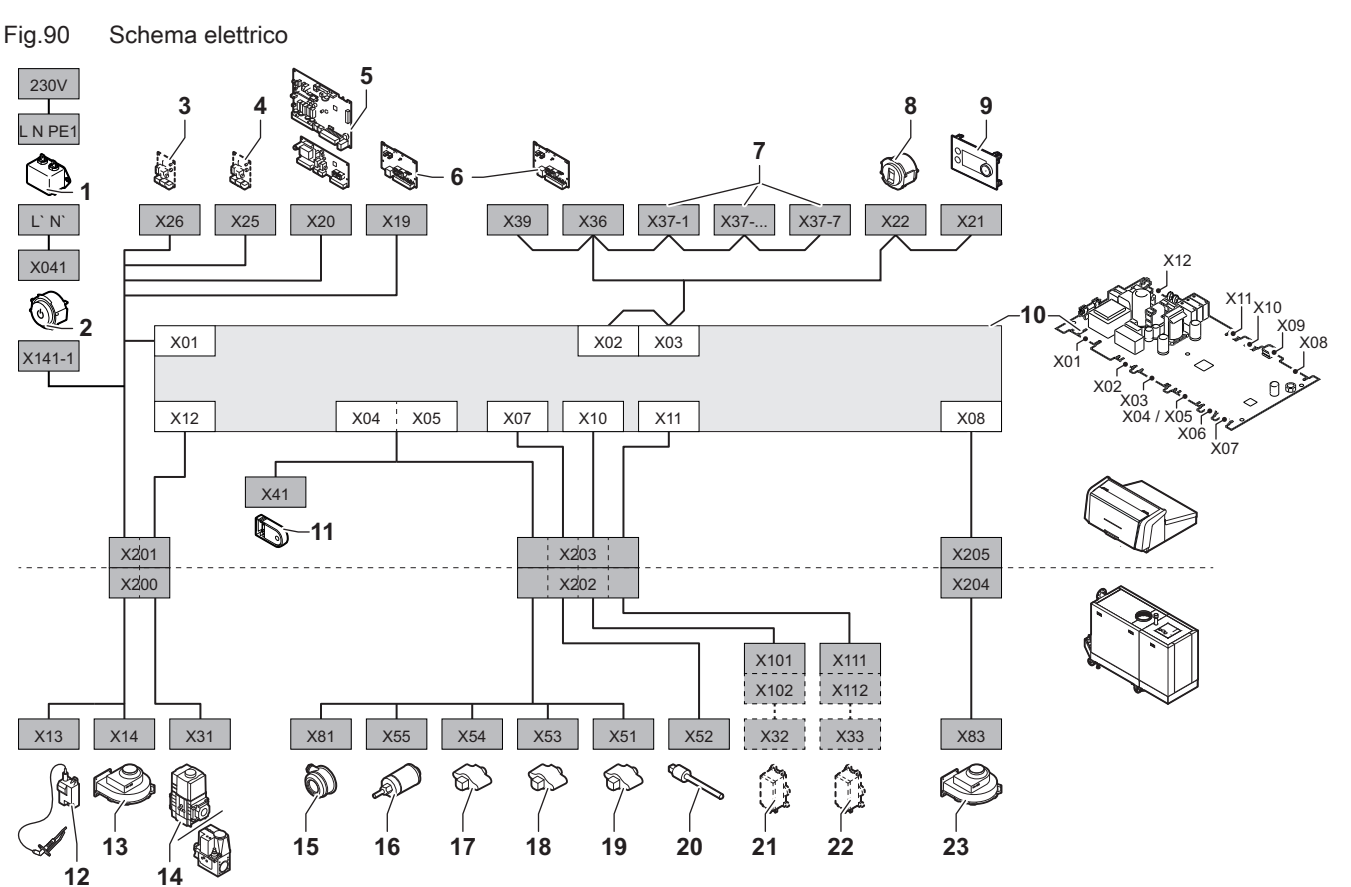

- 1 Filtro della linea
- 2 Interruttore on/off
- 3 Alimentazione elettrica della scheda di espansione **SCB**
- 4 Alimentazione elettrica della scheda di espansione **SCB**
- 5 Alimentazione elettrica della scheda di espansione della zona SCB
- 6 Alimentazione della scheda di collegamento CB-01 (X19) e collegamenti CAN (X36 e X39)
- 7 Collegamenti CAN della scheda di espansione SCB (X37-1 - X37-7)
- 8 Connettore di servizio
- 9 Pannello di controllo (HMI)
- 10 Unità di controllo CU-GH13
- AD-3001548-03
- 11 Unità di memorizzazione della configurazione (CSU) 12 Alimentazione elettrica del trasformatore di
- accensione 13 Alimentazione elettrica del ventilatore
- 14 Valvola di comando gas
- 15 Pressostato differenziale per aria
- 16 Sensore di pressione dell'acqua
- 17 Sonda della temperatura di ritorno
- 
- 18 Sonda di temperatura dello scambiatore di calore 19 Sonda della temperatura di mandata
- 20 Sonda della temperatura dei fumi
- 21 Sistema di taratura valvola (VPS)
- 
- 22 Pressostato gas (GPS)
- 23 Segnale PWM ventilatore

# <span id="page-88-0"></span>12.3 Dimensioni e collegamenti Gas 320 Ace

## Fig.91 Dimensioni Gas 320 Ace

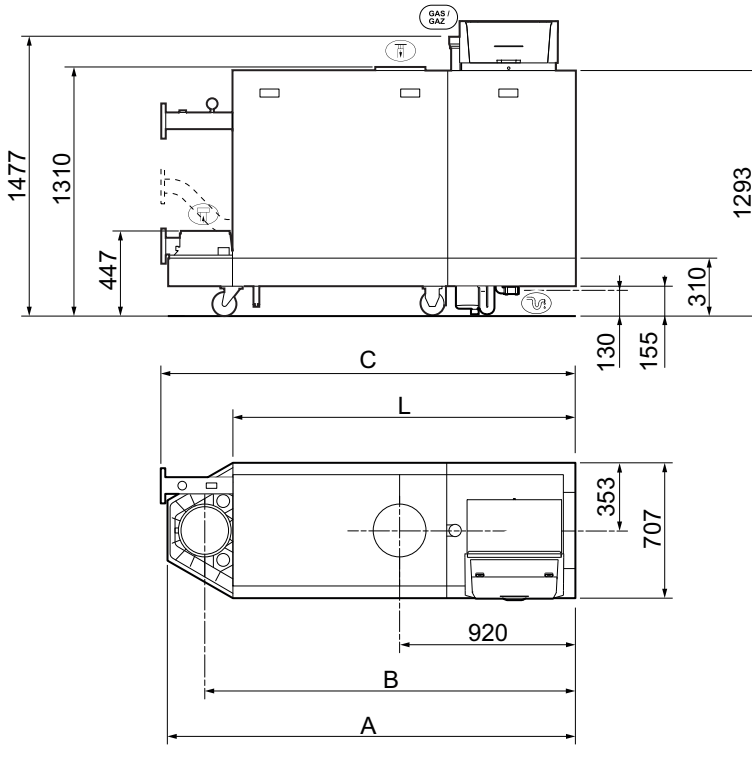

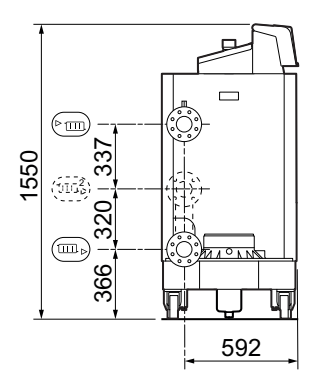

AD-3001442-02

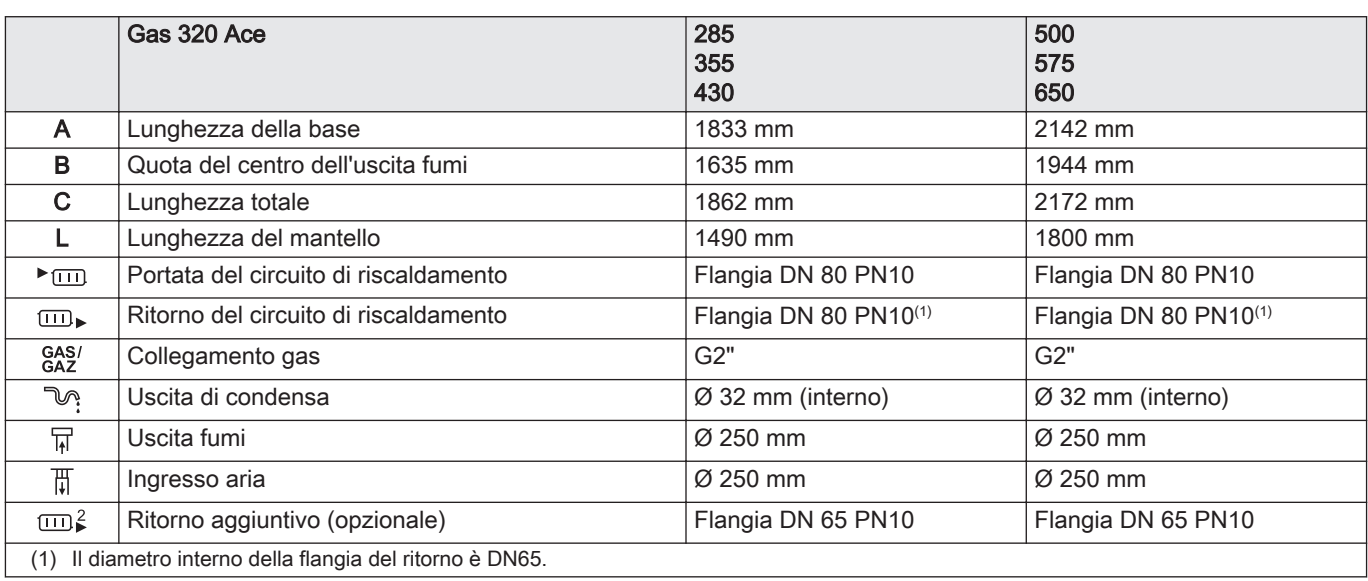

# 12.4 Dimensioni e collegamenti Gas 620 Ace

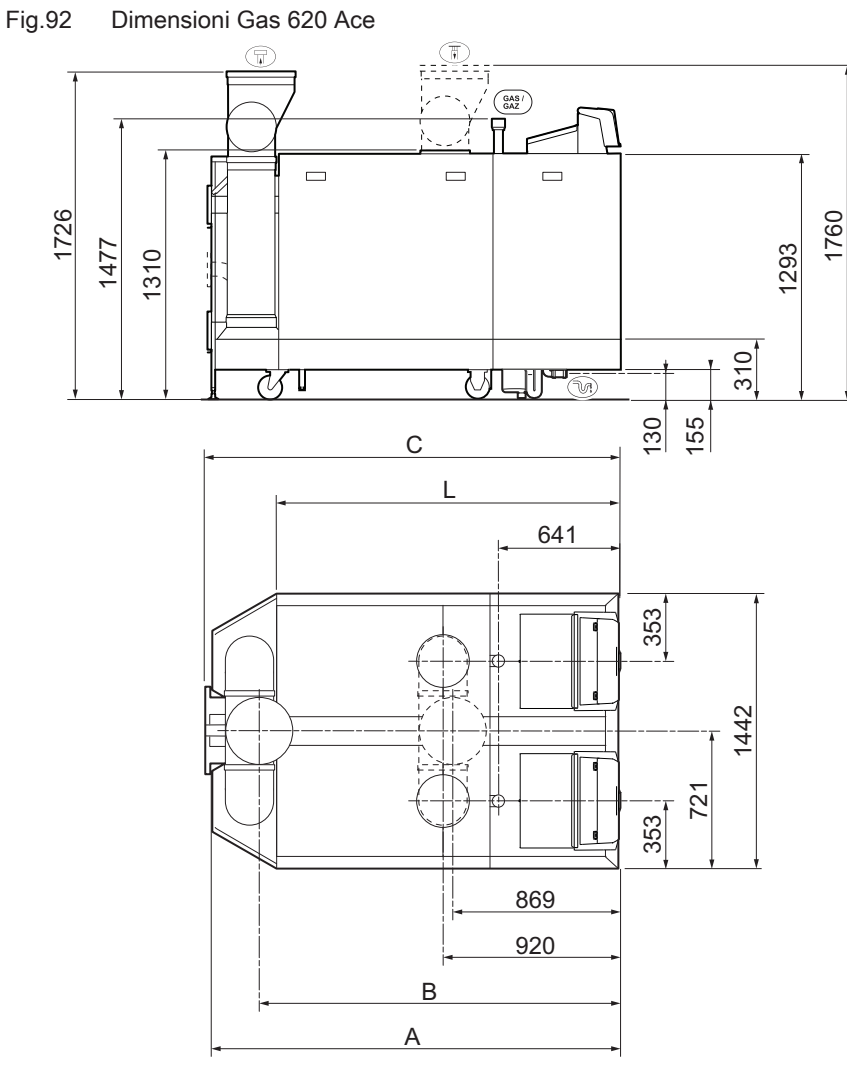

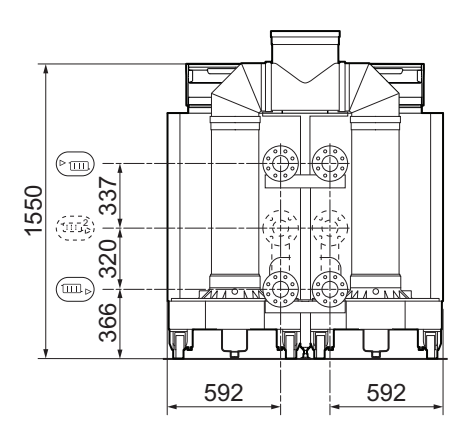

AD-3001443-02

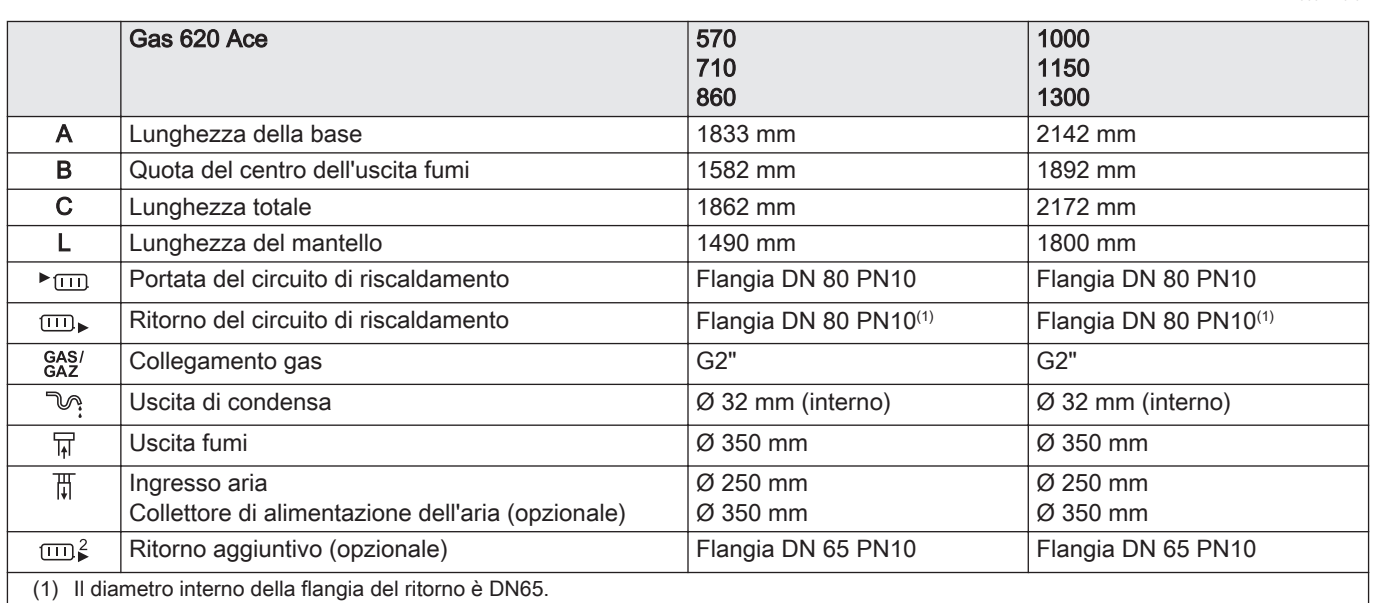

# 12.5 Resistenza idraulica

### Tab.73 Resistenza idraulica

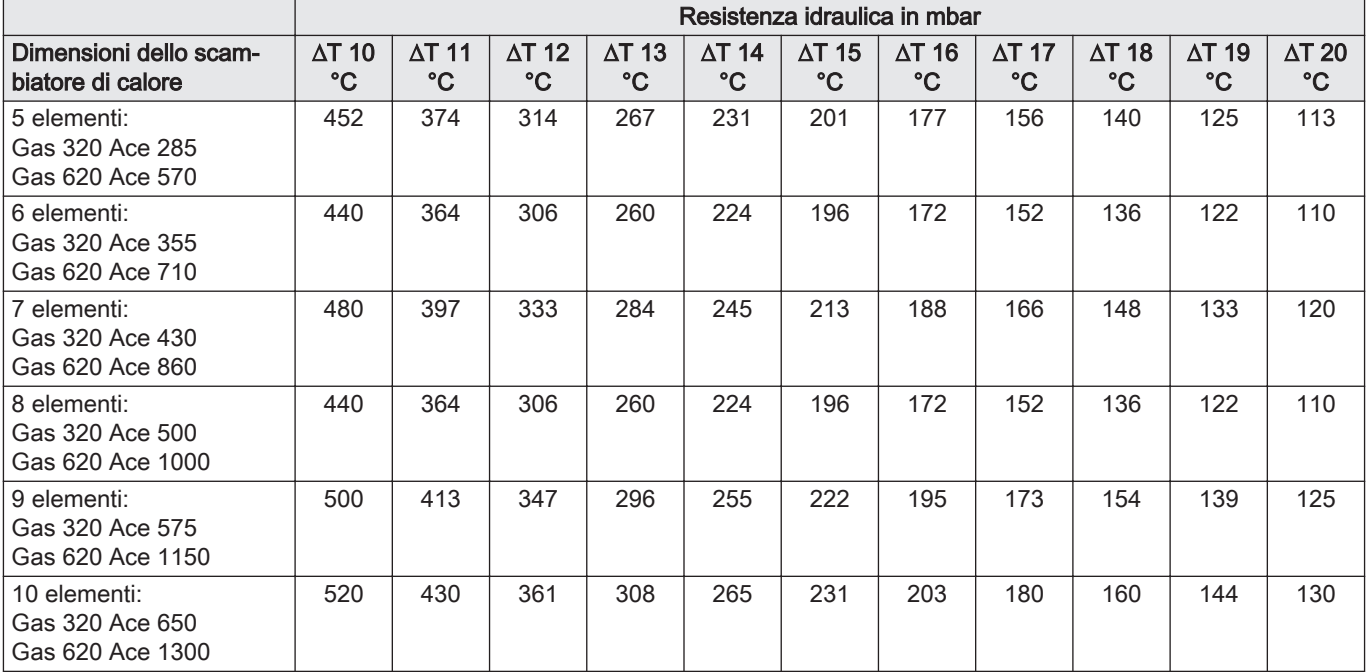

# 12.6 Dati tecnici Gas 320 Ace

# Tab.74 Generalità

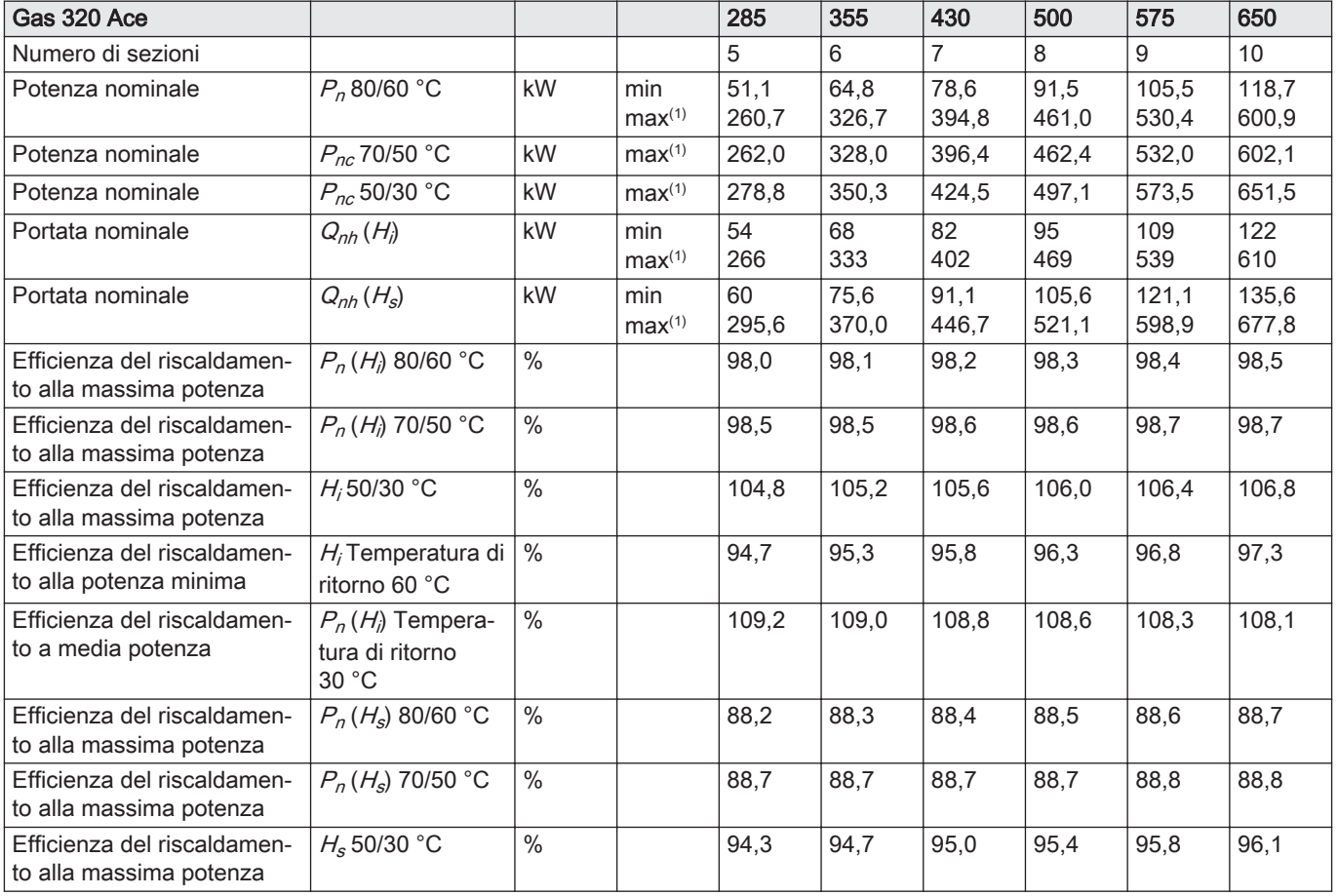

<span id="page-91-0"></span>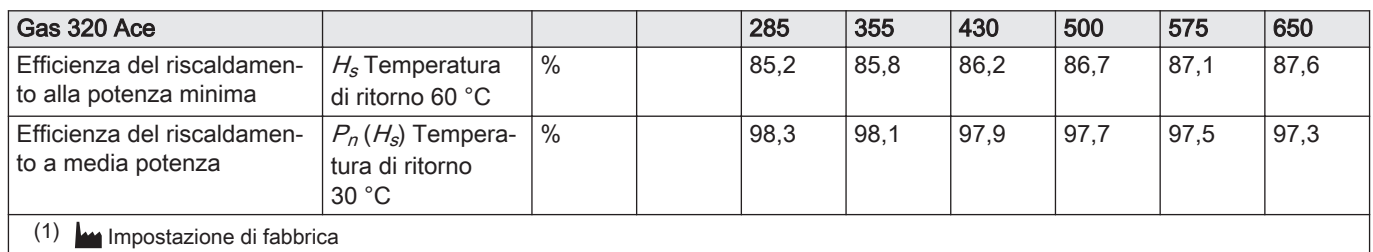

### Tab.75 Dati su gas e fumi

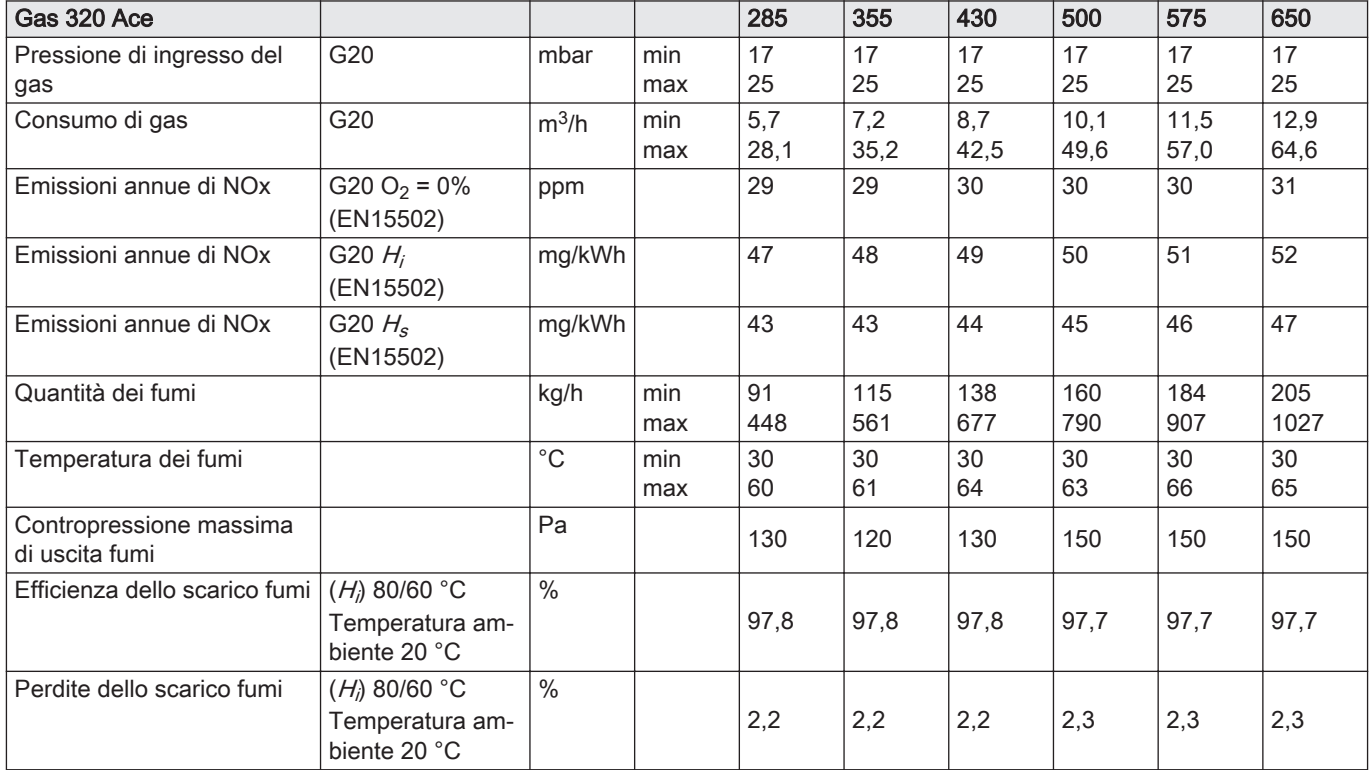

# Tab.76 Dati circuito di riscaldamento

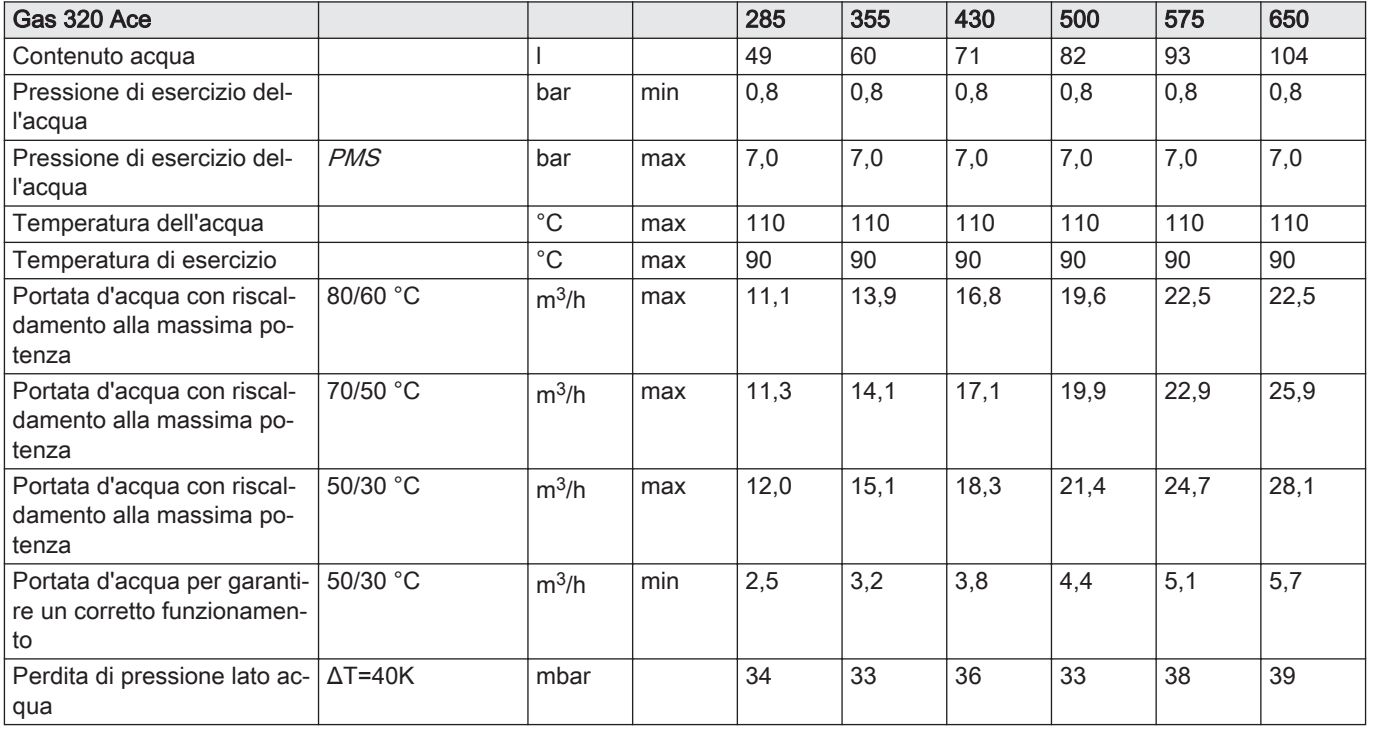

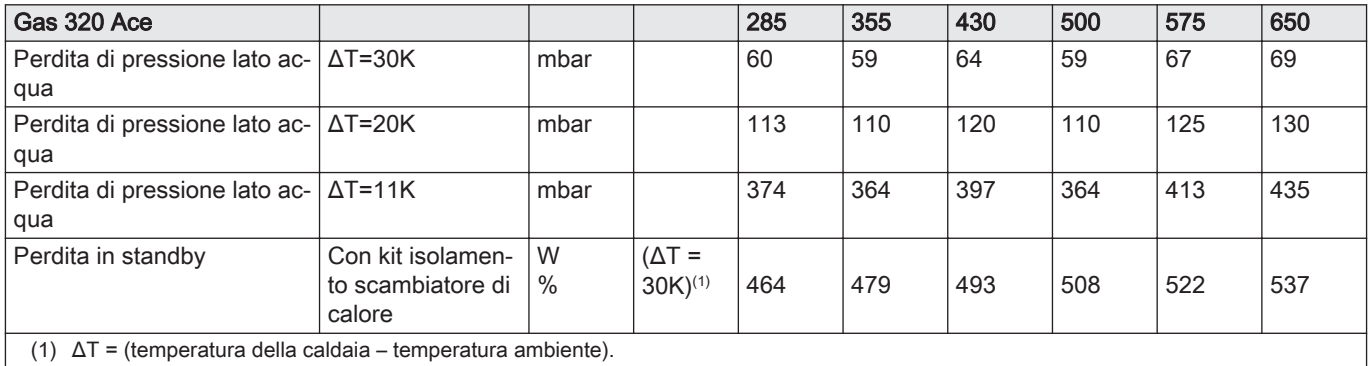

### Tab.77 Dati elettrici

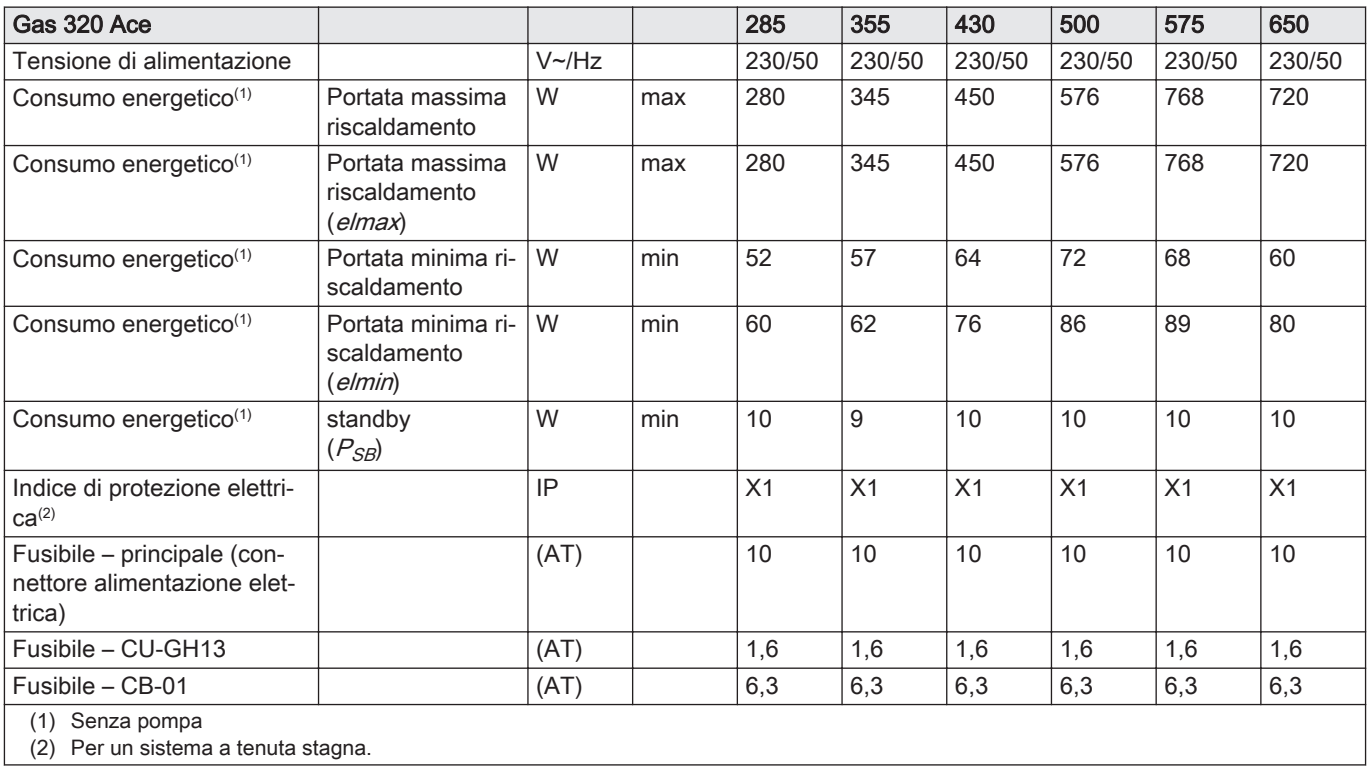

#### Tab.78 Altri dati

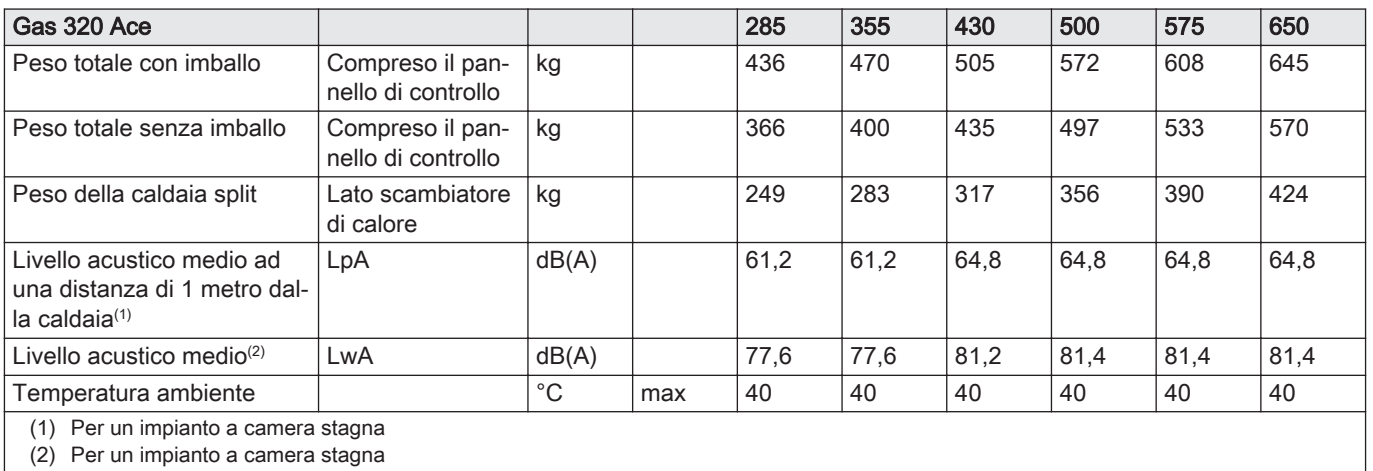

### <span id="page-93-0"></span>Tab.79 Parametri tecnici

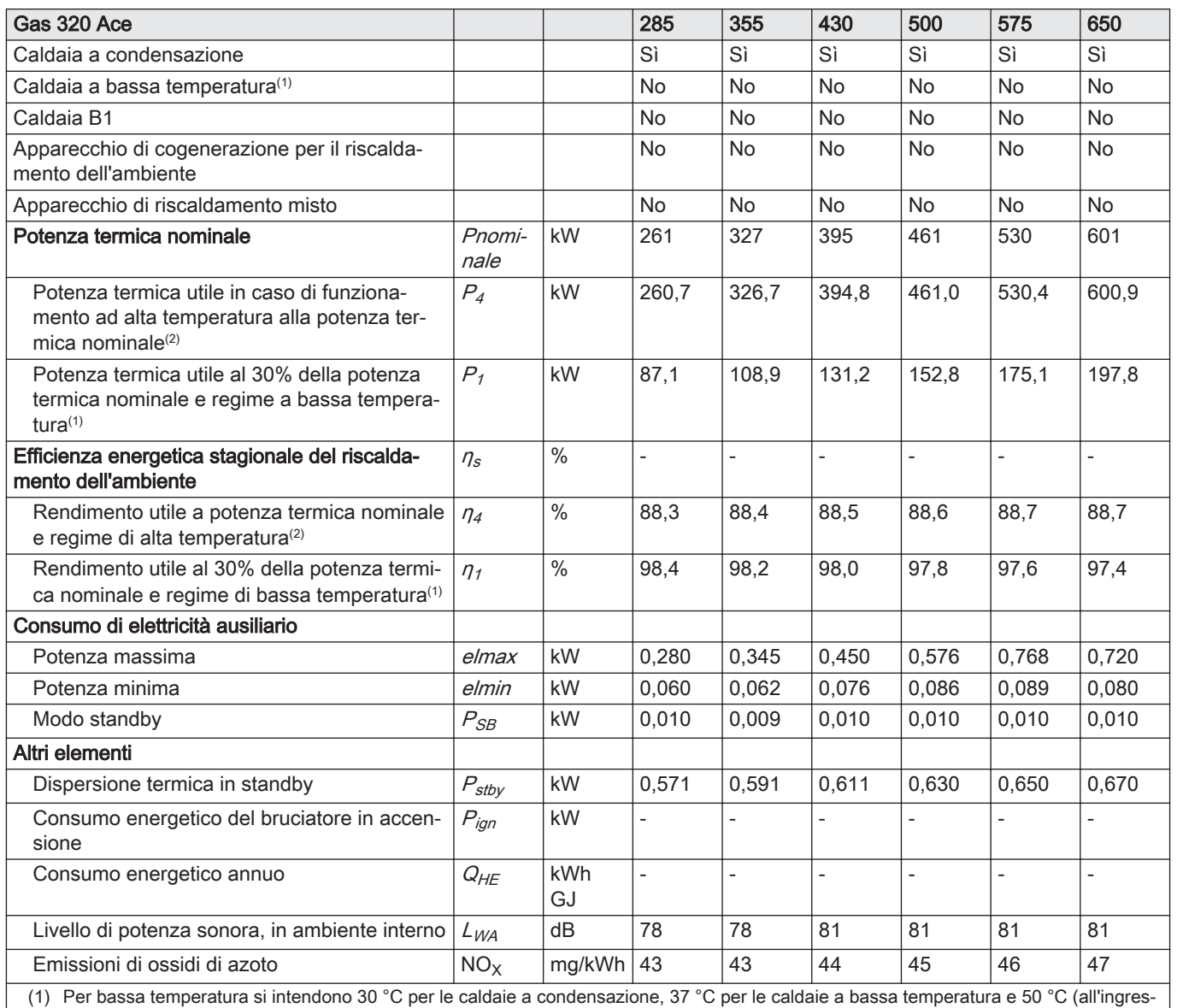

so del riscaldatore) per altri apparecchi di riscaldamento.

(2) Per funzionamento ad alta temperatura si intendono una temperatura di ritorno di 60 °C all'ingresso della caldaia e una temperatura di mandata di 80 °C all'uscita della caldaia.

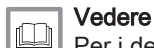

Per i dettagli di contatto, vedere la quarta di copertina.

# 12.7 Dati tecnici Gas 620 Ace

### Tab.80 Generalità

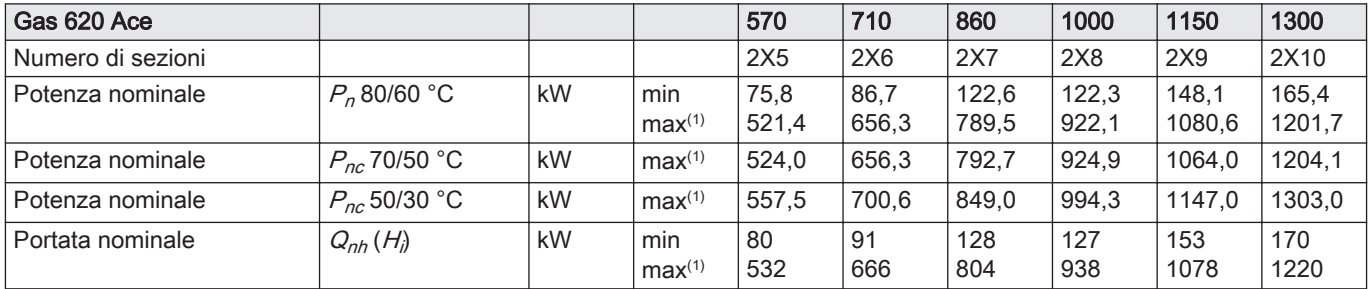

<span id="page-94-0"></span>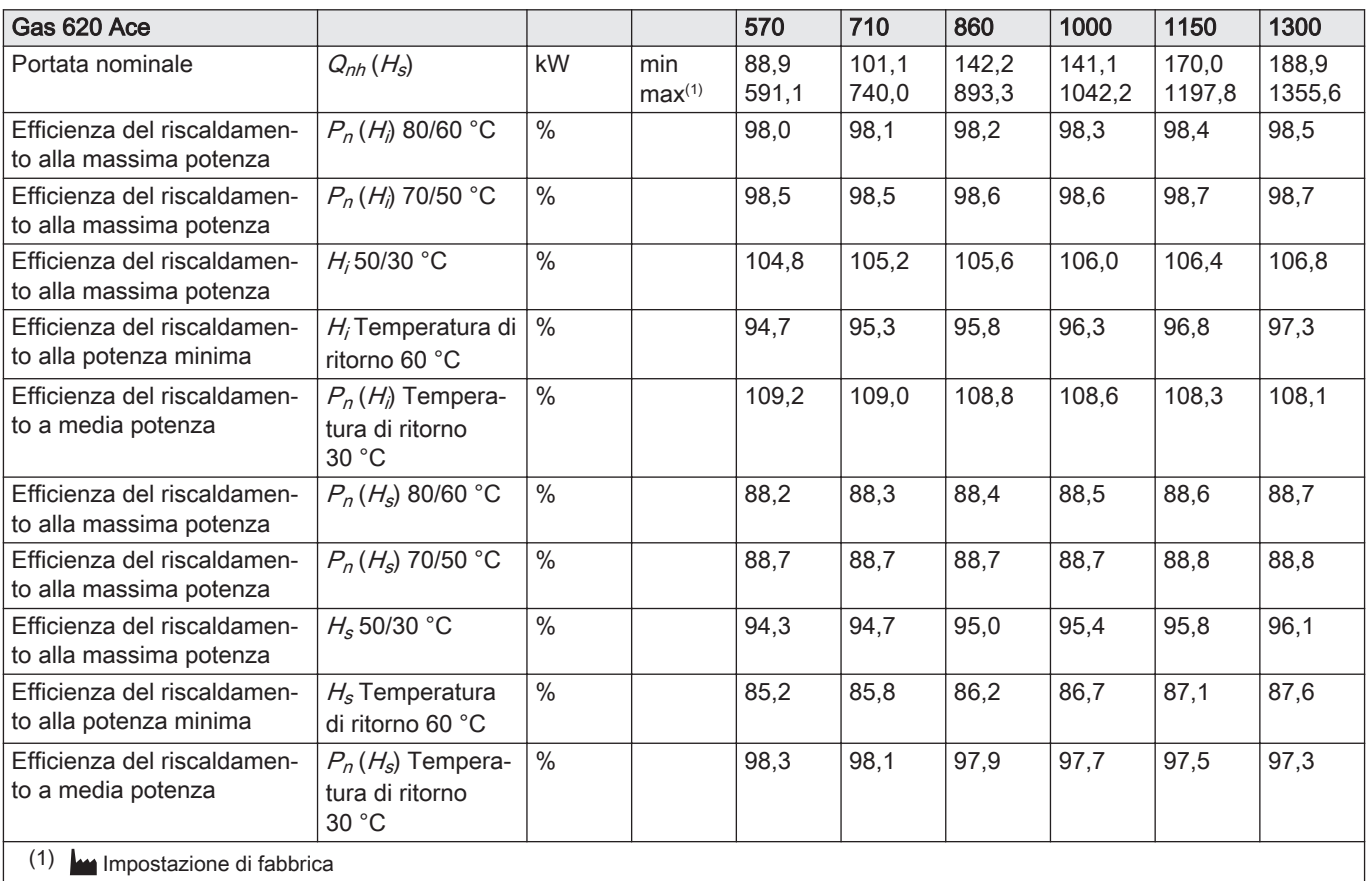

# Tab.81 Dati su gas e fumi

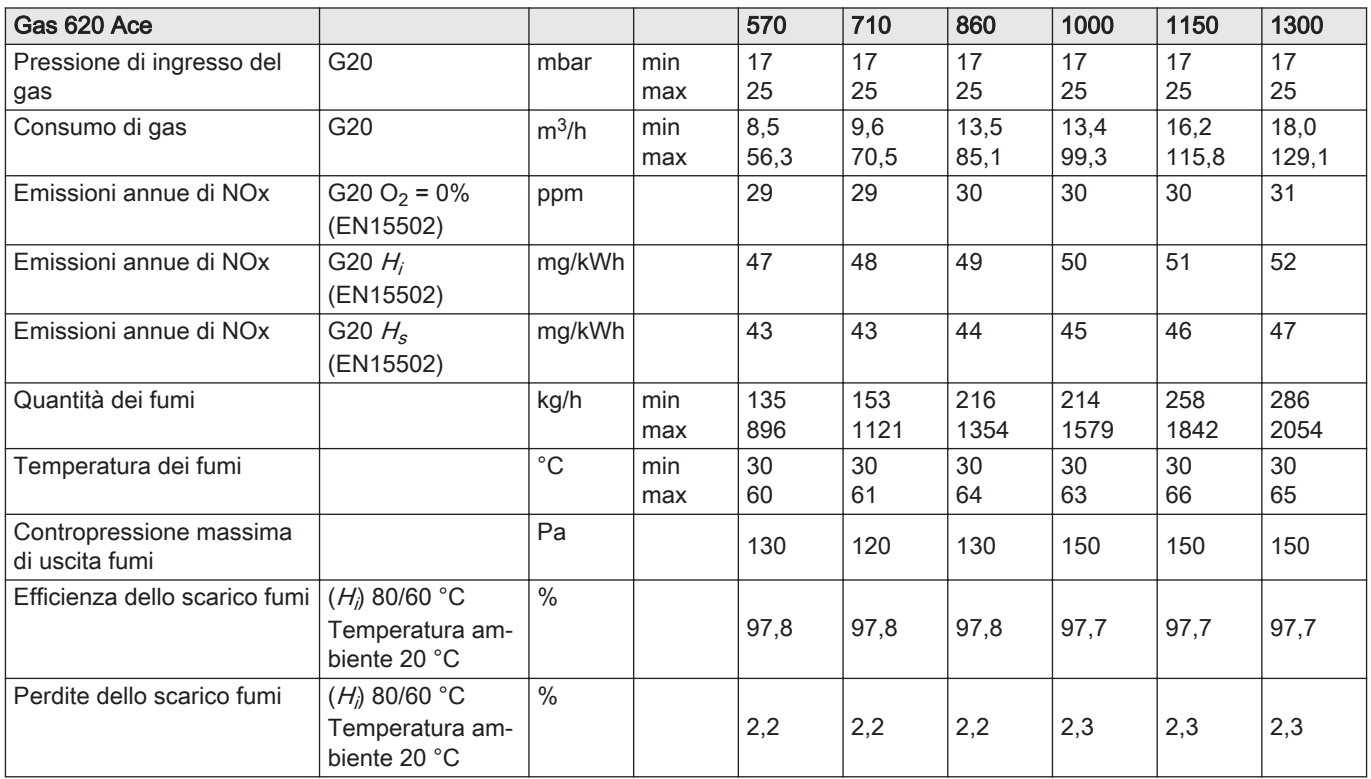

### Tab.82 Dati circuito di riscaldamento

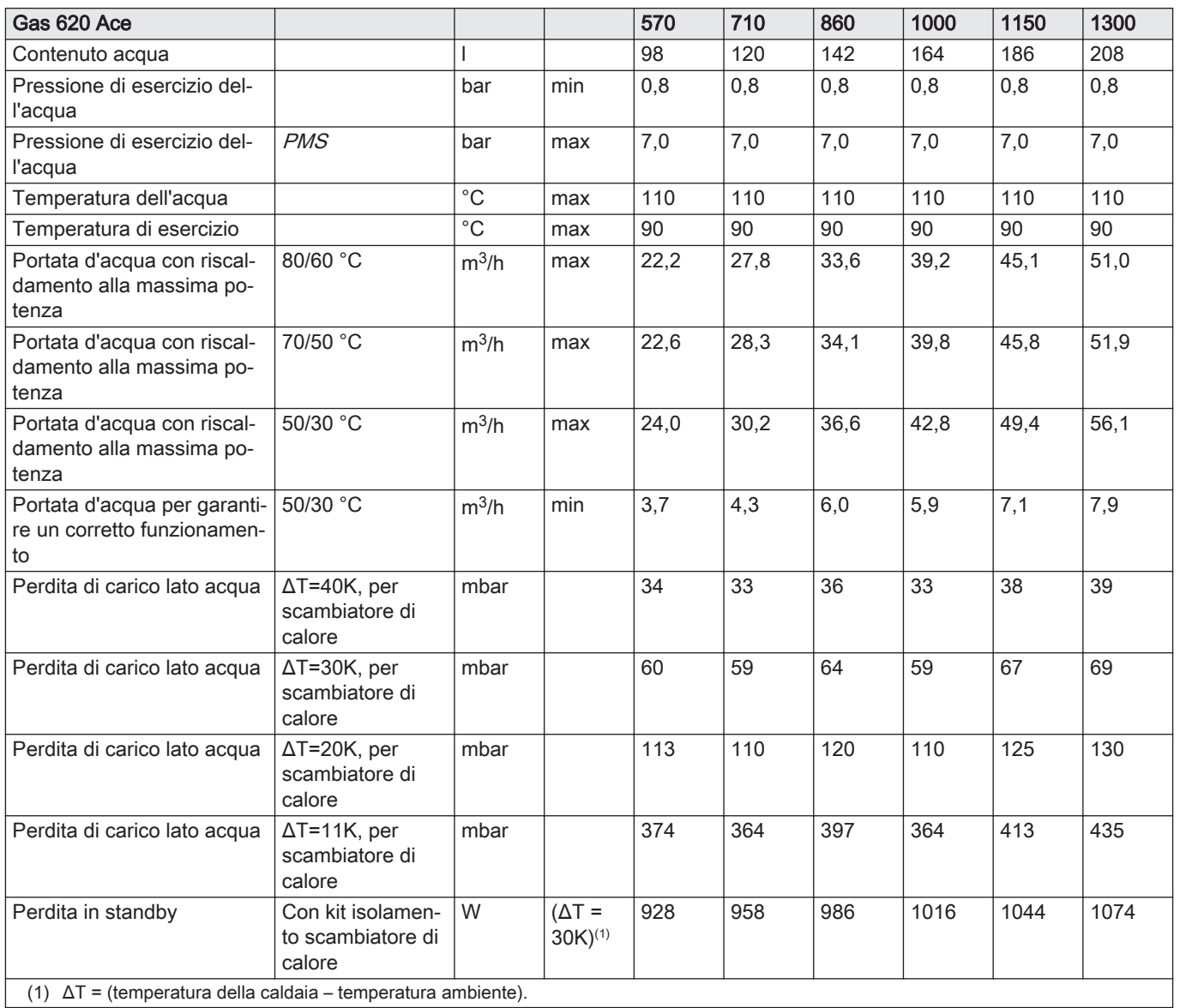

### Tab.83 Dati elettrici

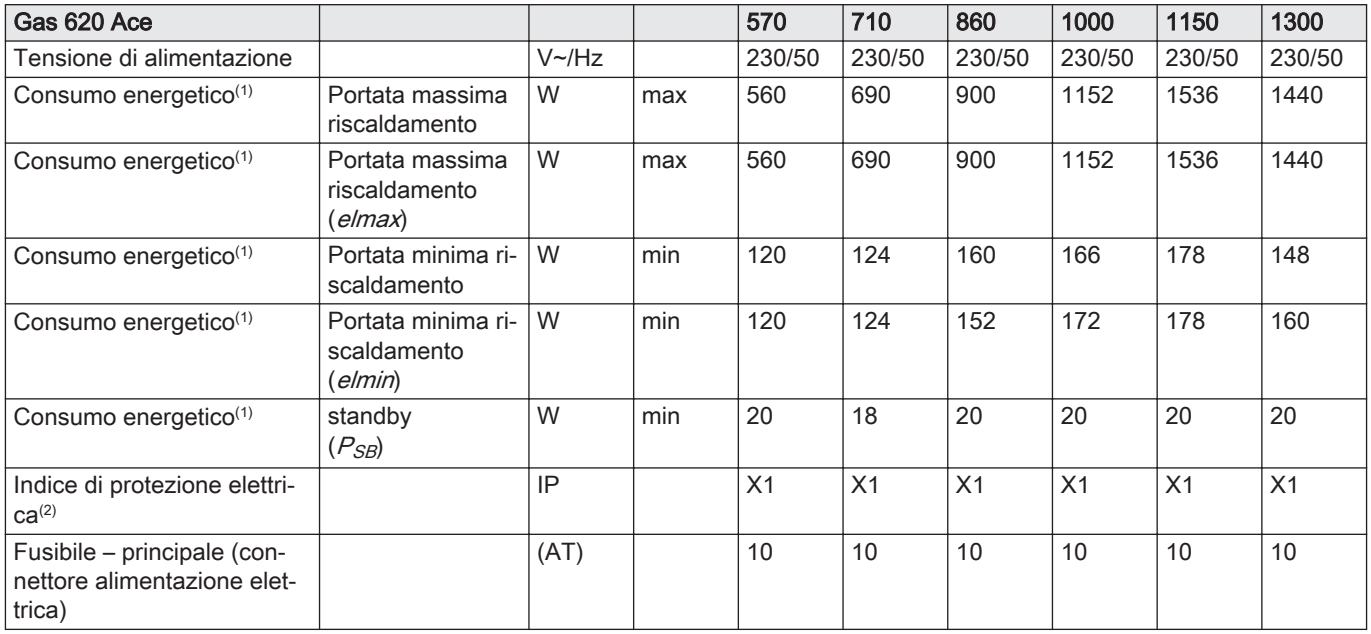

<span id="page-96-0"></span>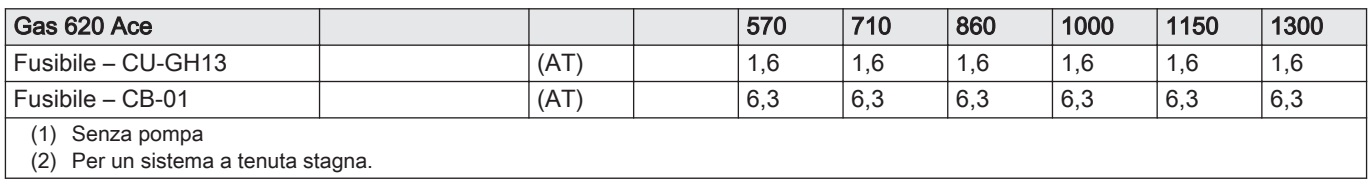

### Tab.84 Altri dati

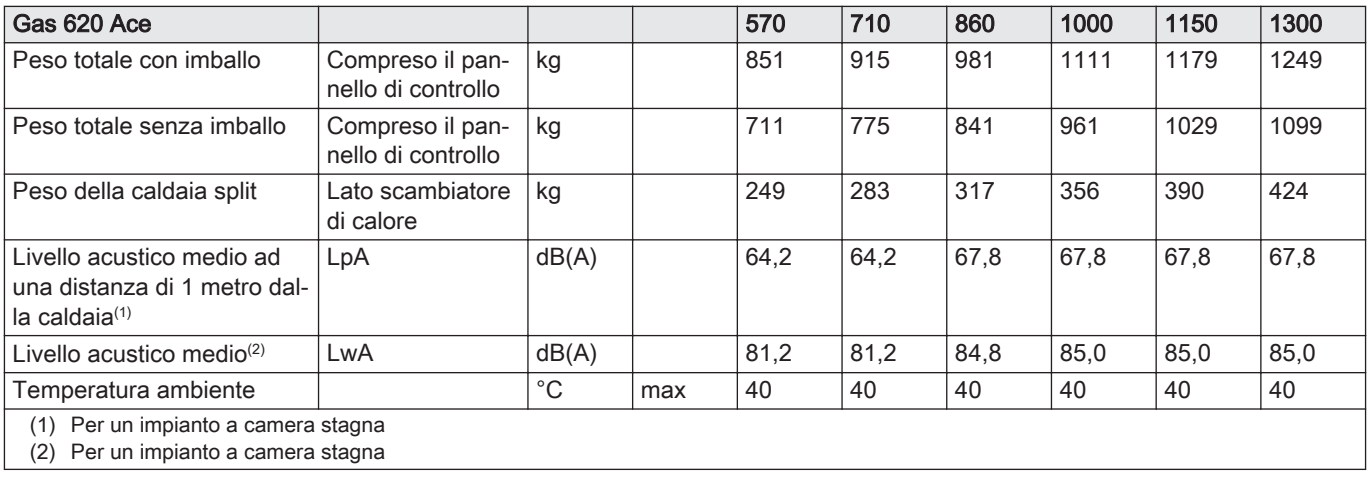

### Tab.85 Parametri tecnici

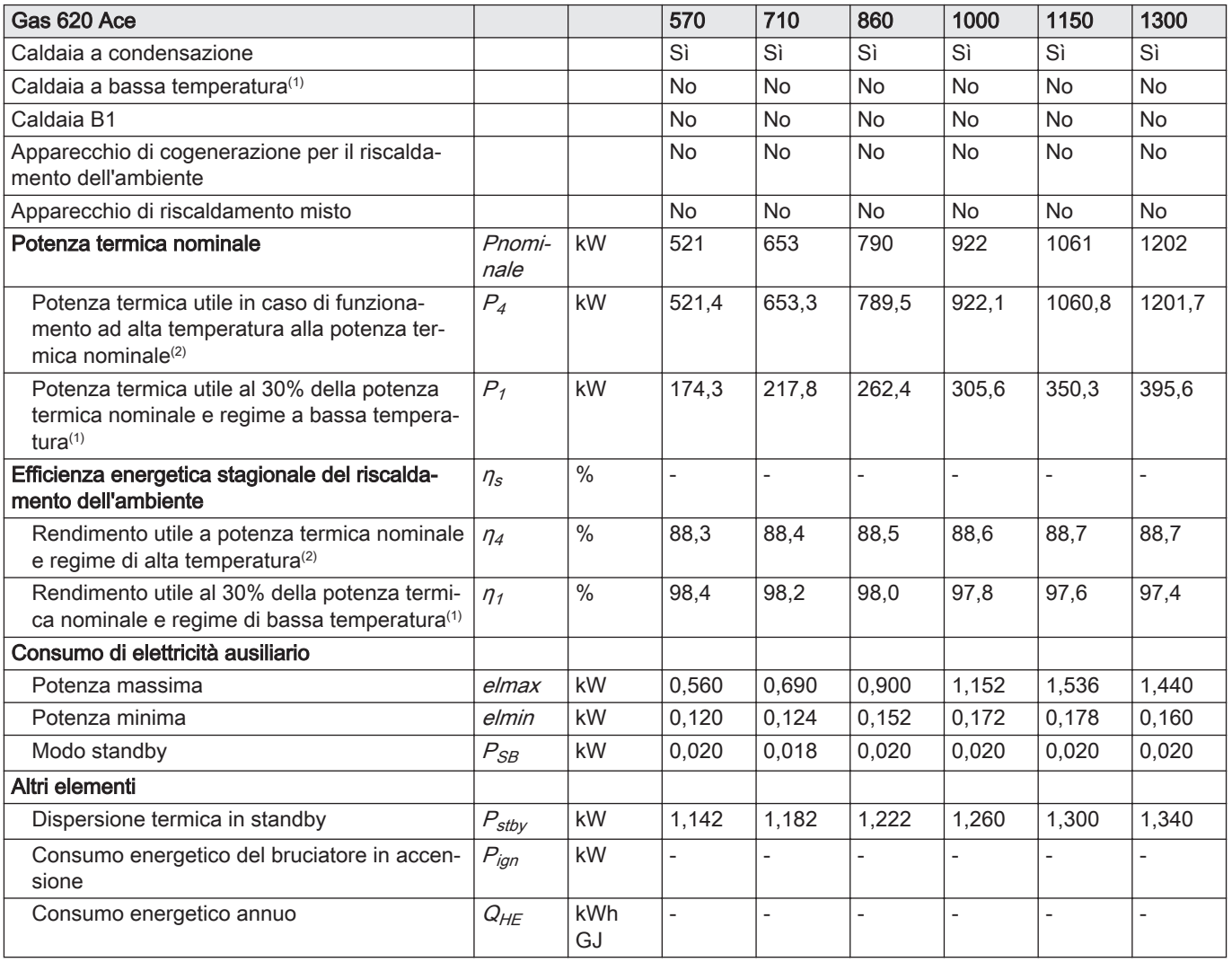

<span id="page-97-0"></span>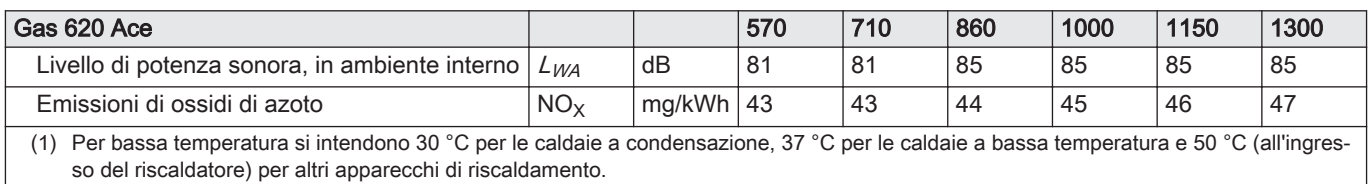

(2) Per funzionamento ad alta temperatura si intendono una temperatura di ritorno di 60 °C all'ingresso della caldaia e una temperatura di mandata di 80 °C all'uscita della caldaia.

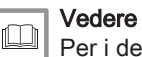

Per i dettagli di contatto, vedere la quarta di copertina.

# 13.1 Informazioni su ErP

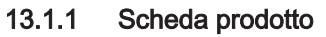

### Tab.86 Scheda prodotto

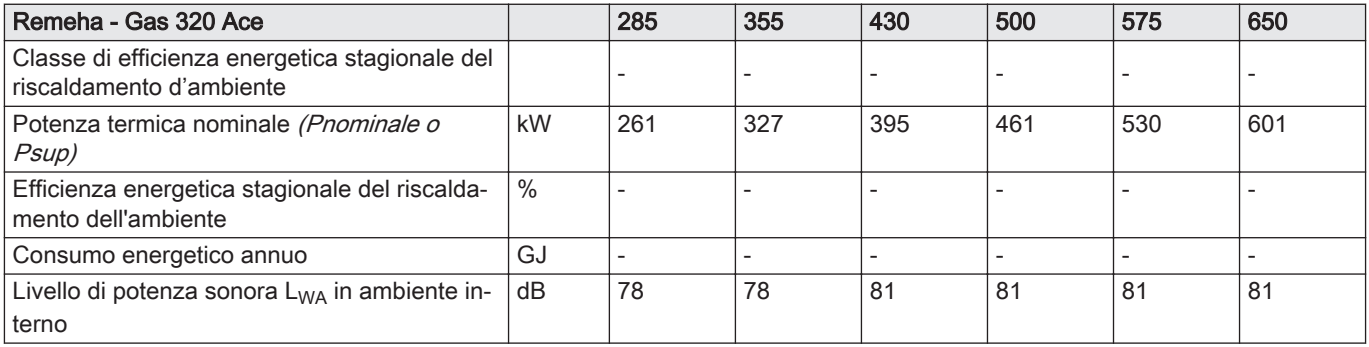

### Tab.87 Scheda prodotto

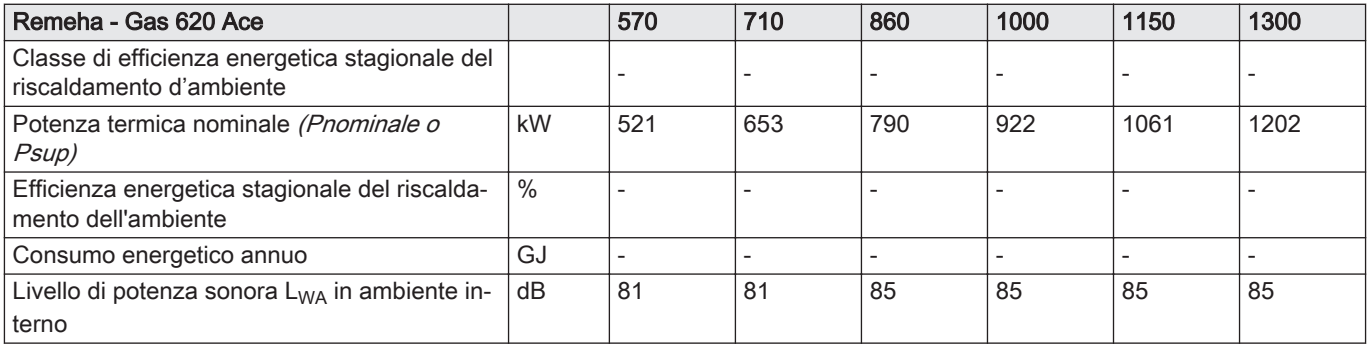

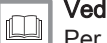

# Vedere

Per specifiche precauzioni in relazione alle operazioni di montaggio, installazione e manutenzione: [Sicurezza, pagina 5](#page-4-0)

## 13.2 Dichiarazione di conformità CE

L'apparecchio è conforme al tipo standard descritto nella dichiarazione di conformità CE. È stata fabbricata e messa in funzione in accordo con le direttive europee.

La dichiarazione di conformità originale è disponibile presso il produttore.

# Original instructions - © Copyright

Le informazioni tecniche e tecnologiche contenute nelle presenti istruzioni, nonché descrizioni e disegni eventualmente forniti, rimangono di nostra proprietà e non possono essere riprodotti senza nostro previo consenso scritto. Soggetto a modifiche.

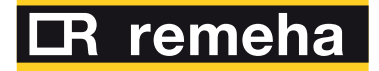

- 
- 

**Revis S.r.l.** Via del Commercio 7 1 +39 0438 466 311<br> **E** info@re-vis.it<br>
Revis S.r.I.<br>
Via del Commercio 7<br>
31043 Fontanelle (TV)

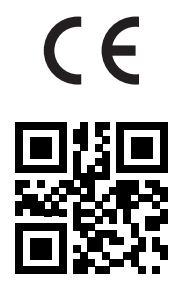

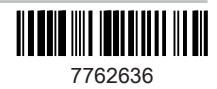